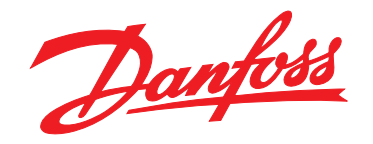

# **Guia Rápido VLT**® **HVAC Basic Drive FC 101**

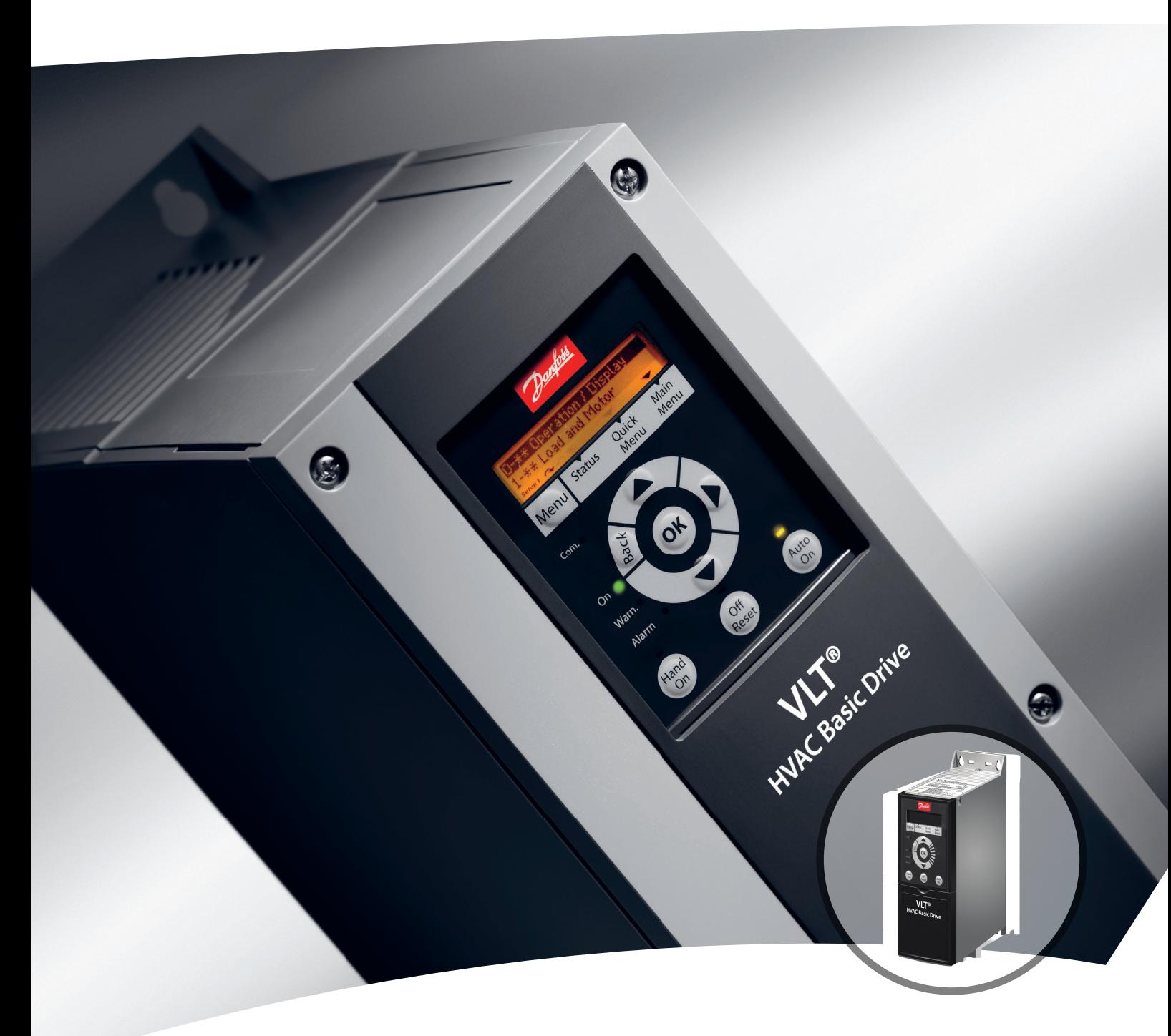

[vlt-drives.danfoss.com](http://vlt-drives.danfoss.com)

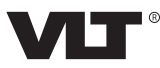

**Índice Guia Rápido**

### **Índice**

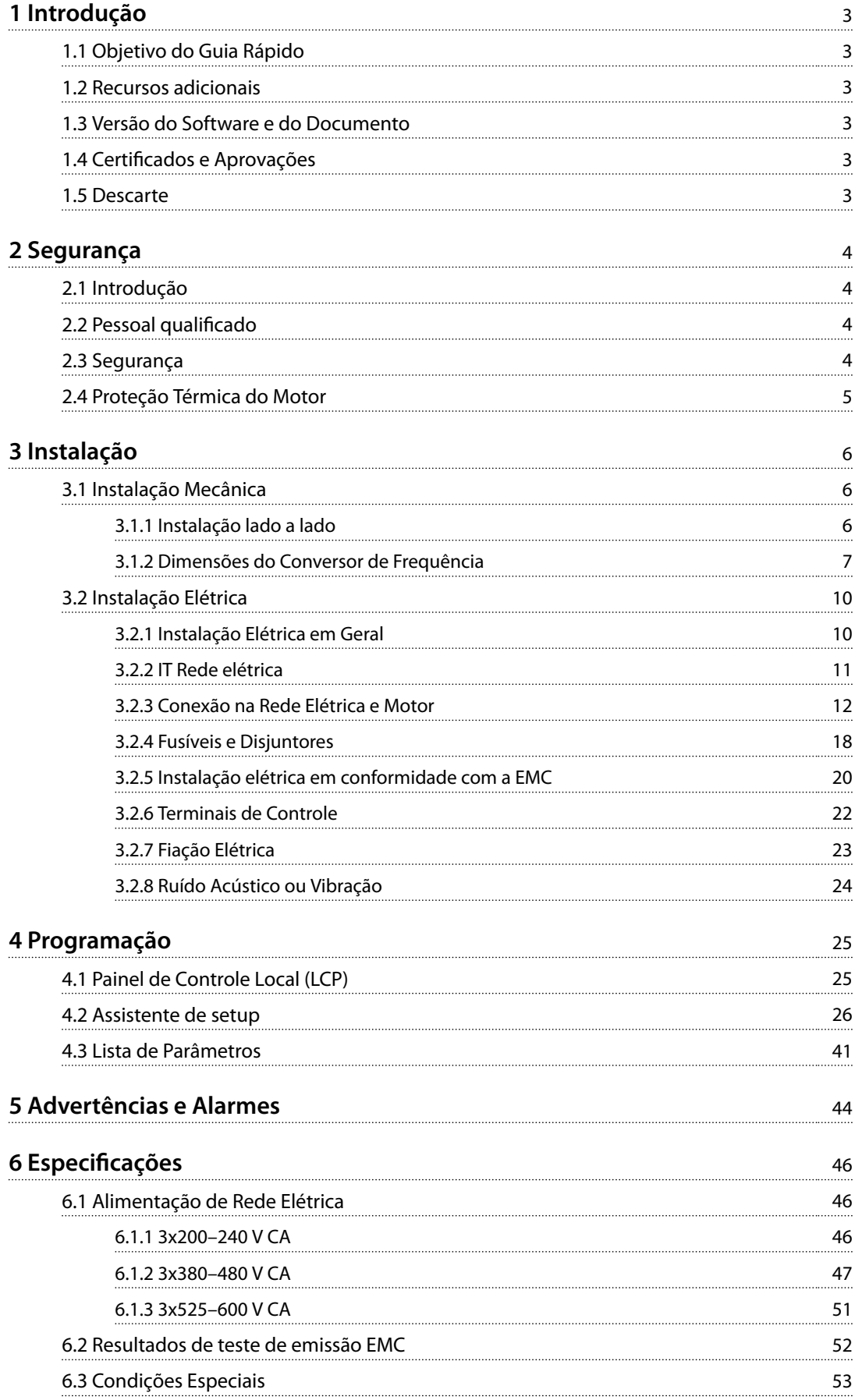

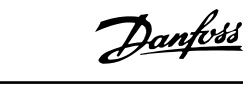

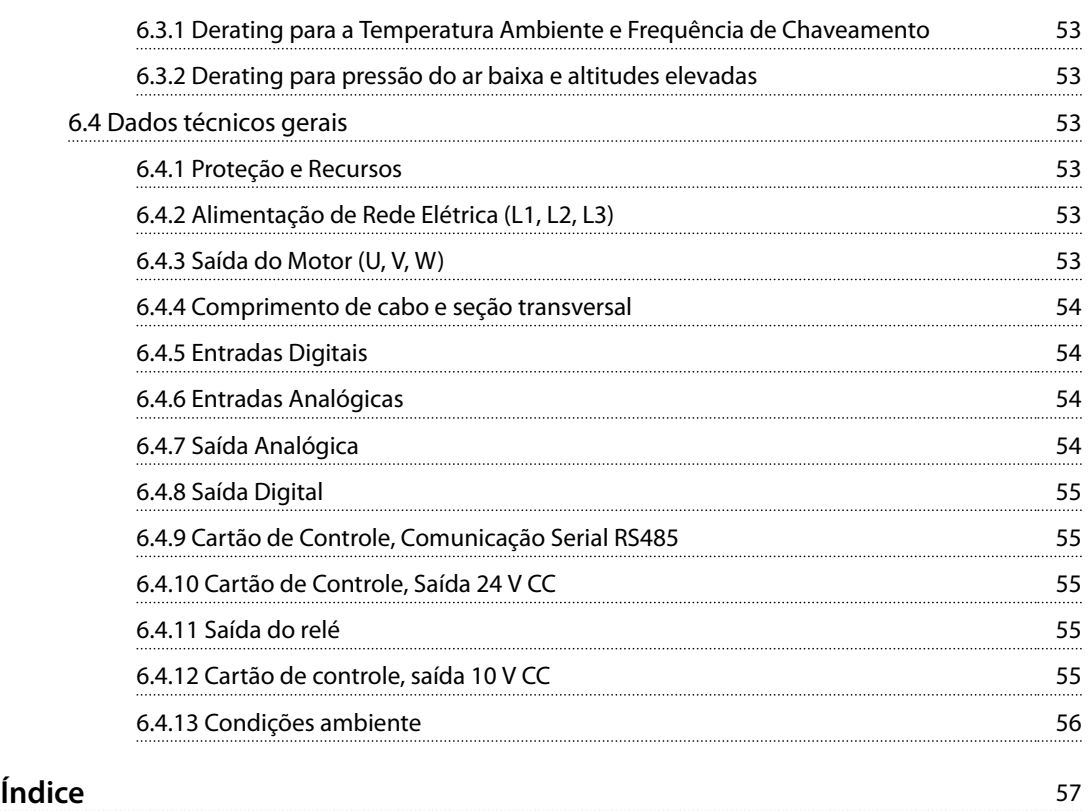

## <span id="page-4-0"></span>1 Introdução

### 1.1 Objetivo do Guia Rápido

Este guia rápido contém informações básicas sobre a instalação e colocação em funcionamento com segurança do conversor de frequência.

O guia rápido destina-se a ser usado por pessoal qualificado.

Leia e siga o guia rápido ao utilizar o conversor de frequência profissionalmente e com segurança e dê particular atenção às instruções de segurança e advertências gerais. Mantenha o guia rápido disponível com o conversor de frequência o tempo todo. VLT® é marca registrada.

### 1.2 Recursos adicionais

- **•** <sup>O</sup>*Guia de Programação do VLT*® *HVAC Basic DriveFC 101* fornece informações sobre como programar e incluir descrições do parâmetro completas.
- **•** <sup>O</sup>*Guia de Design do VLT*® *HVAC Basic Drive FC 101* fornece todas as informações técnicas sobre o conversor de frequência, design do cliente e aplicações. Ele também indica os opcionais e os acessórios.

A documentação técnica está disponível em forma eletrônica na documentação CD que é entregue com o produto ou em papel no escritório de vendas Danfoss local.

### **Suporte do Software de Setup MCT 10**

Faça o download do software do *[www.danfoss.com/Busines](http://www.danfoss.com/BusinessAreas/DrivesSolutions/Software+MCT10/MCT10+Downloads.htm)[sAreas/DrivesSolutions/Software+MCT10/](http://www.danfoss.com/BusinessAreas/DrivesSolutions/Software+MCT10/MCT10+Downloads.htm) [MCT10+Downloads.htm](http://www.danfoss.com/BusinessAreas/DrivesSolutions/Software+MCT10/MCT10+Downloads.htm)*.

Durante o processo de instalação do software, insira o código de acesso 81463800 para ativar a FC 101 funcionalidade. Não é necessária uma chave de licença para usar a funcionalidade FC 101.

O software mais recente nem sempre contém as atualizações de conversor de frequência mais recentes. Entre em contato com o escritório de vendas local para obter as atualizações mais recentes do conversor de frequência (na forma de arquivos \*.upd) ou faça o download das atualizações do conversor de frequência em *[www.danfoss.com/](http://www.danfoss.com/BusinessAreas/DrivesSolutions/fc101driveupdates) [BusinessAreas/DrivesSolutions/fc101driveupdates](http://www.danfoss.com/BusinessAreas/DrivesSolutions/fc101driveupdates)*.

### 1.3 Versão do Software e do Documento

O guia rápido é revisado e atualizado regularmente. Todas as sugestões para melhorias são bem-vindas.

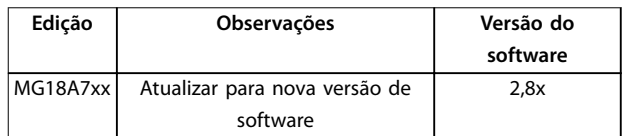

### 1.4 Certificados e Aprovações

| Certificação                     |              | <b>IP20</b> | <b>IP54</b> |
|----------------------------------|--------------|-------------|-------------|
| Declaração de<br>Conformidade CE | $\mathbf{Z}$ |             |             |
| <b>UL</b> listados               | lus<br>C     |             |             |
| C-tick                           | V            |             |             |

**Tabela 1.1 Certicados e Aprovações**

O conversor de frequência atende os requisitos de retenção de memória térmica UL 508C. Para obter mais informações, consulte a seção *Proteção Térmica do Motor* no *guia de design* específico do produto.

### 1.5 Descarte

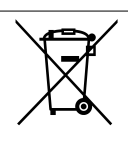

O equipamento que contiver componentes elétricos não pode ser descartado junto com o lixo doméstico.

Deve ser coletado separadamente com o lixo elétrico e lixo eletrônico em conformidade com a legislação local atualmente em vigor.

Danfoss

### <span id="page-5-0"></span>2 Segurança

## **2 2**

### 2.1 Introdução

Os símbolos a seguir são usados neste documento.

## **ADVERTÊNCIA**

**Indica uma situação potencialmente perigosa que pode resultar em morte ou ferimentos graves.**

## **ACUIDADO**

**Indica uma situação potencialmente perigosa que pode resultar em ferimentos leves ou moderados. Também podem ser usados para alertar contra práticas inseguras.**

### *AVISO!*

**Indica informações importantes, inclusive situações que podem resultar em danos no equipamento ou na propriedade.**

### 2.2 Pessoal qualificado

Transporte correto e confiável, armazenagem, instalação, operação e manutenção são necessários para a operação segura e sem problemas do conversor de frequência. Somente pessoal qualificado tem permissão de instalar ou operar este equipamento.

Pessoal qualificado é definido como pessoal treinado, autorizado a instalar, colocar em funcionamento e manter o equipamento, os sistemas e circuitos em conformidade com as leis e normas pertinentes. Além disso, o pessoal deve ser familiarizado com as instruções e medidas de segurança descritas neste guia.

### 2.3 Segurança

## **ADVERTÊNCIA**

### **ALTA TENSÃO**

**Os conversores de frequência contêm alta tensão quando conectados à entrada da rede elétrica CA, alimentação CC ou Load Sharing. Instalação, partida e manutenção** realizadas por pessoal não qualificado pode resultar em **morte ou lesões graves.**

**Somente pessoal qualificado deve realizar instalação, partida e manutenção.**

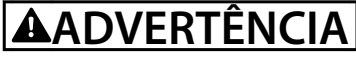

### **PARTIDA ACIDENTAL**

**Quando o conversor de frequência estiver conectado à rede elétrica CA, alimentação CC ou Load Sharing, o motor pode dar partida a qualquer momento. Partida acidental durante a programação, serviço ou serviço de manutenção pode resultar em morte, ferimentos graves ou danos à propriedade. Dê partida no motor usando** interruptor externo, comando de fieldbus, sinal de **referência de entrada do painel de controle local (LCP), via operação remota usando o software MCT 10 ou após uma condição de falha resolvida.**

**Para impedir a partida do motor:**

- **• Desconecte o conversor de frequência da rede elétrica.**
- **Pressione [Off/Reset] no LCP, antes de programar parâmetros.**
- **• Assegure que o conversor de frequência esteja totalmente conectado e montado quando estiver conectado à rede elétrica CA, à alimentação CC ou ao load sharing.**

<u>Danfoss</u>

## <span id="page-6-0"></span>**ADVERTÊNCIA**

### **TEMPO DE DESCARGA**

**O conversor de frequência contém capacitores de barramento CC que podem permanecer carregados mesmo quando o conversor de frequência não estiver ligado. Pode haver alta tensão presente mesmo quando os indicadores luminosos de LED de advertência estiverem apagados. Se não for aguardado o tempo especicado após a energia ter sido removida para executar serviço de manutenção, o resultado poderá ser ferimentos graves ou morte.**

- **• Pare o motor.**
- **• Desconecte a rede elétrica CA e fontes de alimentação do barramento CC remoto, incluindo bateria de backup, fontes de alimentação UPS e conexões do barramento CC para outros conversores de frequência.**
- **• Desconecte ou trave o motor PM.**
- **• Aguarde a descarga total dos capacitores. O intervalo mínimo de tempo de espera está especicado em** *Tabela 2.1***.**
- **• Antes de realizar qualquer serviço de manutenção ou reparo, use um dispositivo de medição da tensão apropriado para garantir que os capacitores estão completamente descarregados.**

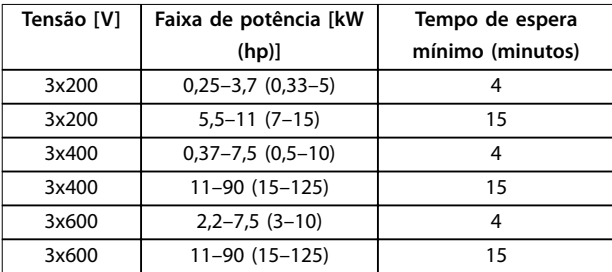

**Tabela 2.1 Tempo de Descarga**

## **ADVERTÊNCIA**

### **RISCO DE CORRENTE DE FUGA**

**As correntes de fuga excedem 3,5 mA. Se o conversor de frequência não for aterrado corretamente poderá resultar em morte ou lesões graves.**

**• Assegure o aterramento correto do** equipamento por um eletricista certificado.

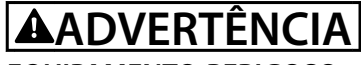

### **EQUIPAMENTO PERIGOSO**

**O contato com eixos rotativos e equipamento elétrico pode resultar em morte ou ferimentos graves.**

- Assegure que somente pessoal qualificado e **treinado realize a instalação, partida inicial e manutenção.**
- **• Garanta que os serviços elétricos estejam em conformidade com os códigos elétricos locais e nacionais.**
- **• Siga os procedimentos deste manual.**

## **A**CUIDADO

### **RISCO DE FALHA INTERNA**

**Uma falha interna no conversor de frequência pode resultar em lesões graves quando o conversor de frequência não estiver fechado corretamente.**

**• Assegure que todas as tampas de segurança estão no lugar e bem presas antes de aplicar energia.**

### 2.4 Proteção Térmica do Motor

Ajuste *parâmetro 1-90 Proteção Térmica do Motor* em *[4] Desarme do ETR 1* para ativar a função de proteção térmica do motor.

Danfoss

## <span id="page-7-0"></span>3 Instalação

### 3.1 Instalação Mecânica

### 3.1.1 Instalação lado a lado

O conversor de frequência pode ser montado lado a lado, mas requer espaço livre acima e abaixo para resfriamento.

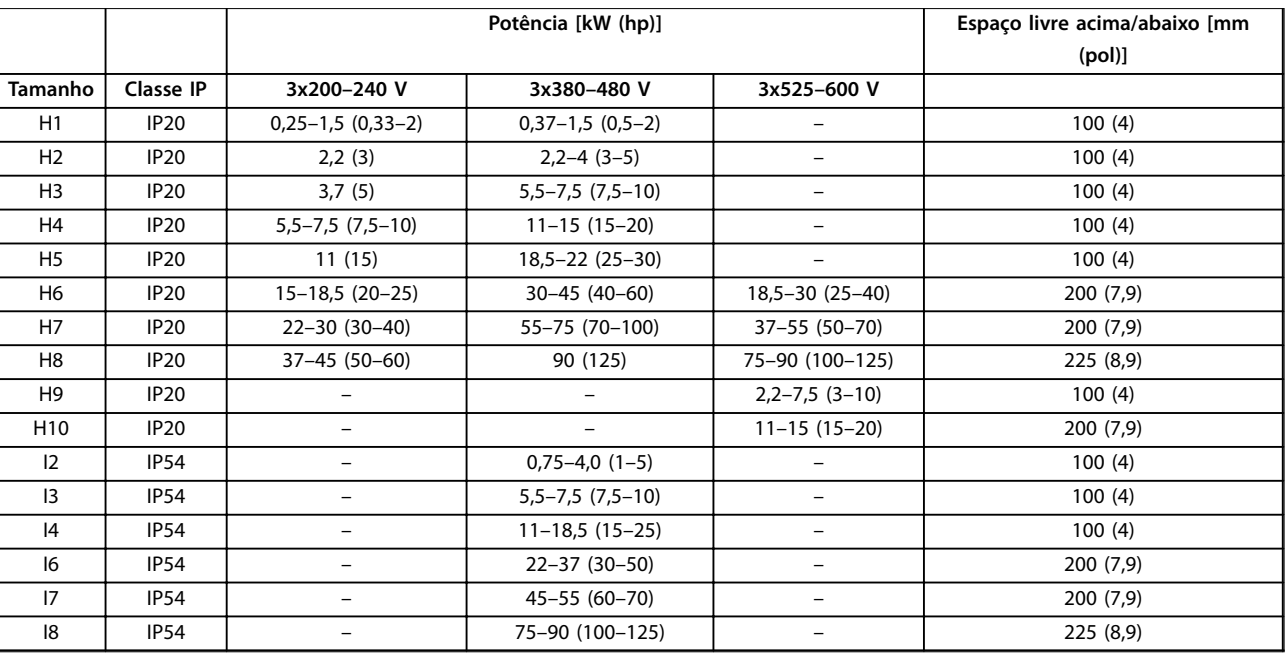

**Tabela 3.1 Espaço livre necessário para resfriamento**

### *AVISO!*

**Com o kit opcional IP21/NEMA Tipo 1 montado, é necessária uma distância de 50 mm (2 pol) entre as unidades.**

## <span id="page-8-0"></span>3.1.2 Dimensões do Conversor de Frequência

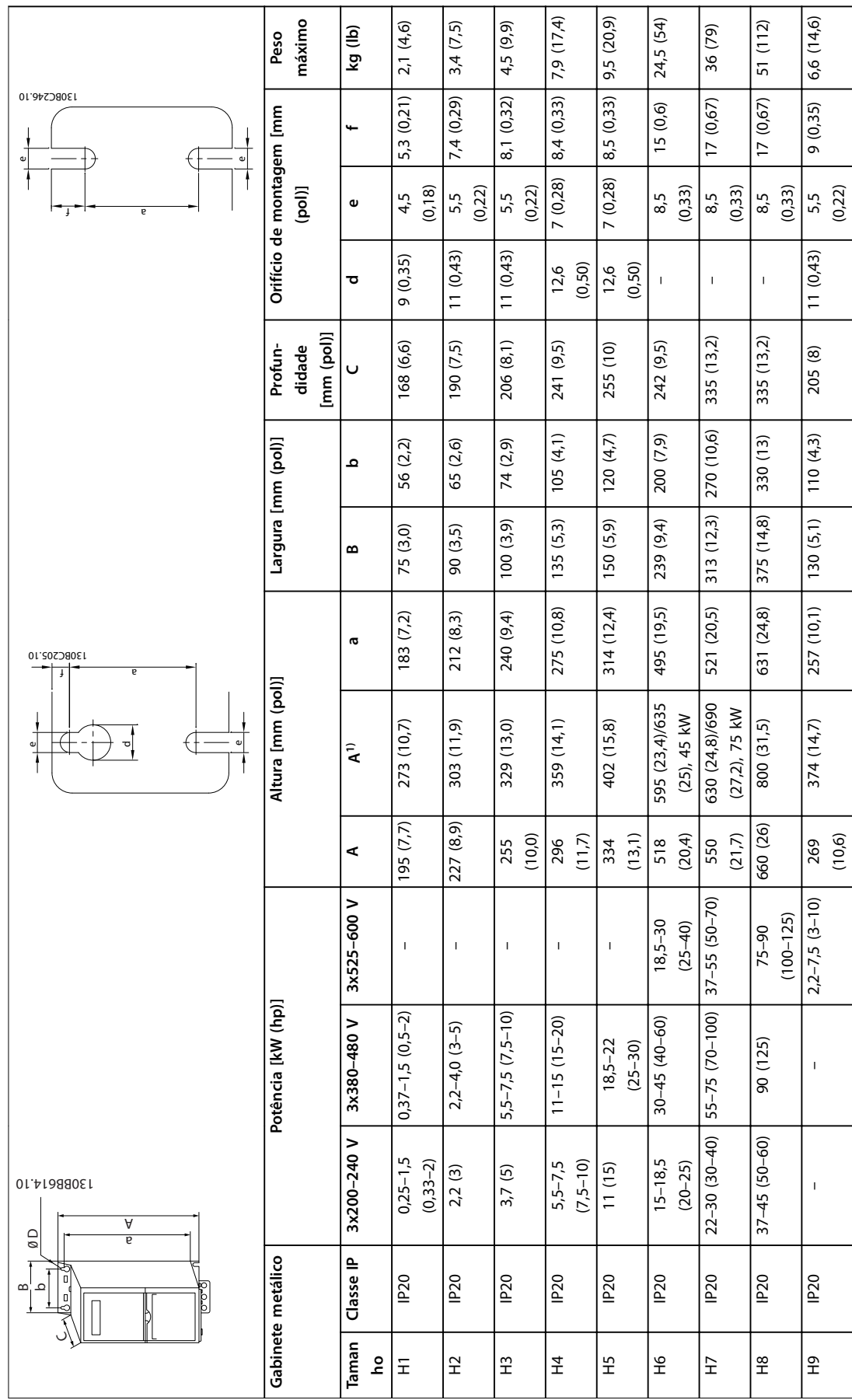

Danfoss

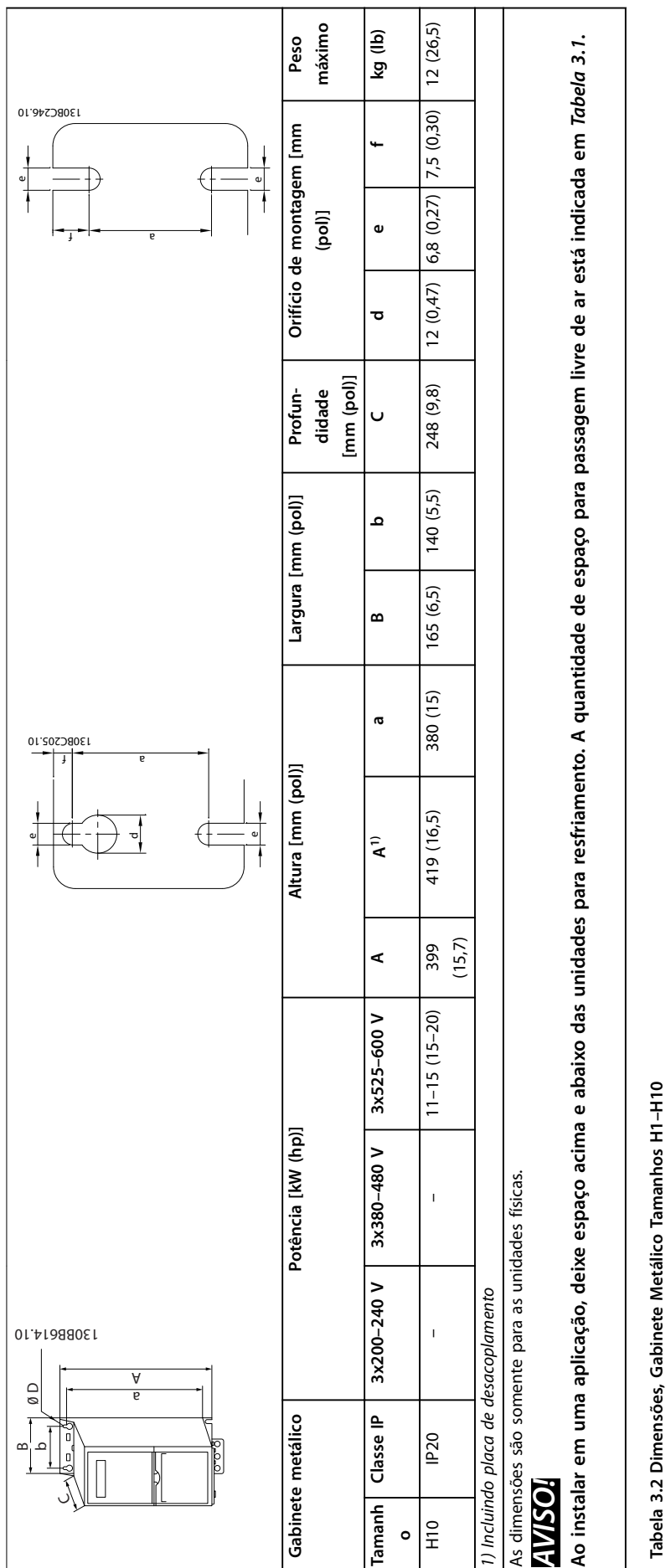

Danfoss

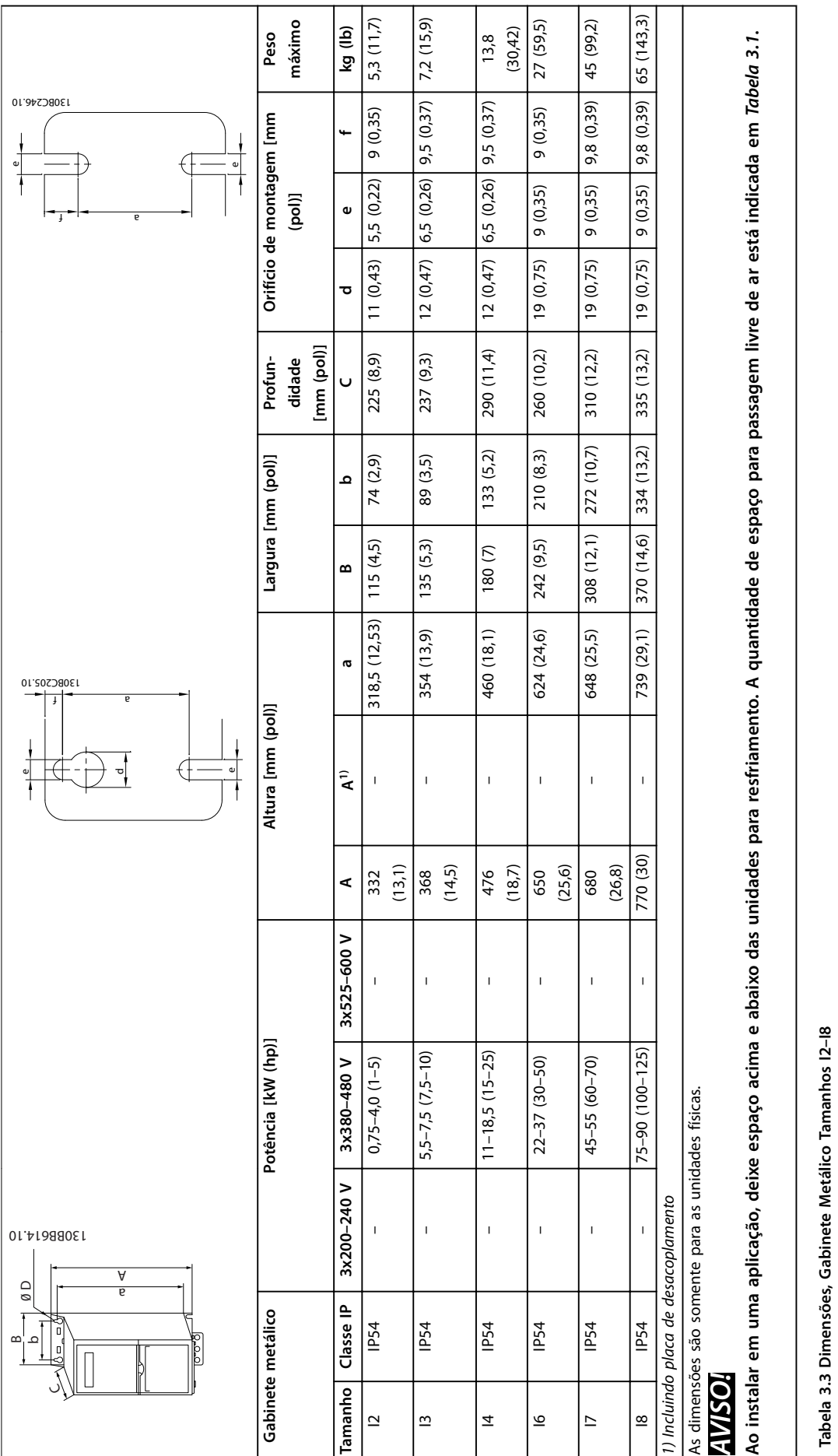

### <span id="page-11-0"></span>3.2 Instalação Elétrica

### 3.2.1 Instalação Elétrica em Geral

Todo o cabeamento deve estar em conformidade com as normas nacionais e locais sobre seções transversais do cabo e temperatura ambiente. Condutores de cobre são necessários, é recomendado 75 °C (167 º).

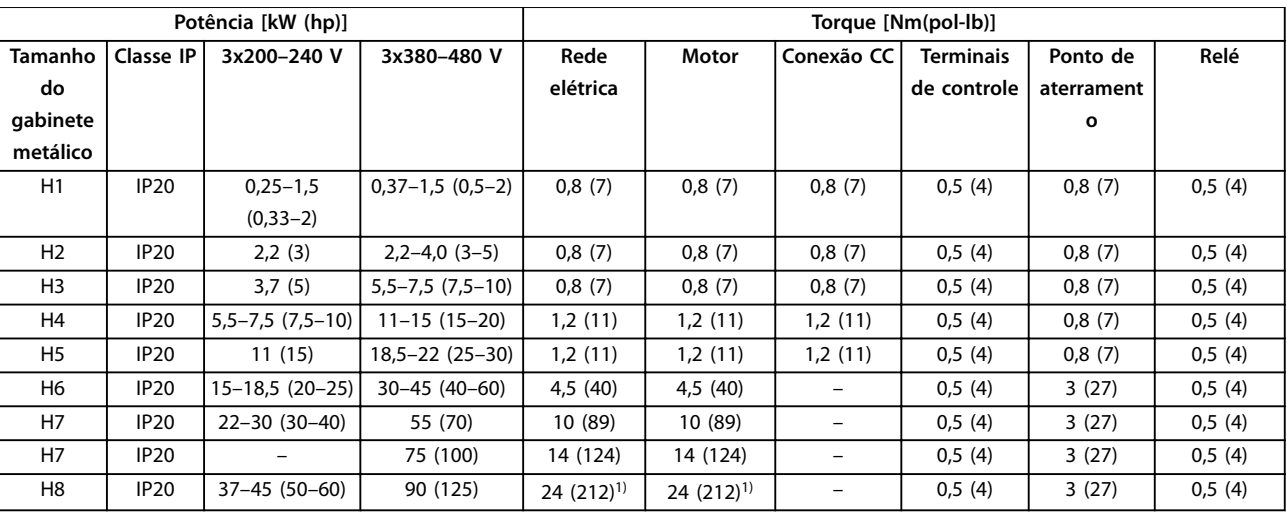

**Tabela 3.4 Torques de Aperto de Gabinete Metálico Tamanhos H1–H8, 3x200–240 V e 3x380–480 V**

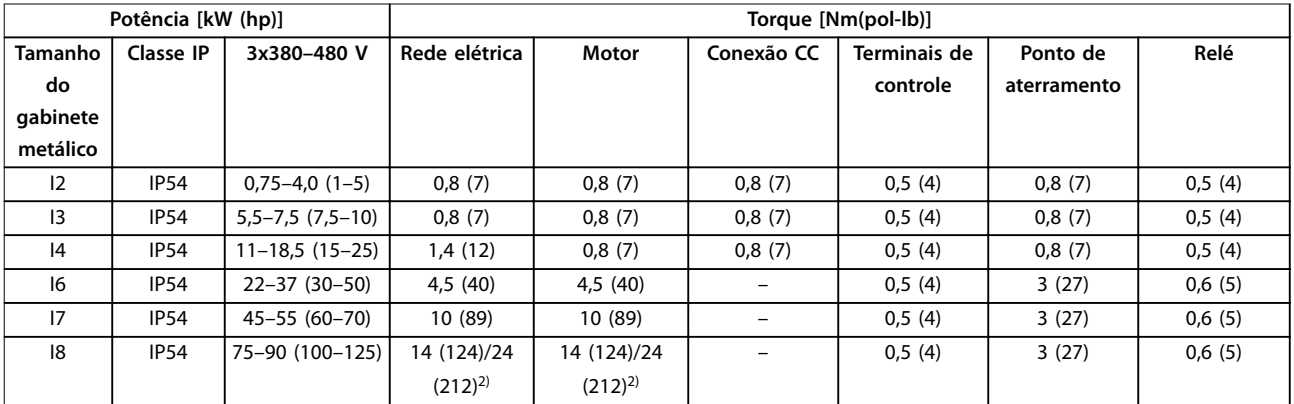

**Tabela 3.5 Torques de Aperto de Gabinete Metálico Tamanhos I2–I8**

<span id="page-12-0"></span>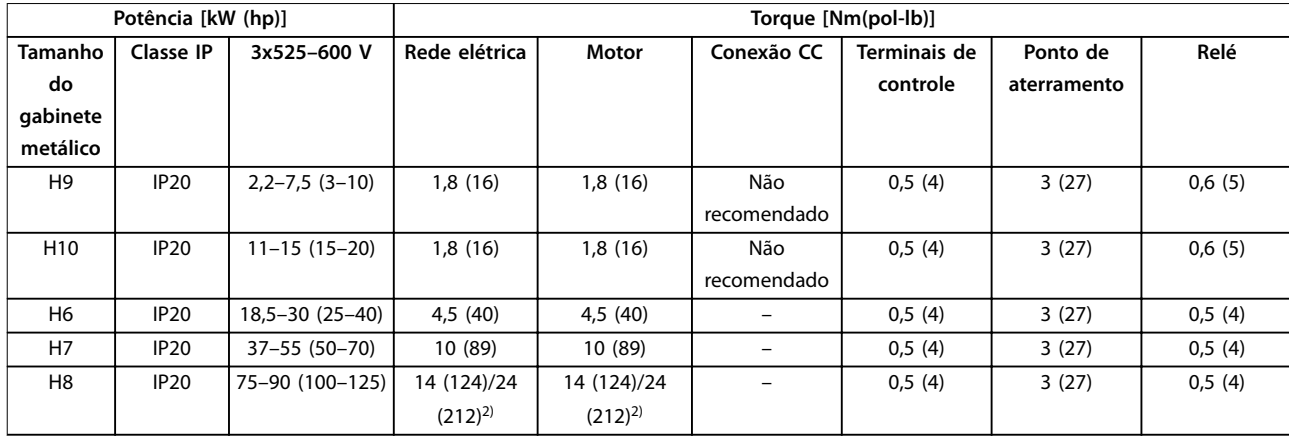

**Tabela 3.6 Torques de Aperto de Gabinete Metálico Tamanhos H6–H10, 3x525–600 V**

*1) Dimensões de cabo >95 mm<sup>2</sup>*

*2) Dimensões de cabo* ≤*95 mm<sup>2</sup>*

### 3.2.2 IT Rede elétrica

## **ACUIDADO**

### **IT Rede elétrica**

**Instalação em uma fonte de rede elétrica isolada, ou seja, rede elétrica IT.**

**Garanta que a tensão de alimentação não exceda 440 V (unidades de 3x380-480 V) quando conectado à rede elétrica.**

Em unidades IP20, 200-240 V, 0,25-11 kW (0,33-15 hp) e 380-480 V, IP20 0,37-22 kW (0,5-30 hp), abra o interruptor de RFI removendo o parafuso no lado do conversor de frequência quando estiver na grade IT.

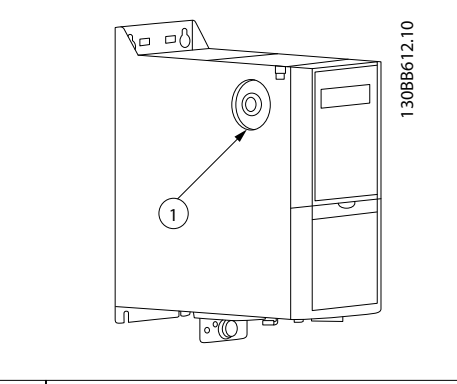

1 Parafuso EMC

**Ilustração 3.1 IP20, 200–240 V, 0,25–11 kW (0,33–15 hp), IP20, 0,37–22 kW (0,5–30 hp), 380–480 V**

Em unidades de 400 V, 30-90 kW (40-125 hp) e 600 V, programe *parâmetro 14-50 Filtro de RFI* para *[0] Off* ao operar em rede elétrica IT.

Para unidades IP54, 400 V, 0,75-18,5 kW (1-25 hp), o parafuso de EMC está dentro do conversor de frequência, como mostrado em *Ilustração 3.2*.

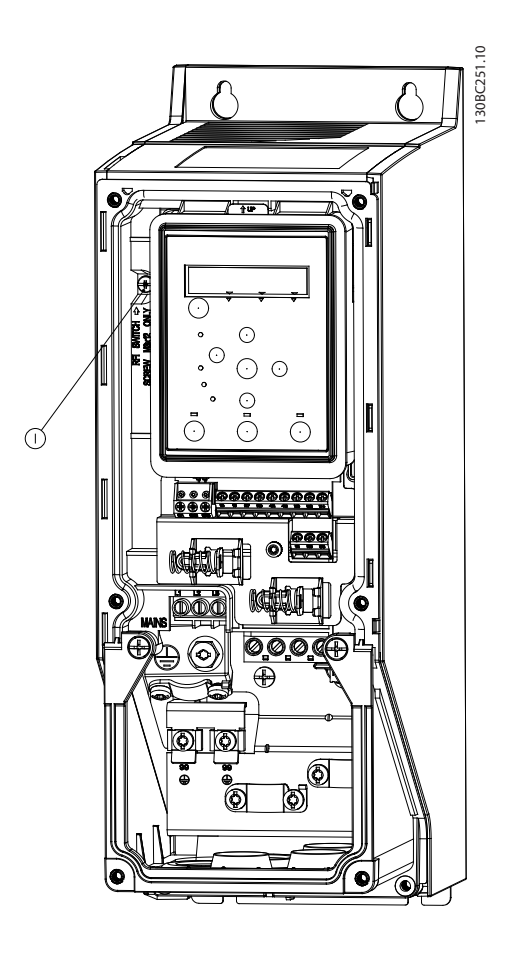

1 Parafuso EMC

**Ilustração 3.2 IP54, 400 V, 0,75–18,5 kW (1–25 hp)**

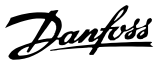

### <span id="page-13-0"></span>*AVISO!*

**3 3**

**Para inserir novamente, use apenas parafuso M3x12.**

### 3.2.3 Conexão na Rede Elétrica e Motor

O conversor de frequência foi projetado para funcionar com todos os motores assíncronos trifásicos padrão. Para saber a seção transversal máxima dos cabos, ver *[capétulo 6.4 Dados técnicos gerais](#page-54-0)*.

- **•** Use um cabo de motor blindado/encapado metalicamente para atender as especificações de emissão EMC e conecte esse cabo tanto na placa de desacoplamento como no motor.
- **•** Mantenha o cabo de motor o mais curto possível, a fim de reduzir o nível de ruído e correntes de fuga.
- **•** Para saber detalhes adicionais sobre a montagem da placa de desacoplamento, consulte *FC 101 Instrução de Montagem da Placa de Desacoplamento*.
- **•** Ver também *Instalação em conformidade com a EMC* no *Guia de Design do VLT*® *HVAC Basic Drive FC 101*.
- 1. Monte os cabos de aterramento no terminal do terra.
- 2. Conecte o cabo de rede elétrica aos terminais U, V e W e aperte os parafusos de acordo com os torques especificados no *[capétulo 3.2.1 Instalação](#page-11-0) [Elétrica em Geral](#page-11-0)*.
- 3. Conecte a alimentação de rede elétrica aos terminais L1, L2 e L3 e aperte os parafusos de acordo com os torques especificados no *[capétulo 3.2.1 Instalação Elétrica em Geral](#page-11-0)*.

**Relés e terminais no gabinete metálico tamanhos H1–H5**

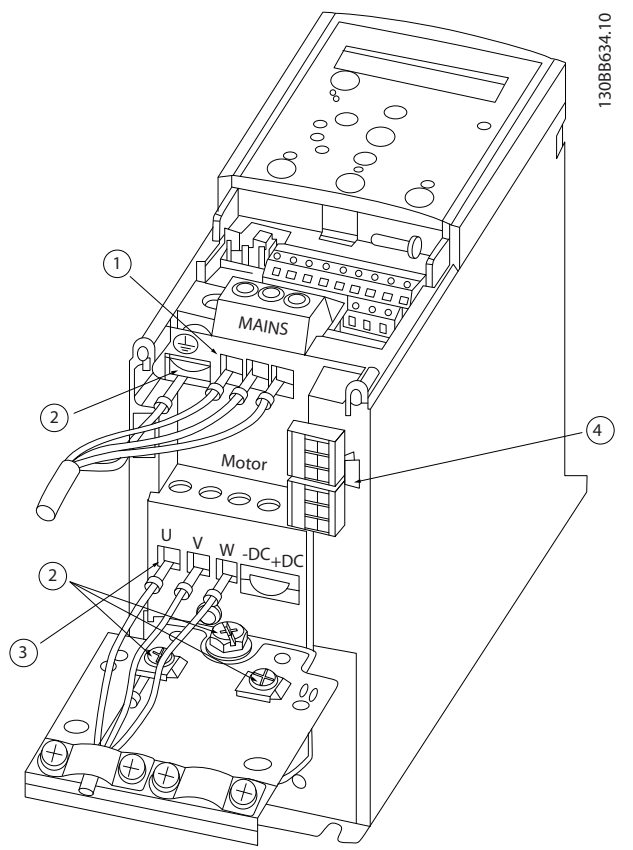

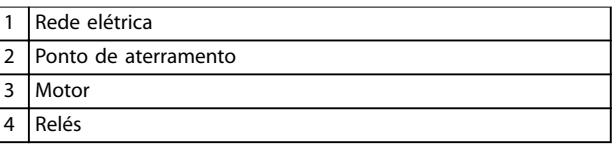

**Ilustração 3.3 Gabinete Metálico Tamanhos H1–H5 IP20, 200–240 V, 0,25–11 kW (0,33–15 hp) IP20, 380–480 V, 0,37–22 kW (0,5–30 hp)**

Danfoss

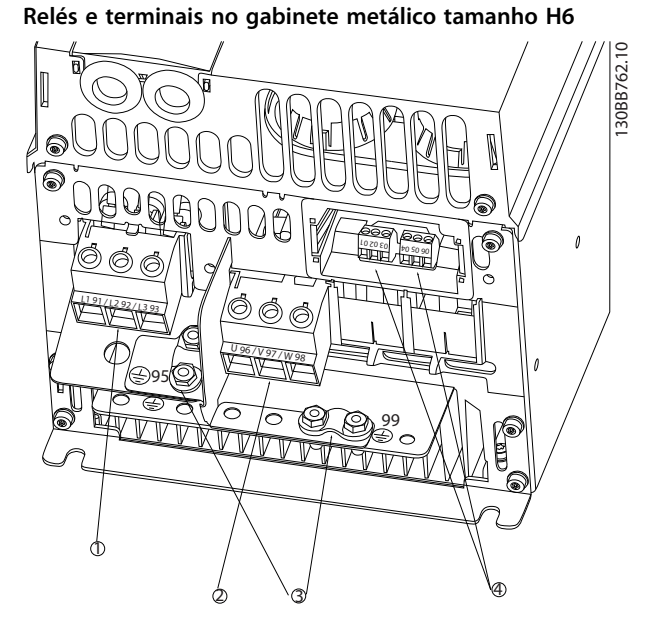

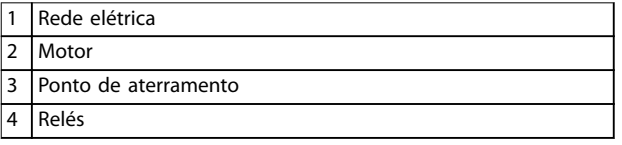

**Ilustração 3.4 Gabinete Metálico Tamanho H6 IP20, 380–480 V, 30–45 kW (40–60 hp) IP20, 200–240 V, 15–18,5 kW (20–25 hp) IP20, 525–600 V, 22–30 kW (30–40 hp)**

**Relés e terminais no gabinete metálico tamanho H7**

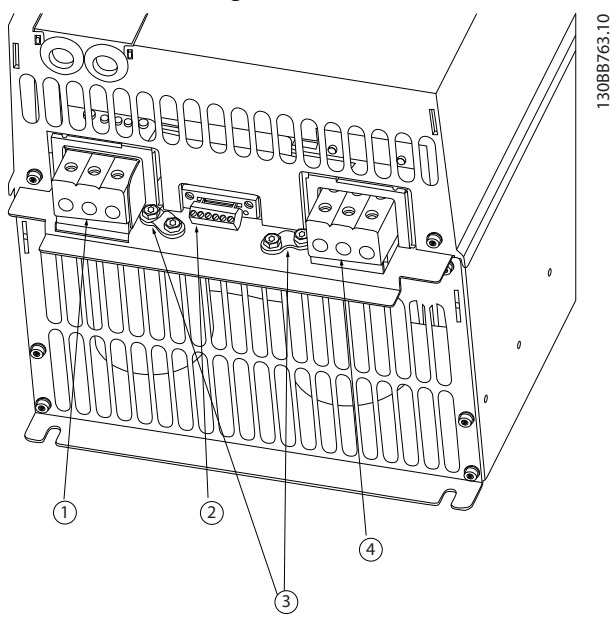

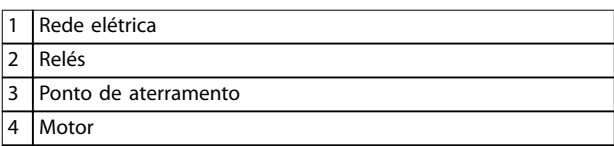

**Ilustração 3.5 Gabinete Metálico Tamanho H7 IP20, 380–480 V, 55–75 kW (70–100 hp) IP20, 200–240 V, 22–30 kW (30–40 hp) IP20, 525–600 V, 45–55 kW (60–70 hp)**

**3 3**

130BB764.10

30BB764.10

## 1 2 3 4 <sup>98</sup> <sup>97</sup> <sup>96</sup> <sup>99</sup> <sup>95</sup> 25 PM  $\frac{1}{1}$  $\frac{1}{2}$

**Relés e terminais no gabinete metálico tamanho H8**

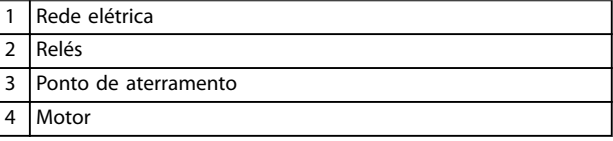

**Ilustração 3.6 Gabinete Metálico Tamanho H8 IP20, 380–480 V, 90 kW (125 hp) IP20, 200–240 V, 37–45 kW (50–60 hp) IP20, 525–600 V, 75–90 kW (100–125 hp)**

### **Conectando à rede elétrica e ao motor para gabinete metálico tamanho H9**

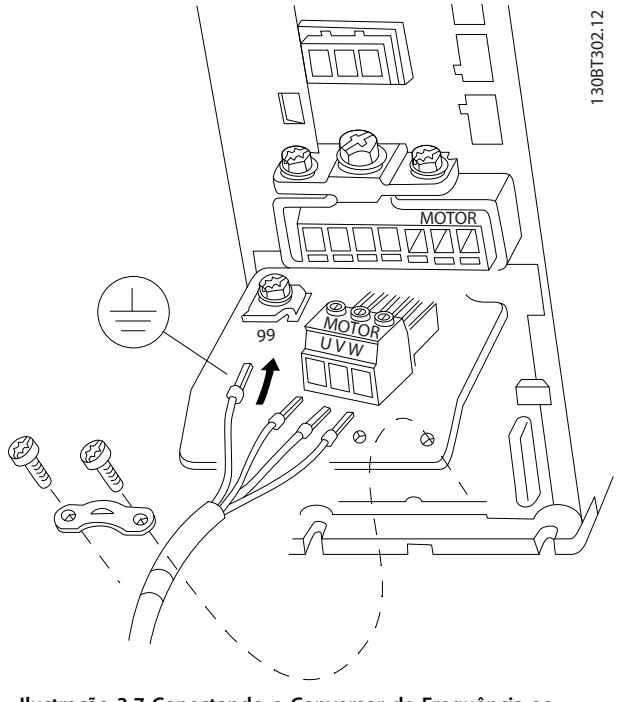

**Ilustração 3.7 Conectando o Conversor de Frequência ao Motor, Gabinete Metálico Tamanho H9 IP20, 600 V, 2,2–7,5 kW (3–10 hp)**

Realize as etapas a seguir para conectar os cabos de rede elétrica do gabinete metálico tamanho H9. Use os torques de aperto descritos em *[capétulo 3.2.1 Instalação Elétrica em](#page-11-0) [Geral](#page-11-0)*.

1. Deslize a placa de montagem no lugar e aperte os 2 parafusos, como mostrado em *Ilustração 3.8*.

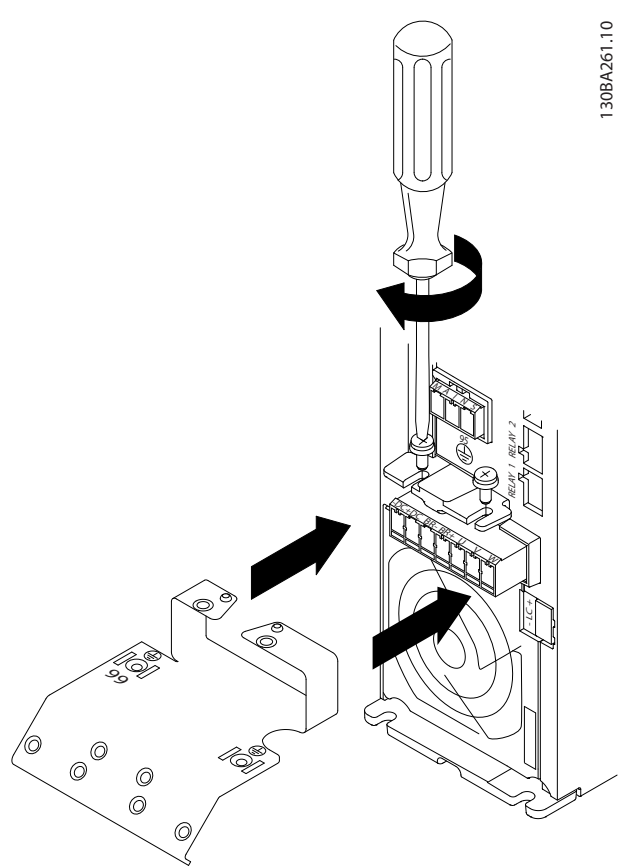

**Ilustração 3.8 Montagem da placa de montagem**

2. Monte o cabo do ponto de aterramento como mostrado em *[Ilustração 3.9](#page-16-0)*.

<span id="page-16-0"></span>**Instalação Guia Rápido**

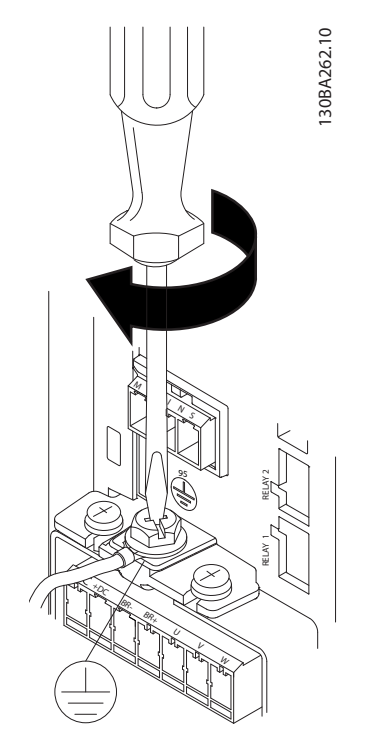

**Ilustração 3.9 Montagem do cabo do terra**

3. Insira os cabos de rede elétrica no plugue de rede elétrica e aperte os parafusos como mostrado em *Ilustração 3.10*.

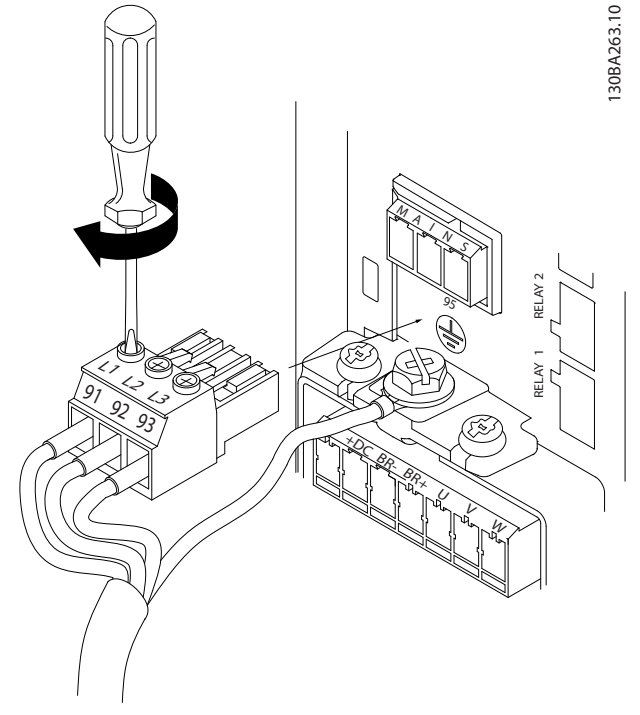

4. Monte o suporte através dos cabos de rede elétrica e aperte os parafusos como mostrado em *Ilustração 3.11*.

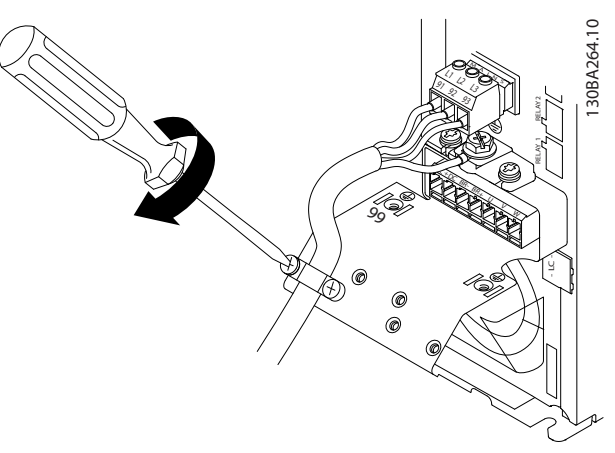

**Ilustração 3.11 Montagem o suporte**

### **Relés e terminais no gabinete metálico tamanho H10**

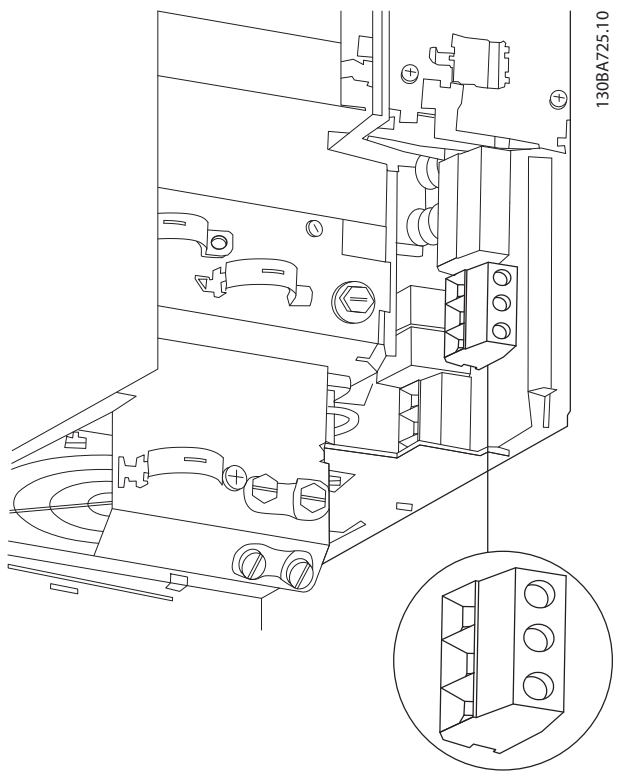

**Ilustração 3.12 Gabinete Metálico Tamanho H10 IP20, 600 V, 11–15 kW (15–20 hp)**

**Ilustração 3.10 Montagem do plugue da rede elétrica**

Danfoss

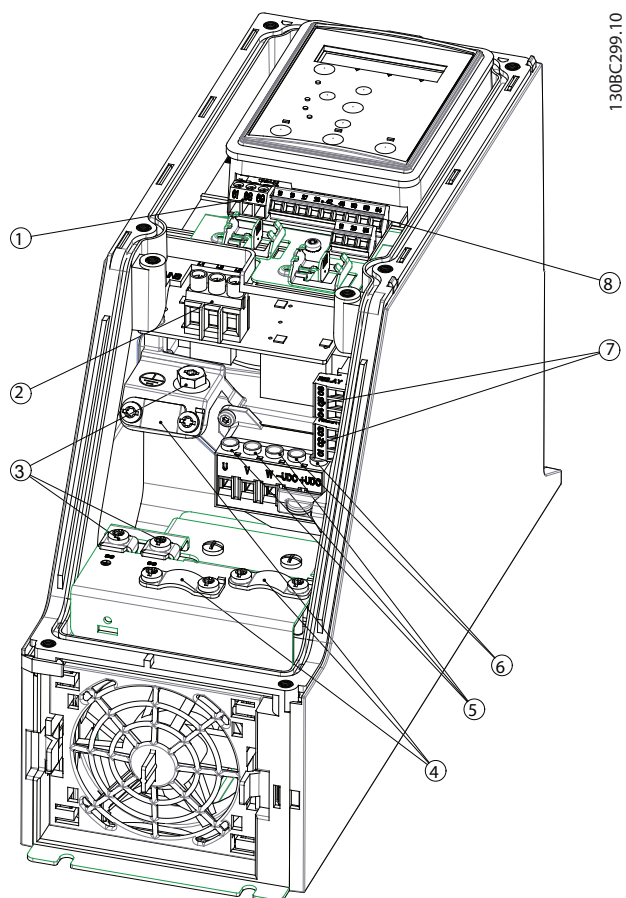

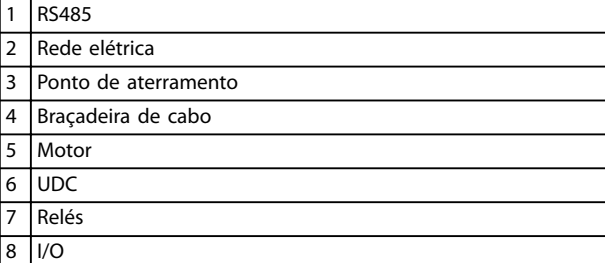

**Ilustração 3.13 Gabinete Metálico Tamanho I2 IP54, 380–480 V, 0,75–4,0 kW (1–5 hp)**

**Gabinete metálico tamanho I3**

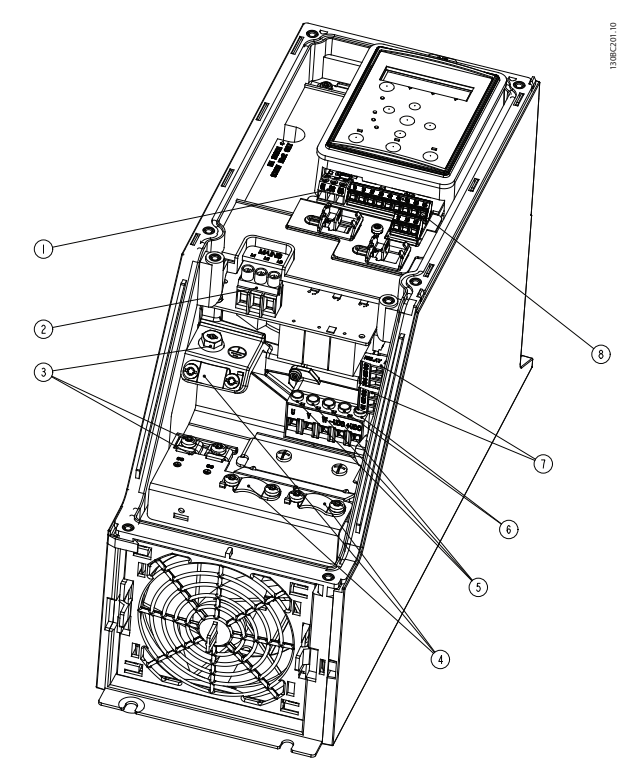

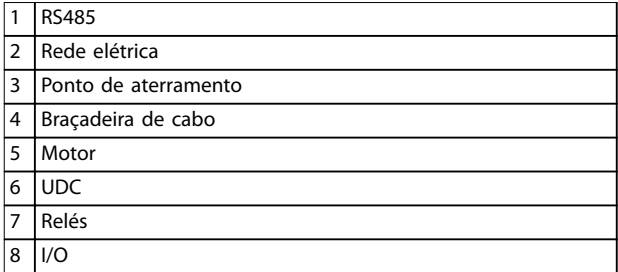

**Ilustração 3.14 Gabinete Metálico Tamanho I3 IP54, 380–480 V, 5,5–7,5 kW (7,5–10 hp)**

**Instalação Guia Rápido**

**Gabinete metálico tamanho I4**

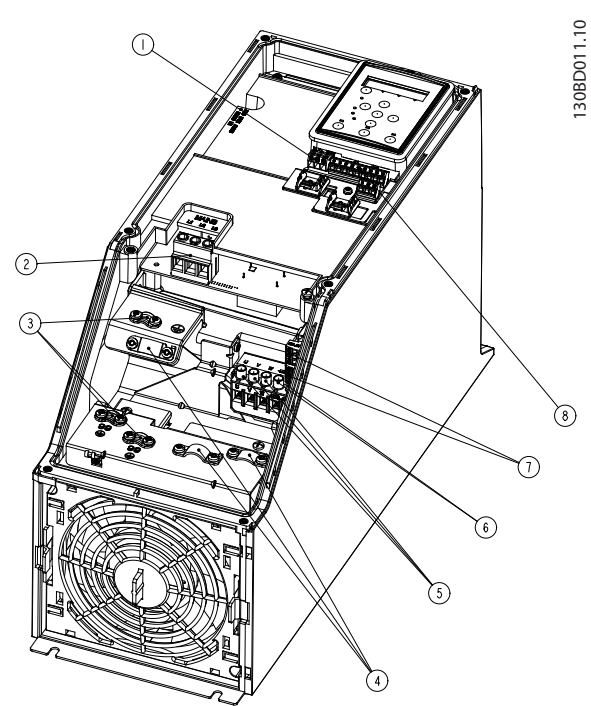

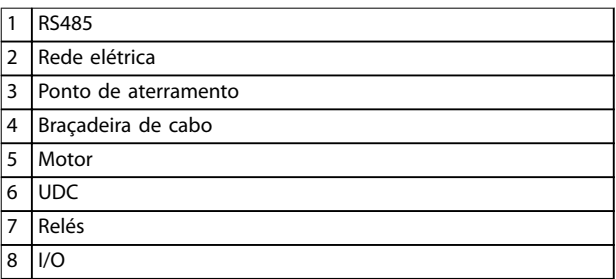

**Ilustração 3.15 Gabinete Metálico Tamanho I4 IP54, 380–480 V, 0,75–4,0 kW (1–5 hp)**

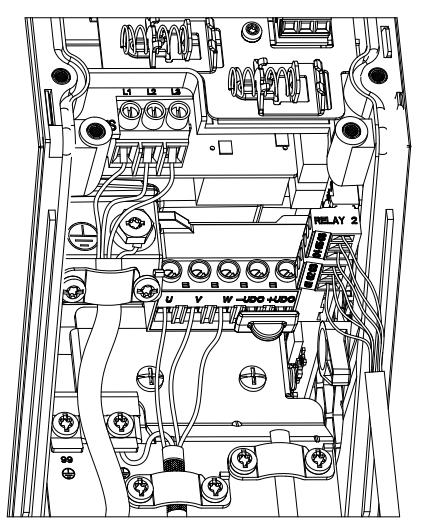

**Ilustração 3.16 IP54 Gabinete metálico tamanhos I2, I3, I4**

**Gabinete metálico tamanho I6**

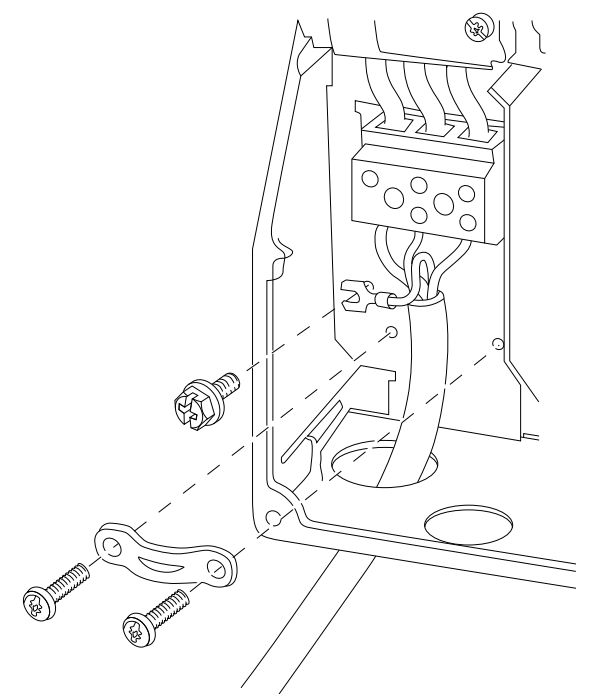

**Ilustração 3.17 Conectando à Rede Elétrica para Gabinete Metálico Tamanho I6**

**IP54, 380–480 V, 22–37 kW (30–50 hp)**

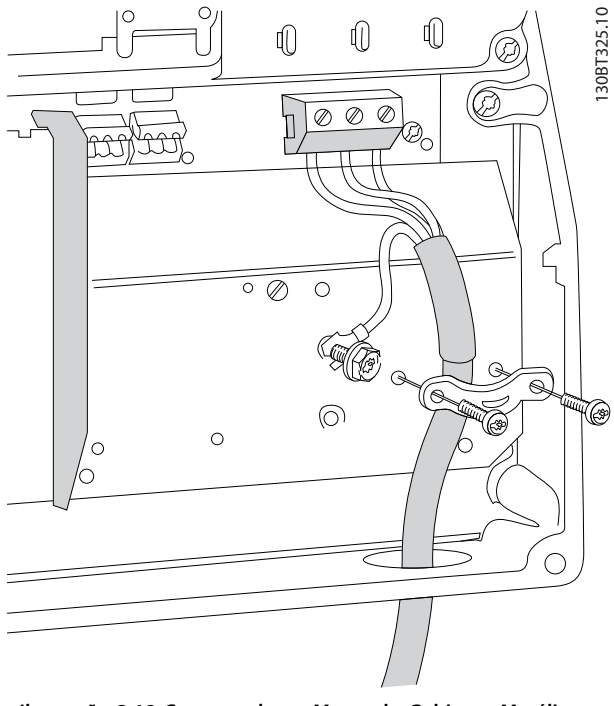

**Ilustração 3.18 Conectando ao Motor do Gabinete Metálico Tamanho I6**

**IP54, 380–480 V, 22–37 kW (30–50 hp)**

130BT326.10

130BT326.10

130BC203.10

130BC203.10

**3 3**

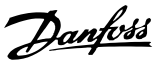

<span id="page-19-0"></span>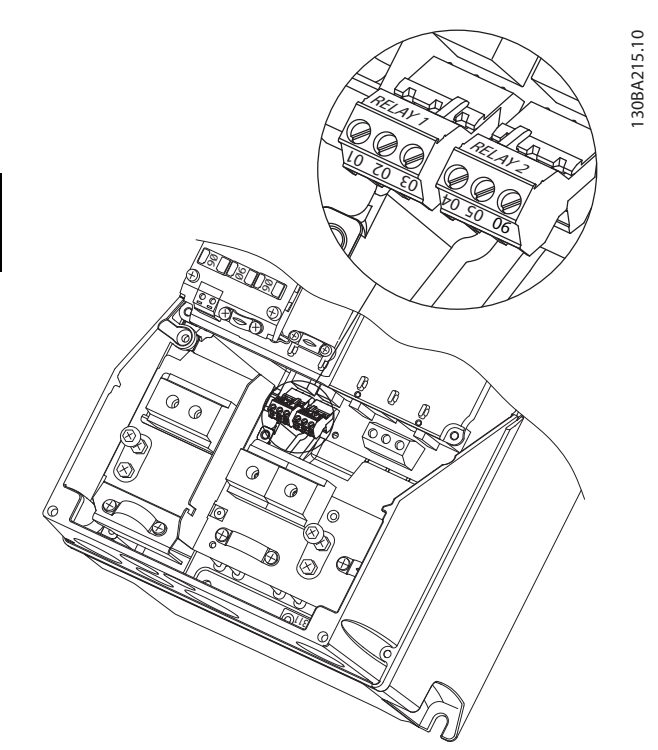

**Ilustração 3.19 Relés no Gabinete Metálico Tamanho I6 IP54, 380–480 V, 22–37 kW (30–50 hp)**

**Gabinete metálico tamanhos I7, I8**

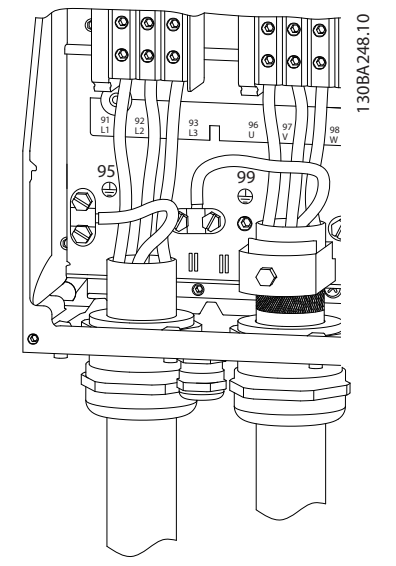

**Ilustração 3.20 Gabinete metálico tamanhos I7, I8 IP54, 380–480 V, 45–55 kW (60–70 hp) IP54, 380–480 V, 75–90 kW (100–125 hp)**

### 3.2.4 Fusíveis e Disjuntores

### **Proteção do circuito de derivação**

Para evitar riscos de incêndio, proteja os circuitos de derivação em uma instalação - mecanismo do interruptor, máquinas etc. contra curto-circuito e sobrecorrente. Obedeça as normas nacionais e locais.

### **Proteção contra curto-circuito**

A Danfoss recomenda o uso de fusíveis e disjuntores indicados em *[Tabela 3.7](#page-20-0)* para proteger a equipe de manutenção ou outro equipamento no caso de falha interna na unidade ou curto-circuito no barramento CC. O conversor de frequência fornece proteção total contra curto-circuito no caso de curto-circuito no motor.

### **Proteção de sobrecorrente**

Fornece proteção de sobrecarga para evitar superaquecimento dos cabos na instalação. A proteção de sobrecorrente deve sempre ser executada de acordo com as normas locais e nacionais. Os fusíveis e os disjuntores devem ser dimensionados para proteger um circuito capaz de fornecer um máximo 100.000 Arms (simétrico), 480 V no máximo.

**Conformidade com o UL/Não conformidade com o UL** Use os disjuntores ou fusíveis mencionados em *[Tabela 3.7](#page-20-0)* para assegurar ficar em conformidade com UL ou IEC 61800-5-1.

Os disjuntores devem ser projetados para proteção em um circuito capaz de fornecer um máximo 10.000 Arms (simétrico), 480 V máximo.

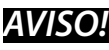

**Em caso de mau funcionamento, falhar em seguir as recomendações de proteção poderá resultar em danos no conversor de frequência.**

<span id="page-20-0"></span>**Instalação Guia Rápido**

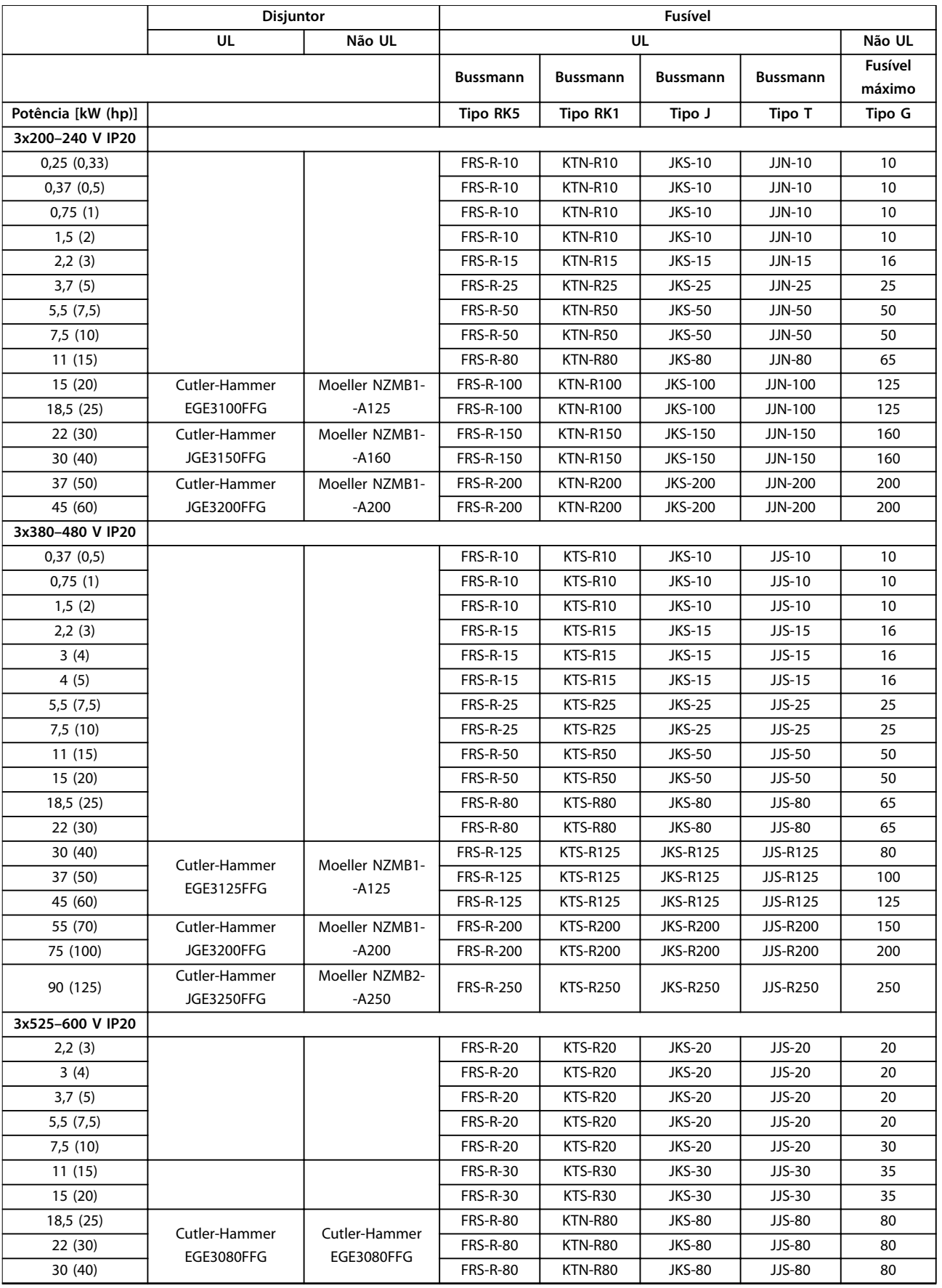

<span id="page-21-0"></span>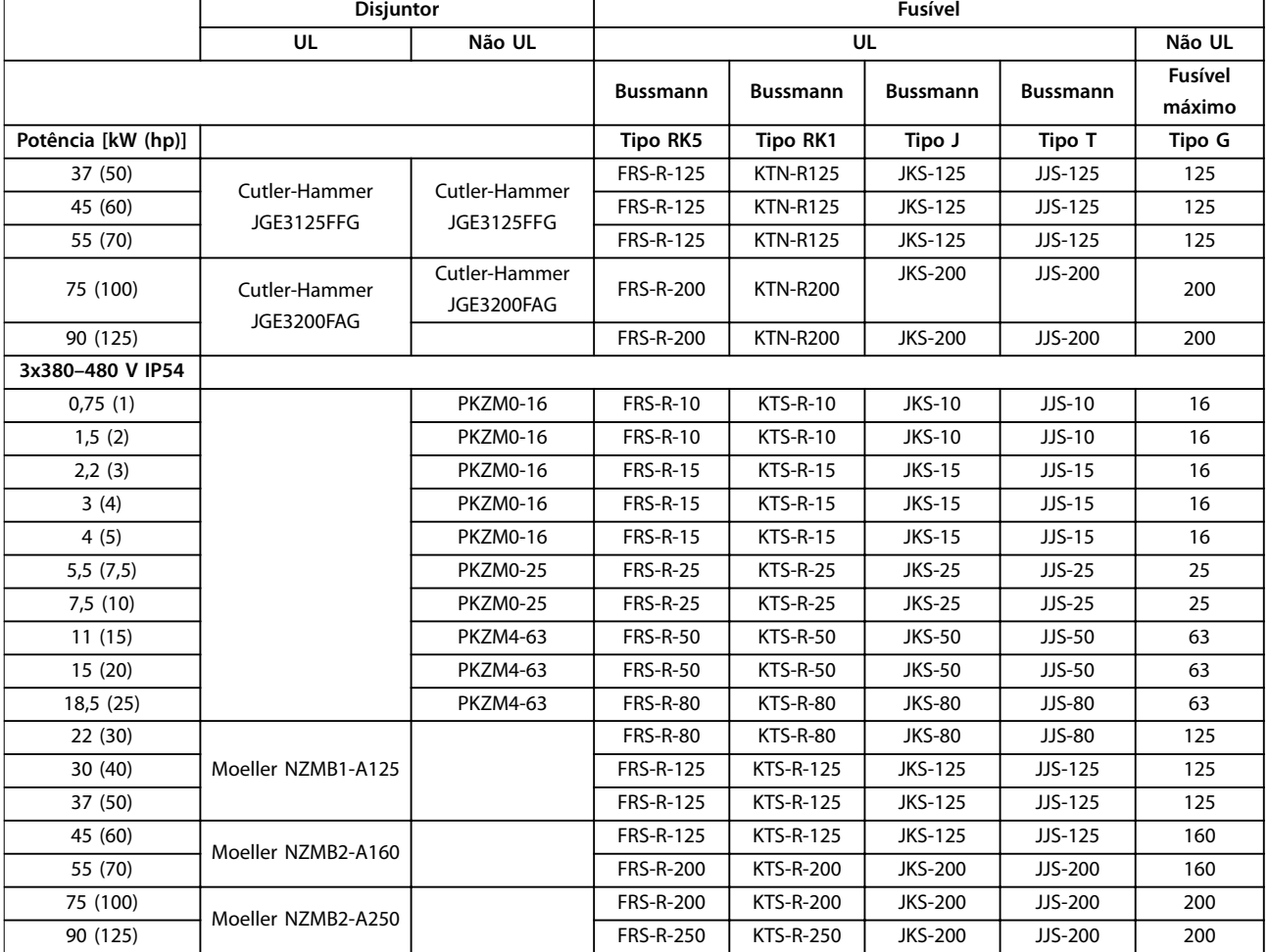

**Tabela 3.7 Disjuntores e Fusíveis**

### 3.2.5 Instalação elétrica em conformidade com a EMC

Pontos gerais a serem observados para garantir a instalação elétrica em conformidade com a EMC:

- **•** Use somente cabos de motor e cabos de controle blindados.
- **•** Aterre a blindagem nas duas extremidades.
- **•** Evite instalação com as extremidades da blindagem torcidas (rabichos), porque isso pode reduzir o efeito da blindagem em altas frequências. Use as braçadeiras de cabo fornecidas.
- **•** Garanta o mesmo potencial entre o conversor de frequência e o potencial do ponto de aterramento do PLC.
- **•** Use arruelas tipo estrela e placas de instalação condutivas galvanicamente.

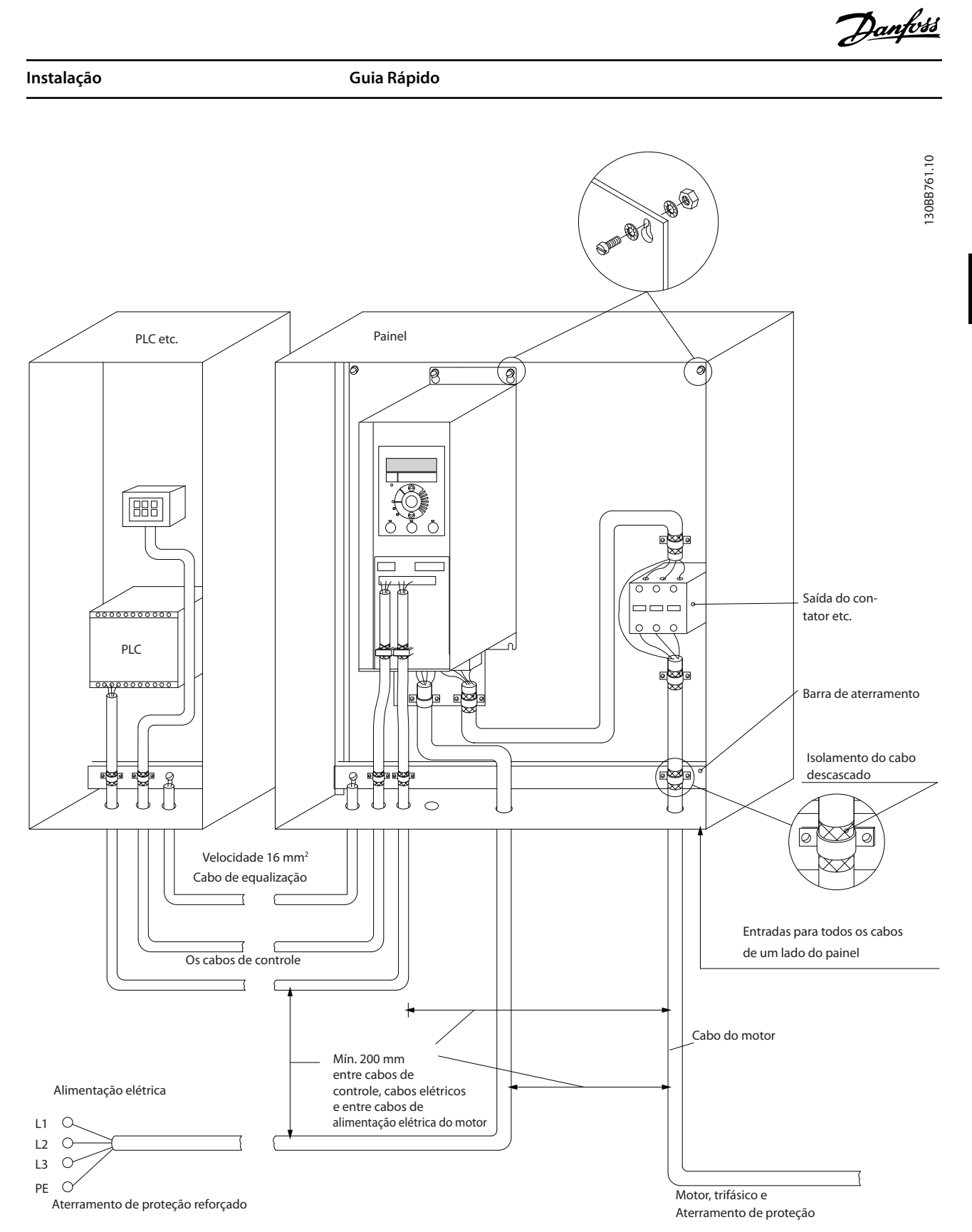

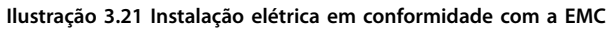

### <span id="page-23-0"></span>3.2.6 Terminais de Controle

Remova a tampa de terminal para acessar os terminais de controle.

Use uma chave de fenda plana para empurrar para baixo a alavanca de bloqueio da tampa de terminal sob o LCP e, em seguida, remova a tampa de terminal como mostrado em *Ilustração 3.22*.

Para unidades IP54, remova a tampa frontal antes de remover a tampa de terminal.

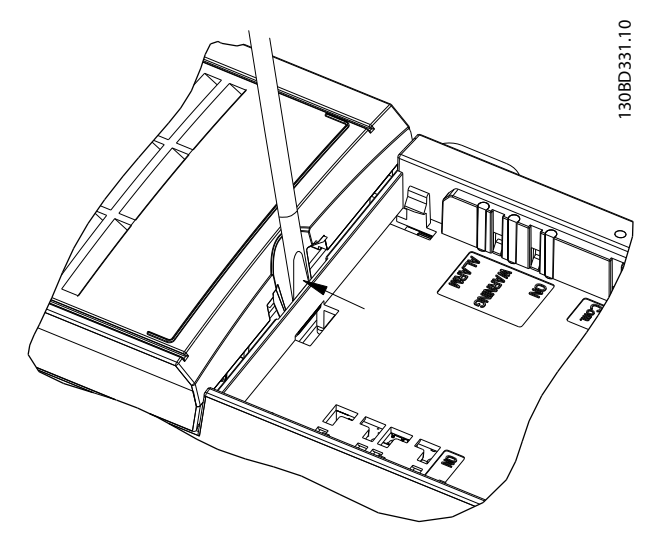

**Ilustração 3.22 Removendo a tampa de terminal**

*Ilustração 3.23* mostra todos os terminais de controle do conversor de frequência. Aplicar Partida (terminal 18), conexão entre os terminais 12-27 e uma referência analógica (terminais 53, 54 e 55) faz o conversor de frequência funcionar.

O modo de entrada digital do terminal 18, 19 e 27 está programado em *parâmetro 5-00 Modo I/O Digital* (PNP é o valor padrão). O modo de entrada digital 29 está ajustado em *parâmetro 5-03 Modo Entrada Digital 29* (PNP é o valor padrão).

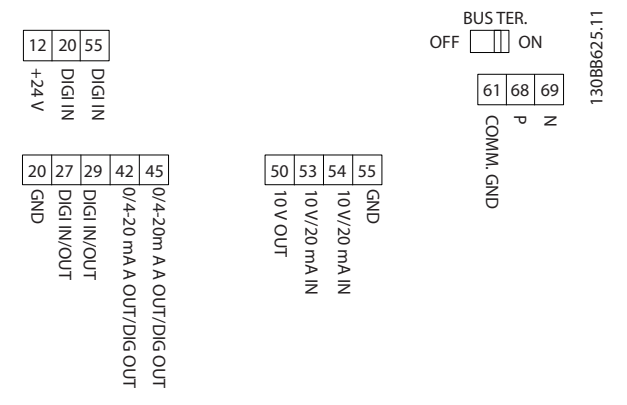

**Ilustração 3.23 Terminais de Controle**

<span id="page-24-0"></span>**Instalação Guia Rápido**

### 3.2.7 Fiação Elétrica

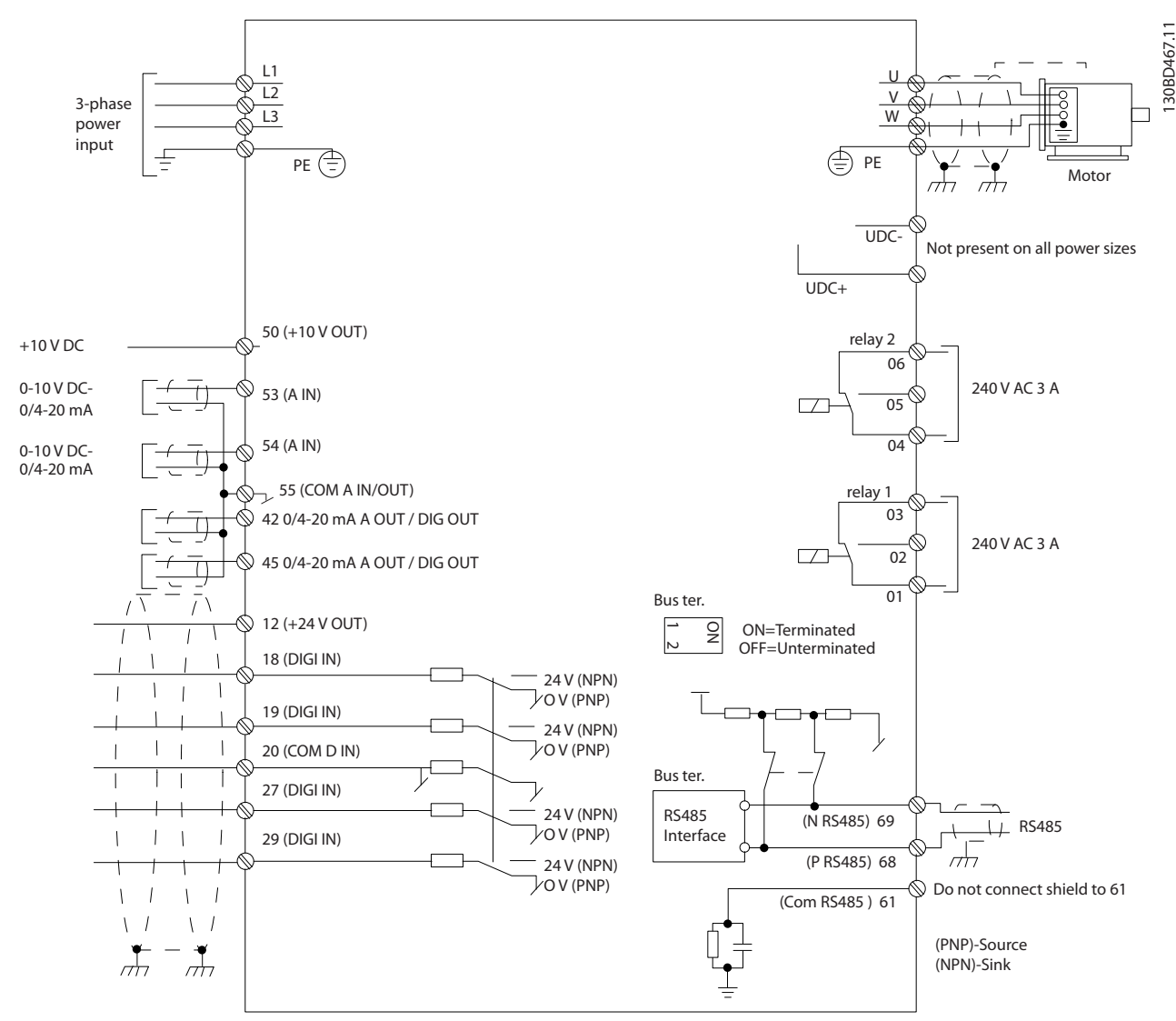

**Ilustração 3.24 Desenho Esquemático de Fiação Básica**

### *AVISO!*

**Não existe o acesso a UDC- e UDC+ nas seguintes unidades:**

- **• IP20, 380–480 V, 30–90 kW (40–125 hp)**
- **• IP20, 200–240 V, 15–45 kW (20–60 hp)**
- **• IP20, 525–600 V, 2,2–90 kW (3–125 hp)**
- **• IP54, 380–480 V, 22–90 kW (30–125 hp)**

### <span id="page-25-0"></span>3.2.8 Ruído Acústico ou Vibração

Se o motor ou o equipamento acionado pelo motor - por exemplo, um ventilador - estiver emitindo ruído ou vibrações em determinadas frequências, configure os seguintes parâmetros ou grupos do parâmetro para reduzir ou eliminar o ruído ou as vibrações:

- **•** Grupo do parâmetro *4-6\* Bypass de velocidade.*
- **•** Programe *parâmetro 14-03 Overmodulation* para *[0] Off*.
- **•** Padrão de chaveamento e frequência de chaveamento no grupo do parâmetro *14-0 \* Chaveamento do Inversor*.
- **•** *Parâmetro 1-64 Resonance Dampening*.

<span id="page-26-0"></span>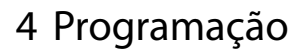

### 4.1 Painel de Controle Local (LCP)

O conversor de frequência pode ser programado em um LCP ou em um PC via porta de comunicação RS485 instalando o Software de Setup MCT 10. Consulte *[capétulo 1.2 Recursos adicionais](#page-4-0)* para obter mais detalhes sobre o software.

O LCP está dividido em quatro seções funcionais.

- A. Display
- B. Tecla do menu
- C. Teclas de navegação e luzes indicadoras
- D. Teclas de operação e luzes indicadoras

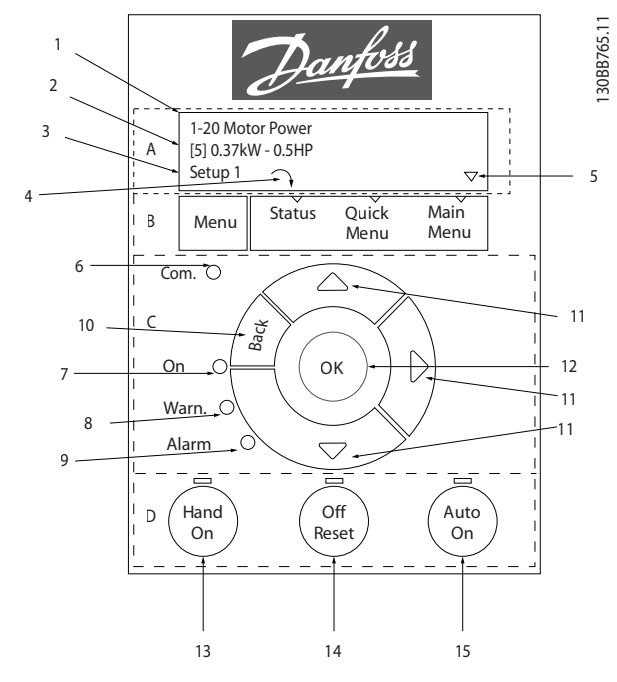

**Ilustração 4.1 Painel de Controle Local (LCP)**

### **A. Display**

O display de LCD é iluminado com duas linhas alfanuméricas. Todos os dados são exibidos no LCP.

*Ilustração 4.1* descreve as informações que podem ser lidas no display.

| $\mathbf{1}$   | Número e nome do parâmetro.                                |
|----------------|------------------------------------------------------------|
| $\overline{2}$ | Valor do parâmetro.                                        |
| 3              | Número do Setup exibe a configuração ativa e o setup de    |
|                | edição. Caso o mesmo setup atue tanto como setup ativo e   |
|                | como setup de edição, somente esse setup é mostrado        |
|                | (configuração de fábrica). Quando a configuração ativa e o |
|                | setup de edição forem diferentes, ambos os números são     |
|                | exibidos no display (setup 12). O número piscando indica o |
|                | setup de edição.                                           |
| $\overline{4}$ | O sentido de rotação do motor é exibido na parte inferior  |
|                | esquerda do display - indicado por uma pequena seta que    |
|                | aponta no sentido horário ou anti-horário.                 |
| $\overline{5}$ | O triângulo indica se o LCP está em Status, Quick Menu ou  |
|                | Menu Principal.                                            |

**Tabela 4.1 Legenda para** *Ilustração 4.1***, Parte I**

### **B. Tecla do menu**

Pressione [Menu] para selecionar entre Status, Quick Menu ou Menu Principal.

### **C. Teclas de navegação e luzes indicadoras**

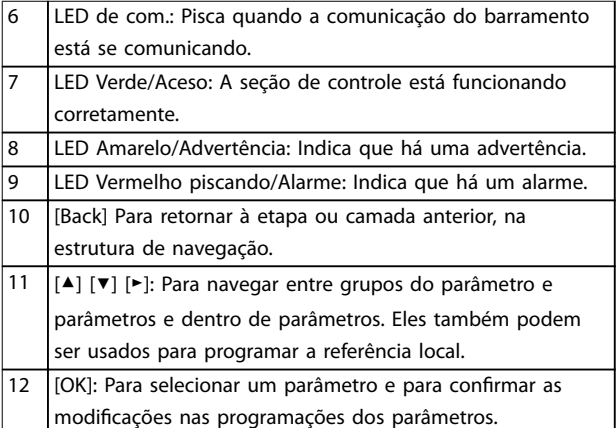

**Tabela 4.2 Legenda para** *Ilustração 4.1***, Parte II**

### **D. Teclas de operação e luzes indicadoras**

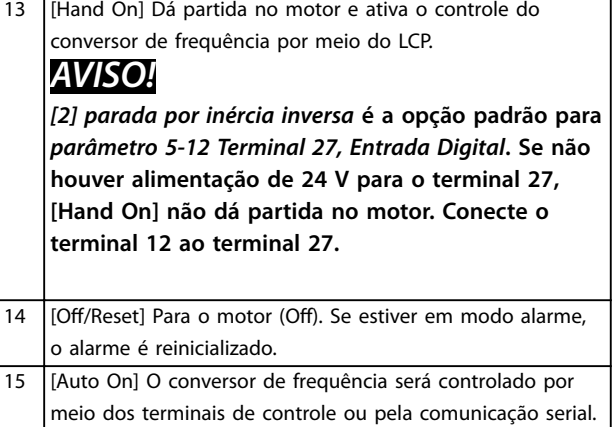

### **Tabela 4.3 Legenda para** *Ilustração 4.1***, Parte III**

**4 4**

### <span id="page-27-0"></span>4.2 Assistente de setup

O menu do assistente integrado conduz o instalador através do setup do conversor de frequência de maneira clara e estruturada para aplicações de malha aberta e malha fechada e configurações rápidas do motor.

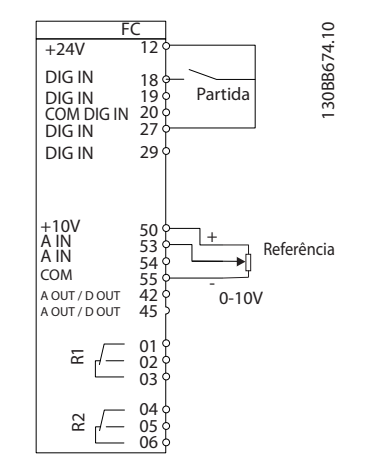

**Ilustração 4.2 Fiação do conversor de frequência**

O assistente é mostrado após a energização até algum parâmetro ser alterado. O assistente sempre pode ser acessado novamente através do quick menu. Pressione [OK] para iniciar o assistente. Pressione [Back] (Voltar) para retornar à tela de status.

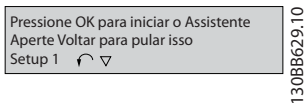

**Ilustração 4.3 Assistente de Partida/Encerramento**

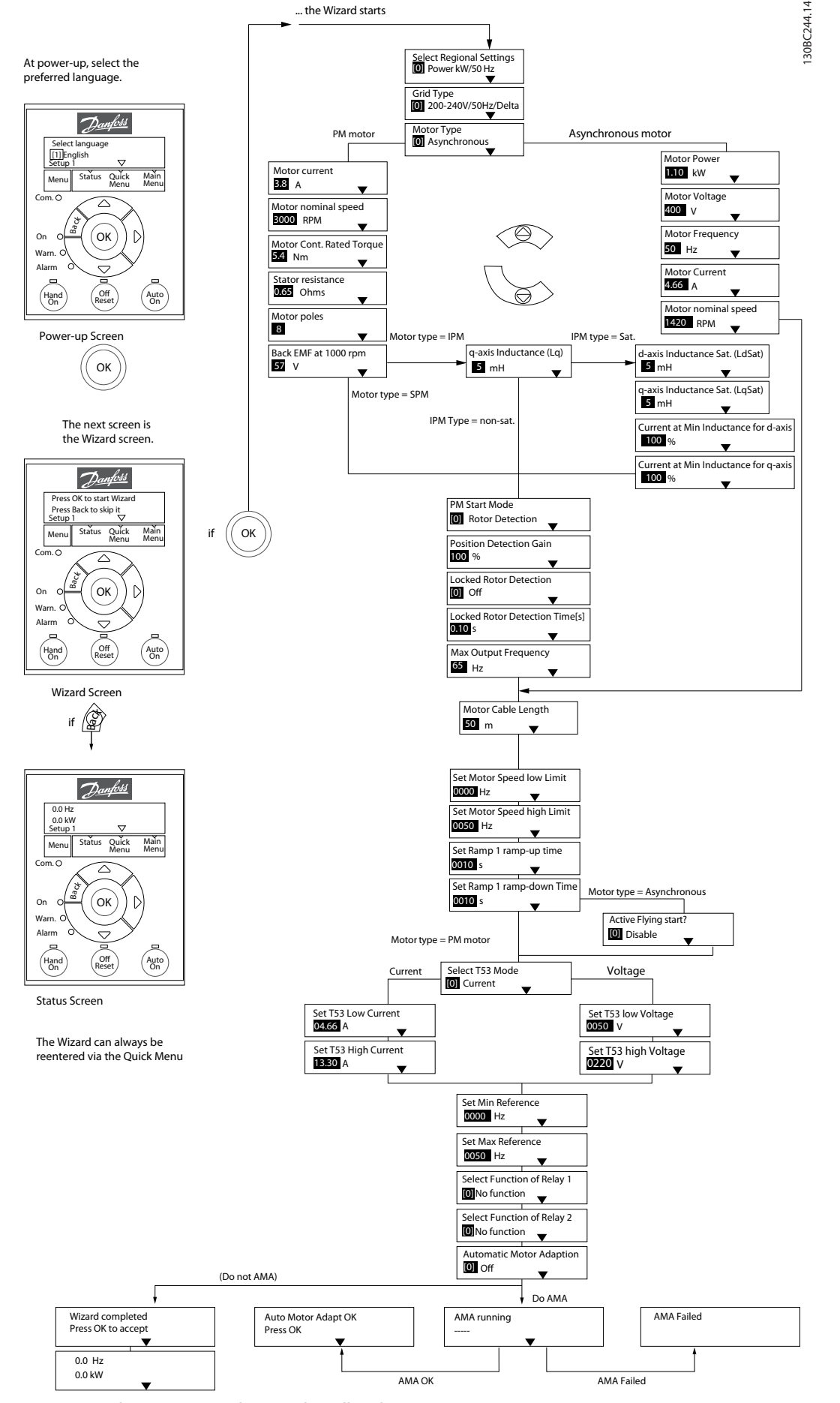

**Ilustração 4.4 Assistente de Setup para Aplicações de Malha Aberta**

<span id="page-29-0"></span>*Parâmetro 1-46 Ganho de Detecção de Posição* e *parâmetro 1-70 Modo de Partida PM* estão disponíveis na versão de software 2.80 e versões posteriores.

### **Assistente de Setup para Aplicações de Malha Aberta**

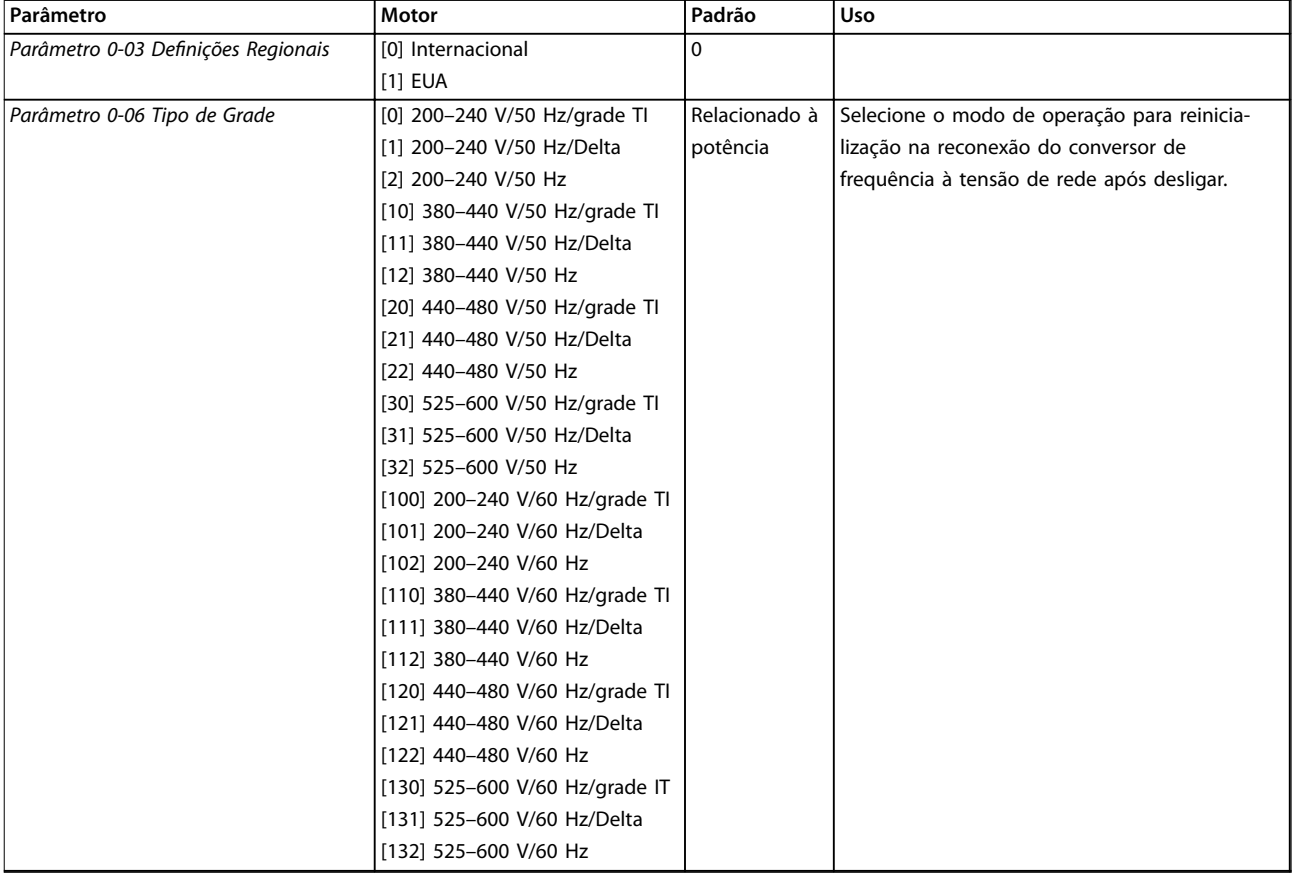

### **Programação Guia Rápido**

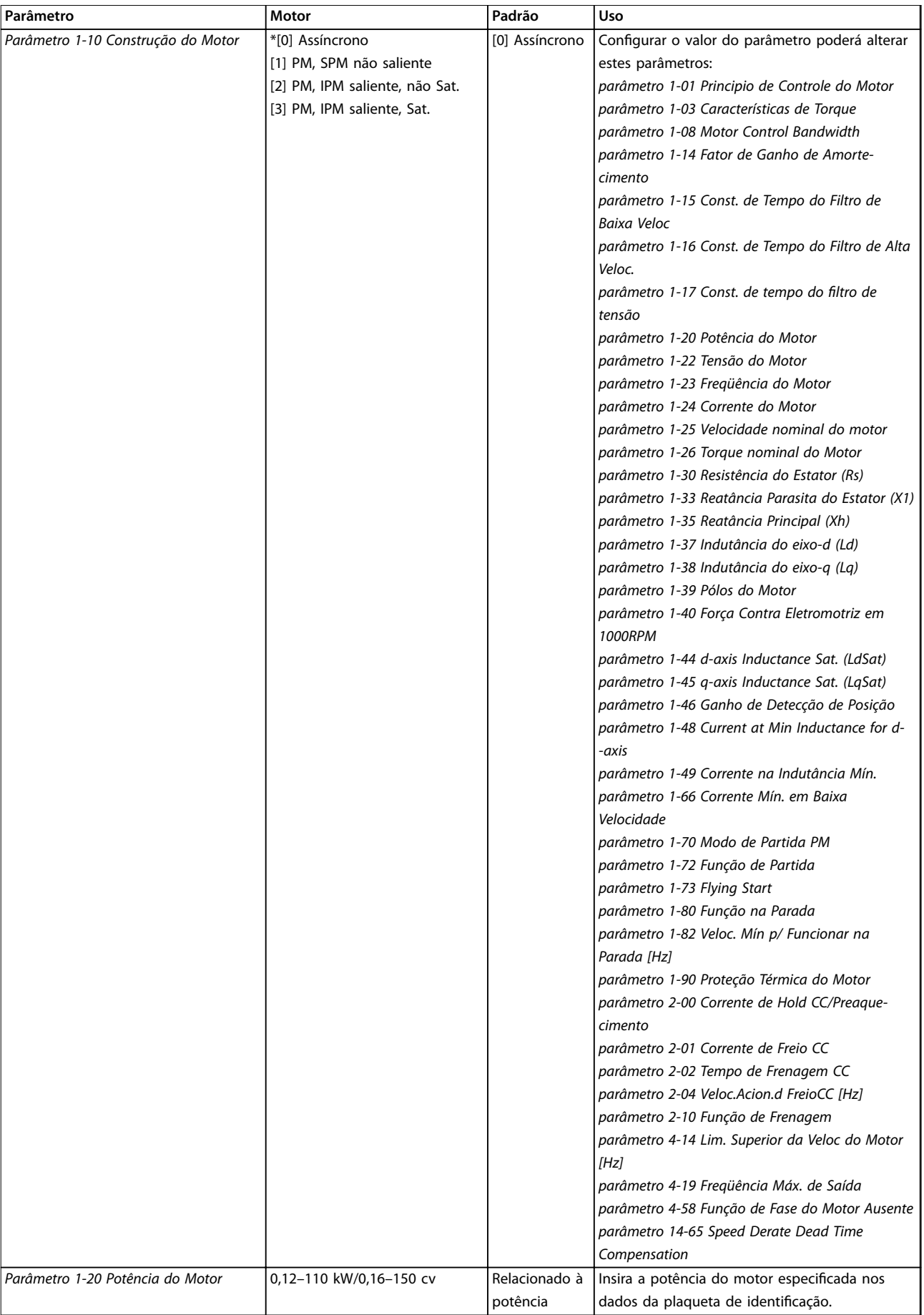

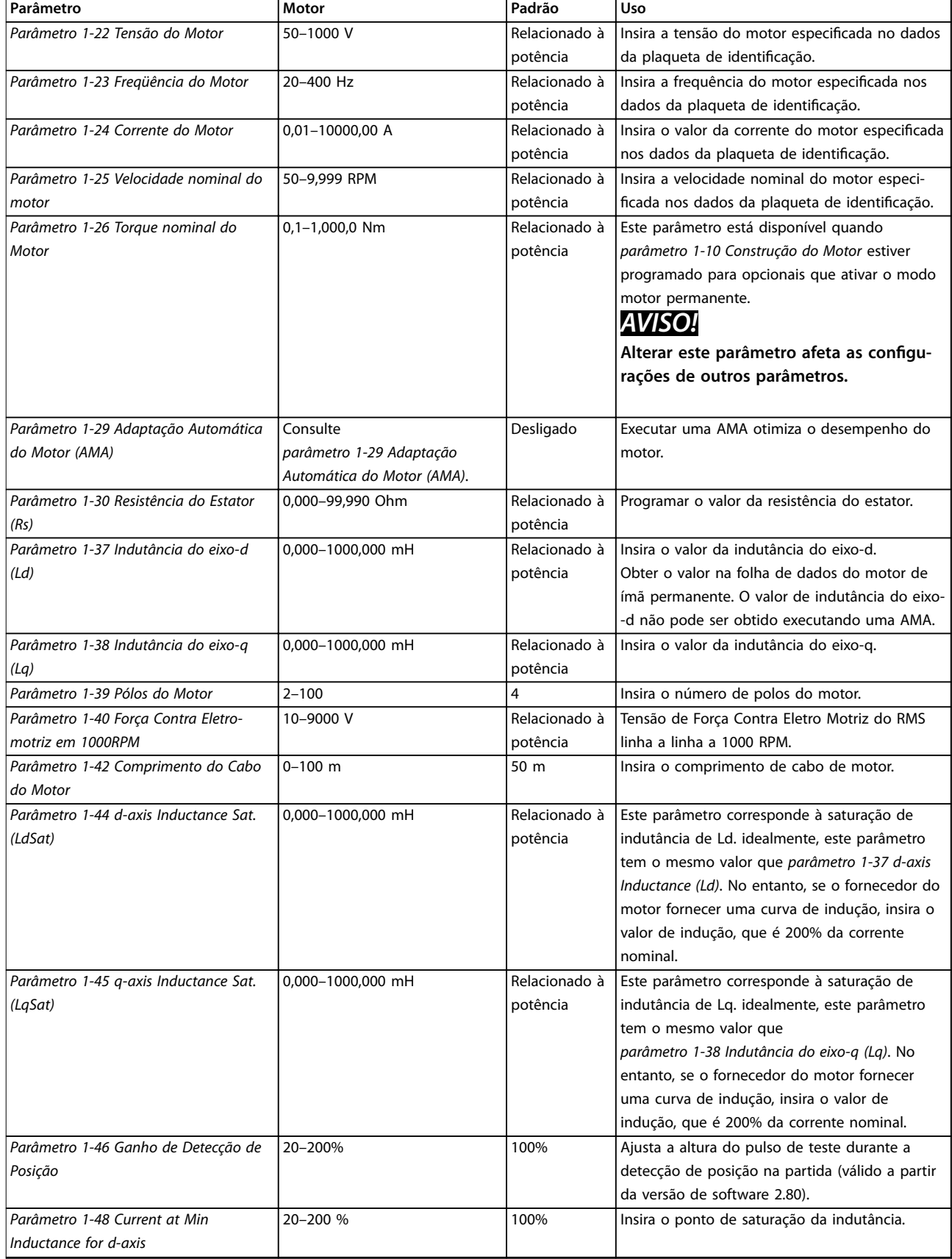

### **Programação Guia Rápido**

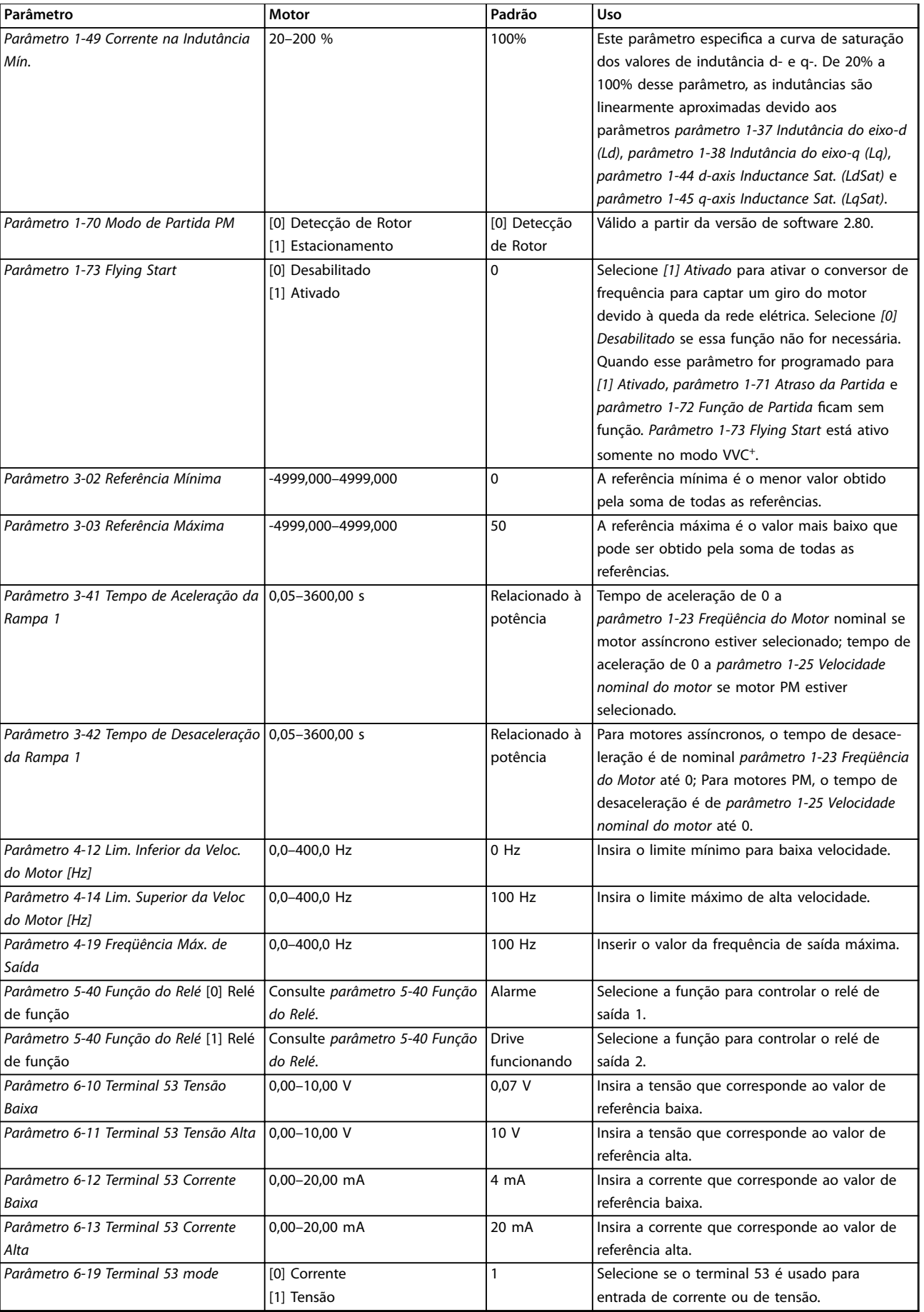

# Danfoss

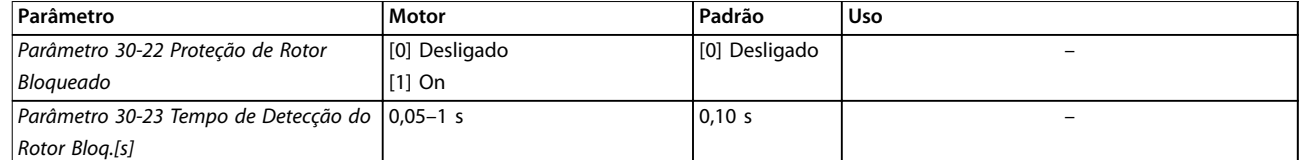

**Tabela 4.4 Assistente de Setup para Aplicações de Malha Aberta**

### **Programação Guia Rápido**

### **Assistente de Setup para Aplicações de Malha Fechada**

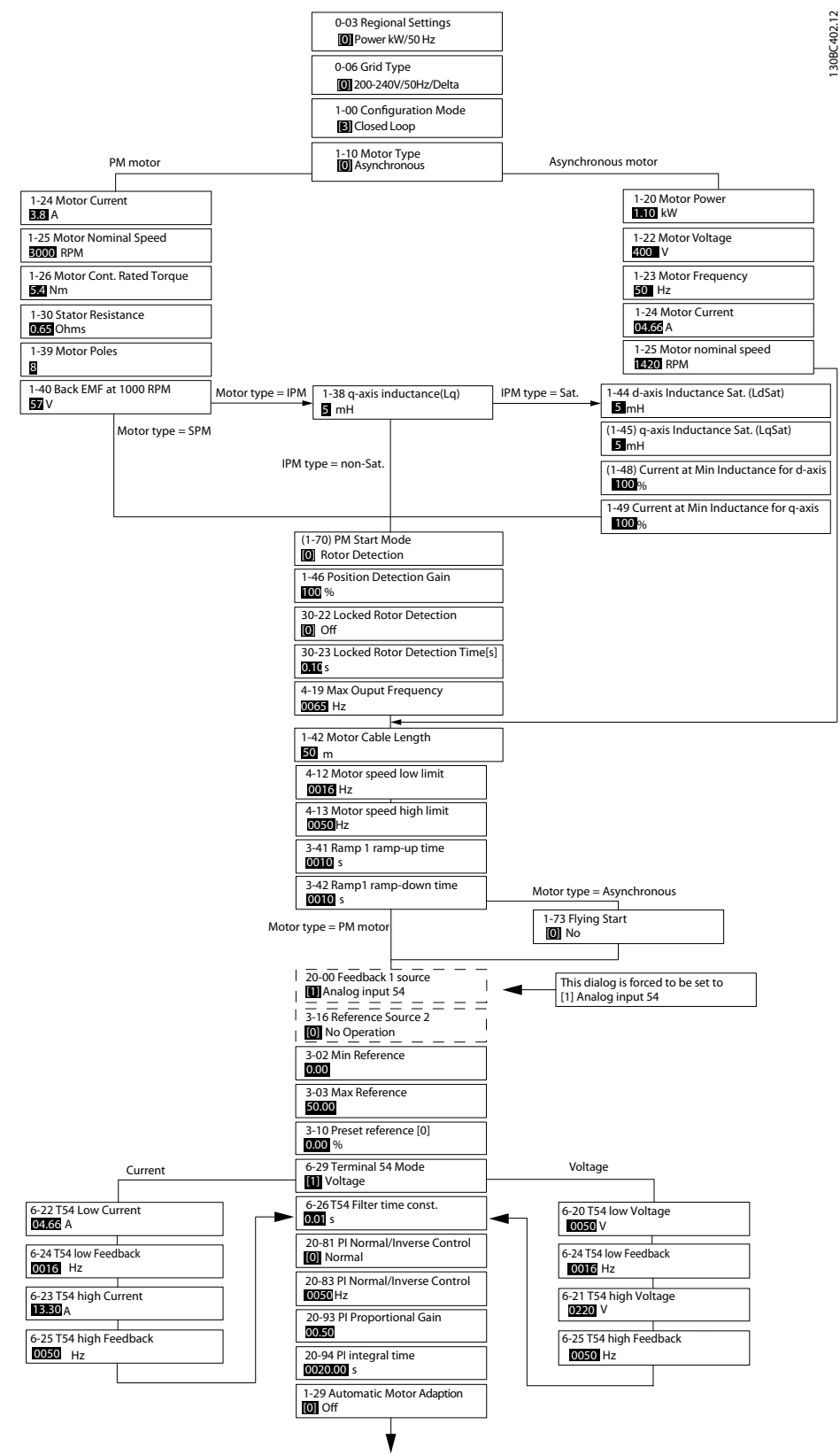

**Ilustração 4.5 Assistente de Setup para Aplicações de Malha Fechada**

## Danfoss

*Parâmetro 1-46 Ganho de Detecção de Posição* e *parâmetro 1-70 Modo de Partida PM* estão disponíveis na versão de software 2.80 e versões posteriores.

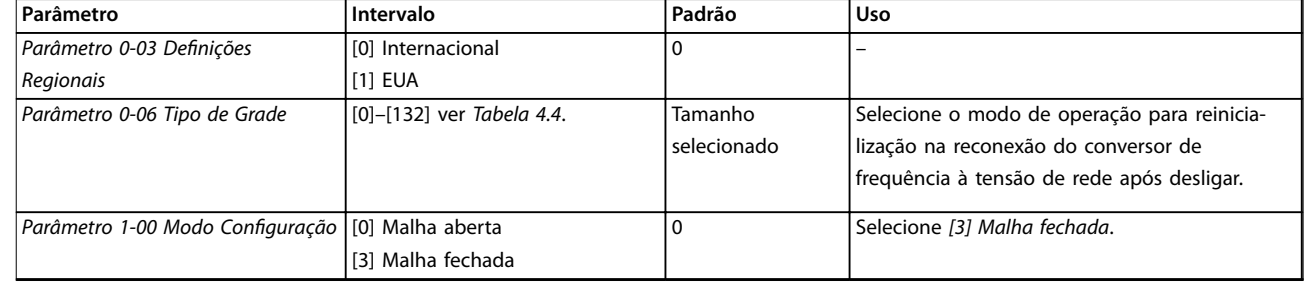

### **Programação Guia Rápido**

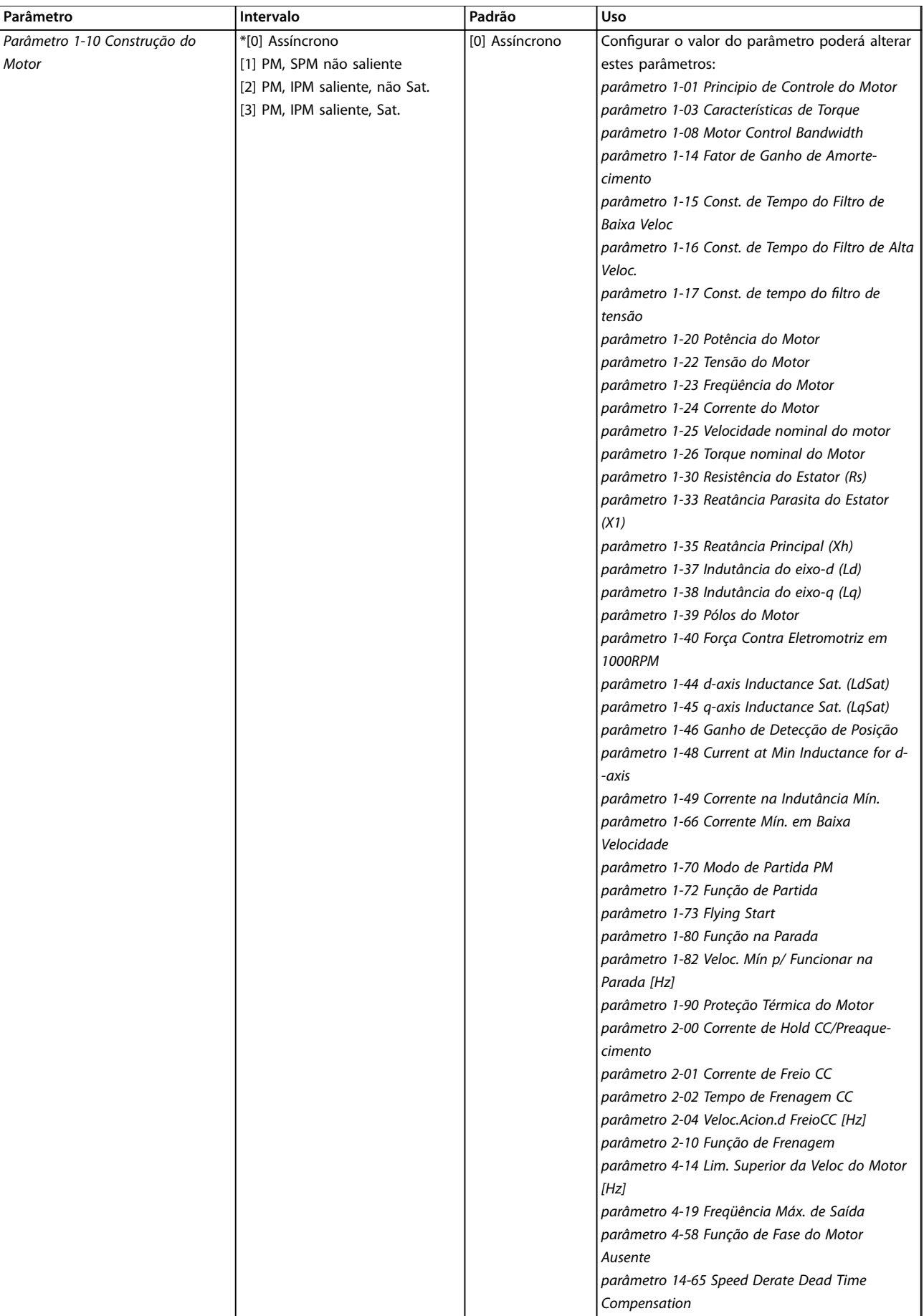

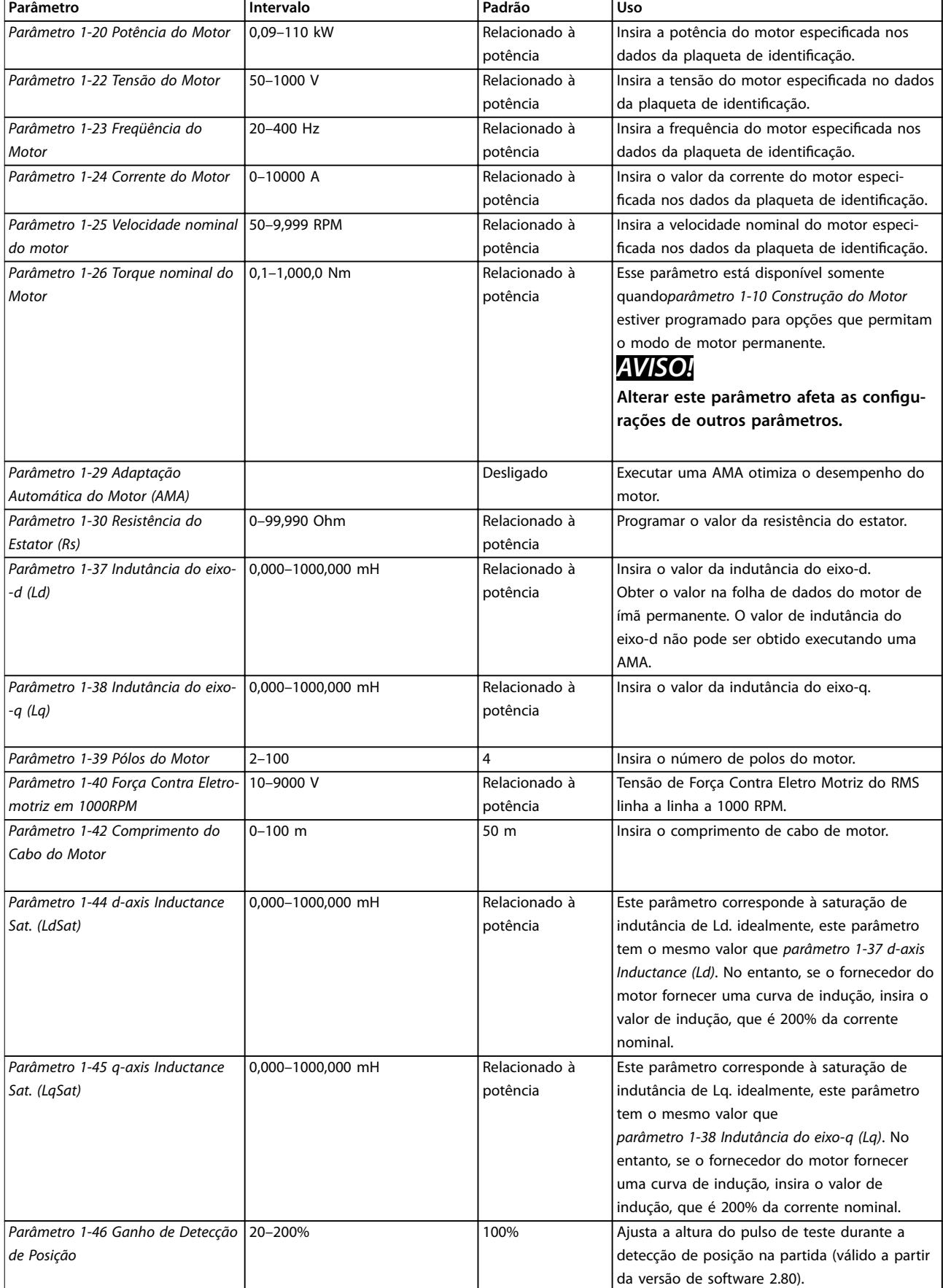

### **Programação Guia Rápido**

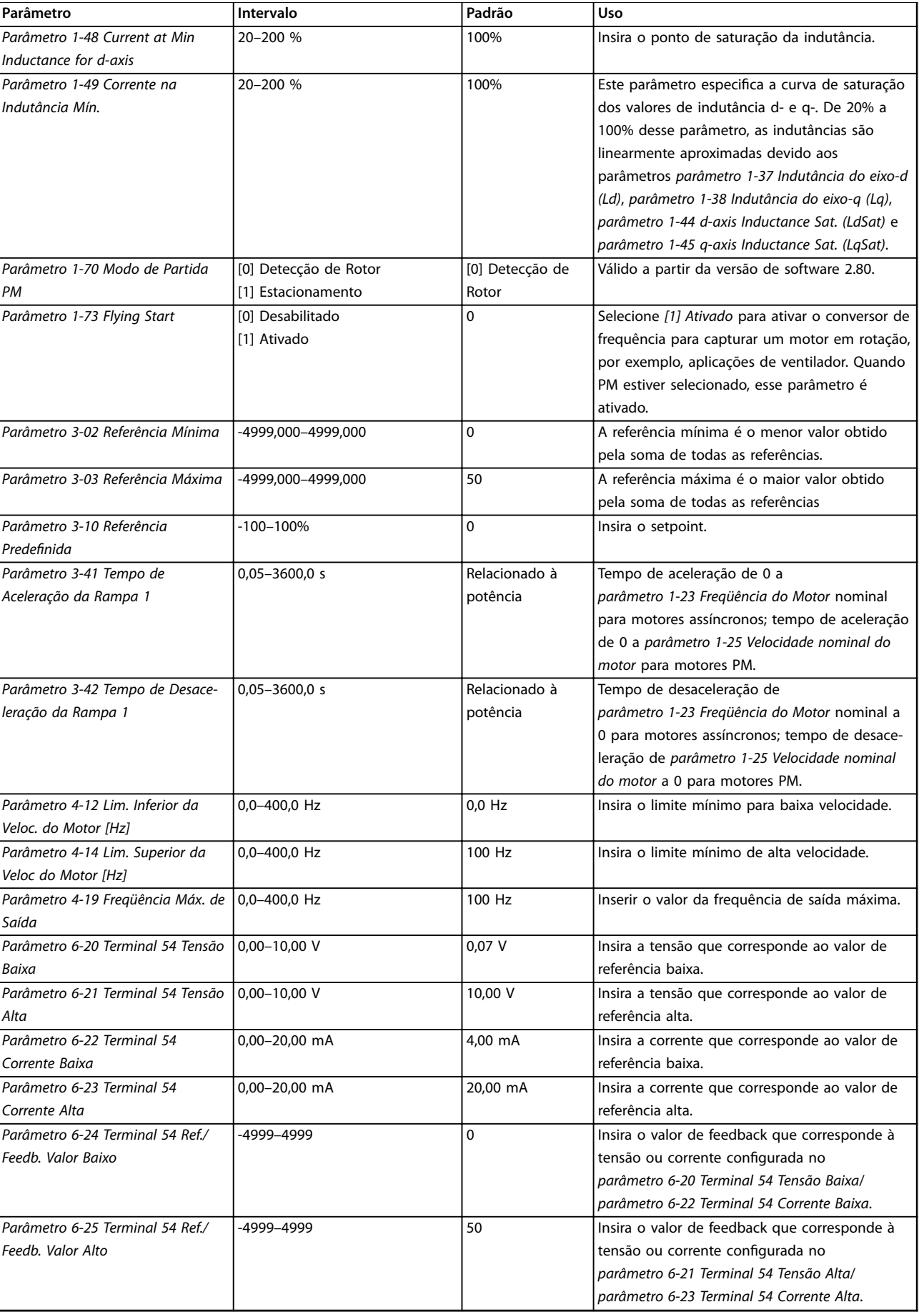

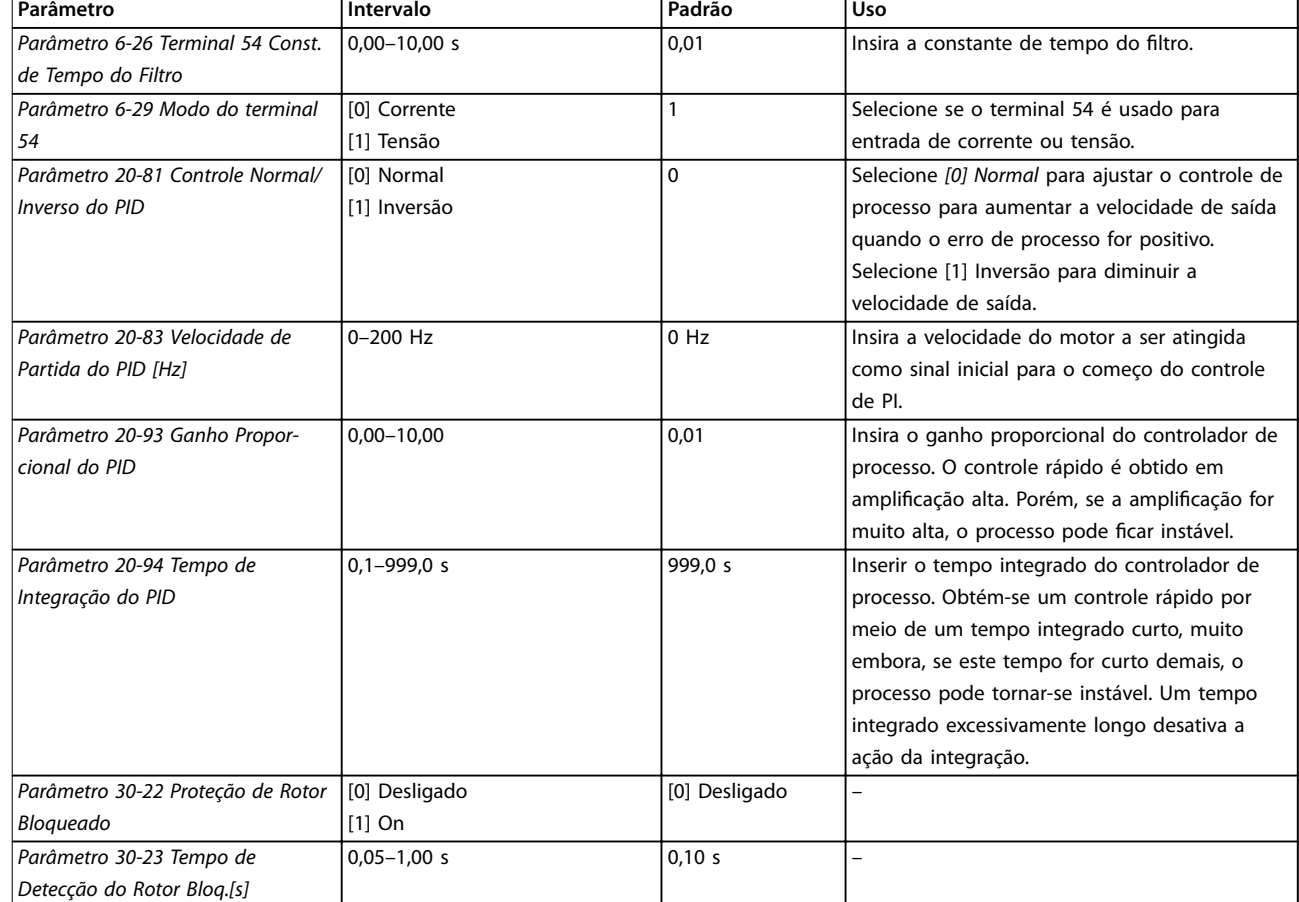

### **Tabela 4.5 Assistente de Setup para Aplicações de Malha Fechada**

### **Setup do motor**

O assistente de setup do motor conduz os usuários pelos parâmetros do motor necessários.

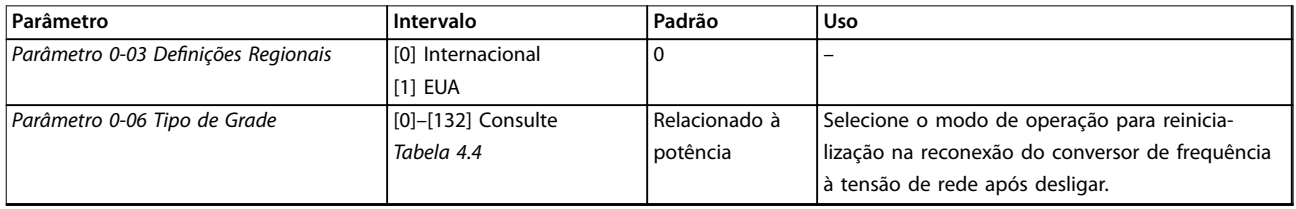

Danfoss

### **Programação Guia Rápido**

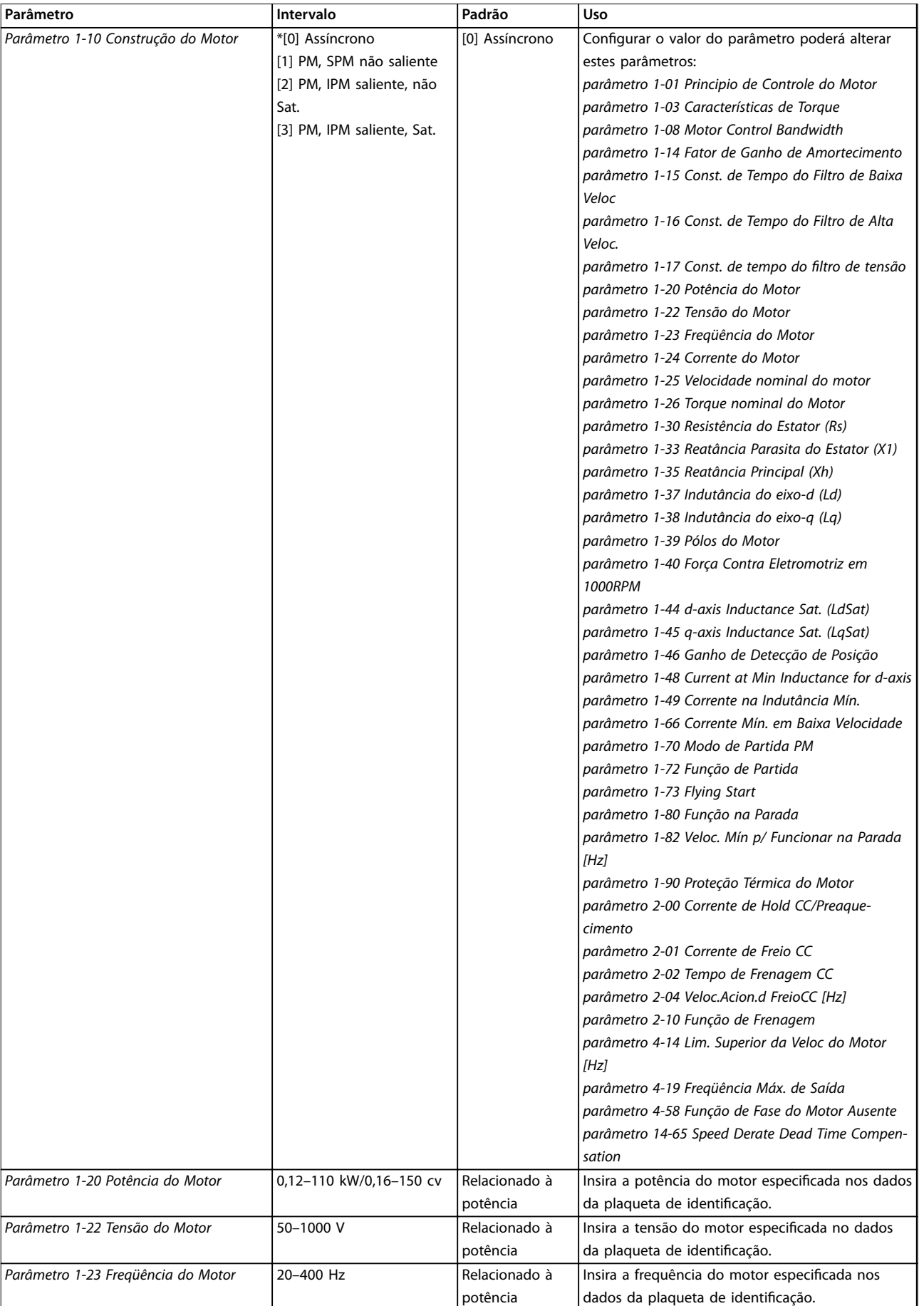

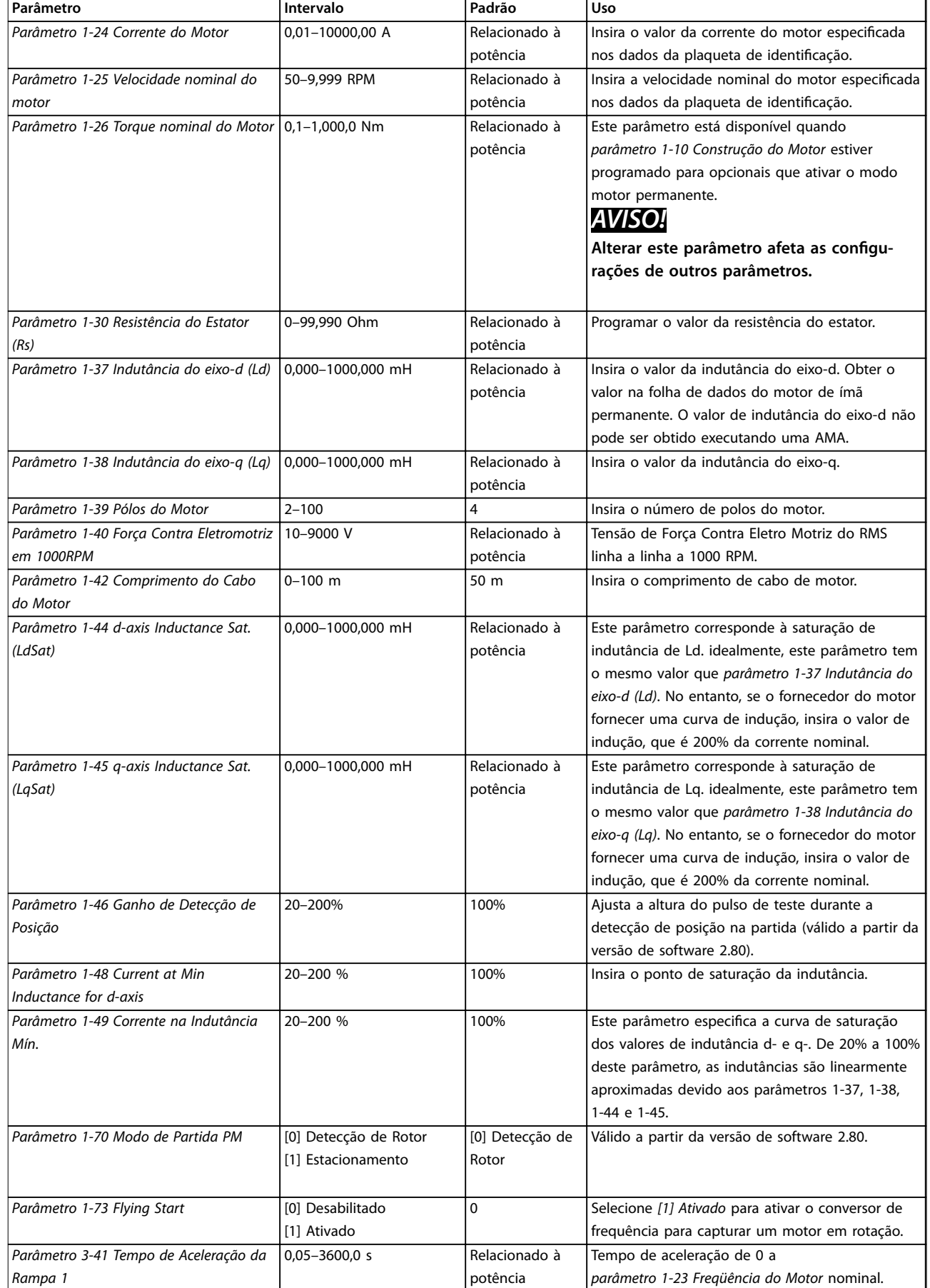

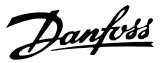

<span id="page-42-0"></span>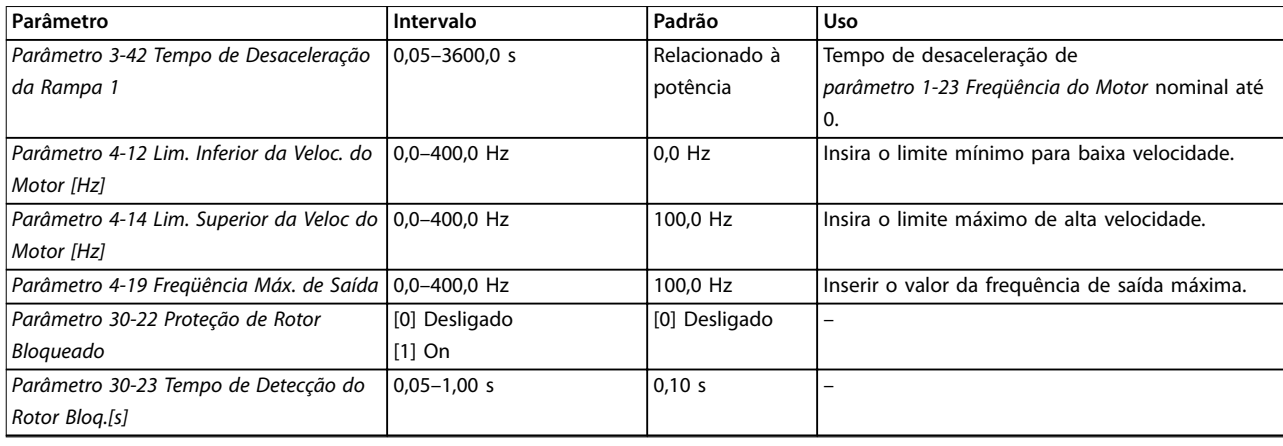

### Tabela 4.6 Configurações do assistente de setup do motor

### **Alterações implementadas**

A função Alterações Feitas lista todos os parâmetros alterados nas configurações padrão.

- **•** A lista mostra somente os parâmetros que foram alterados no setup da edição atual.
- **•** Os parâmetros que foram reinicializados para valores padrão não estão indicados.
- **•** A mensagem *Empty* (vazio) indica que nenhum parâmetro foi alterado.

### **Alterar programações do parâmetro**

- 1. Para entrar no Quick Menu, pressione a tecla [Menu] até o indicador no display ficar posicionado acima de *Quick Menu*.
- 2. Pressione [▲] [▼] para selecionar o assistente, setup de malha fechada, setup do motor ou alterações feitas e pressione [OK].
- 3. Pressione [▲] [▼] para navegar pelos parâmetros no Quick Menu.
- 4. Pressione [OK] para selecionar um parâmetro.
- 5. Pressione [▲] [▼] para alterar o valor de uma programação do parâmetro.
- 6. Pressione [OK] para aceitar a modificação.
- 7. Pressione [Voltar] duas vezes para entrar em *Status* ou pressione [Menu] uma vez para entrar no Menu Principal.

### **O menu principal acessa todos os parâmetros**

- 1. Pressione a tecla [Menu] até o indicador do display ficar posicionado acima de *Menu Principal*.
- 2. Pressione [▲] [▼] para navegar pelos grupos do parâmetro.
- 3. Pressione [OK] para selecionar um grupo do parâmetro.
- 4. Pressione [▲] [▼] para navegar pelos parâmetros no grupo específico.
- 5. Pressione [OK] para selecionar o parâmetro.
- 6. Pressione [▲] [▼] para programar ou modificar o valor de um parâmetro.

### 4.3 Lista de Parâmetros

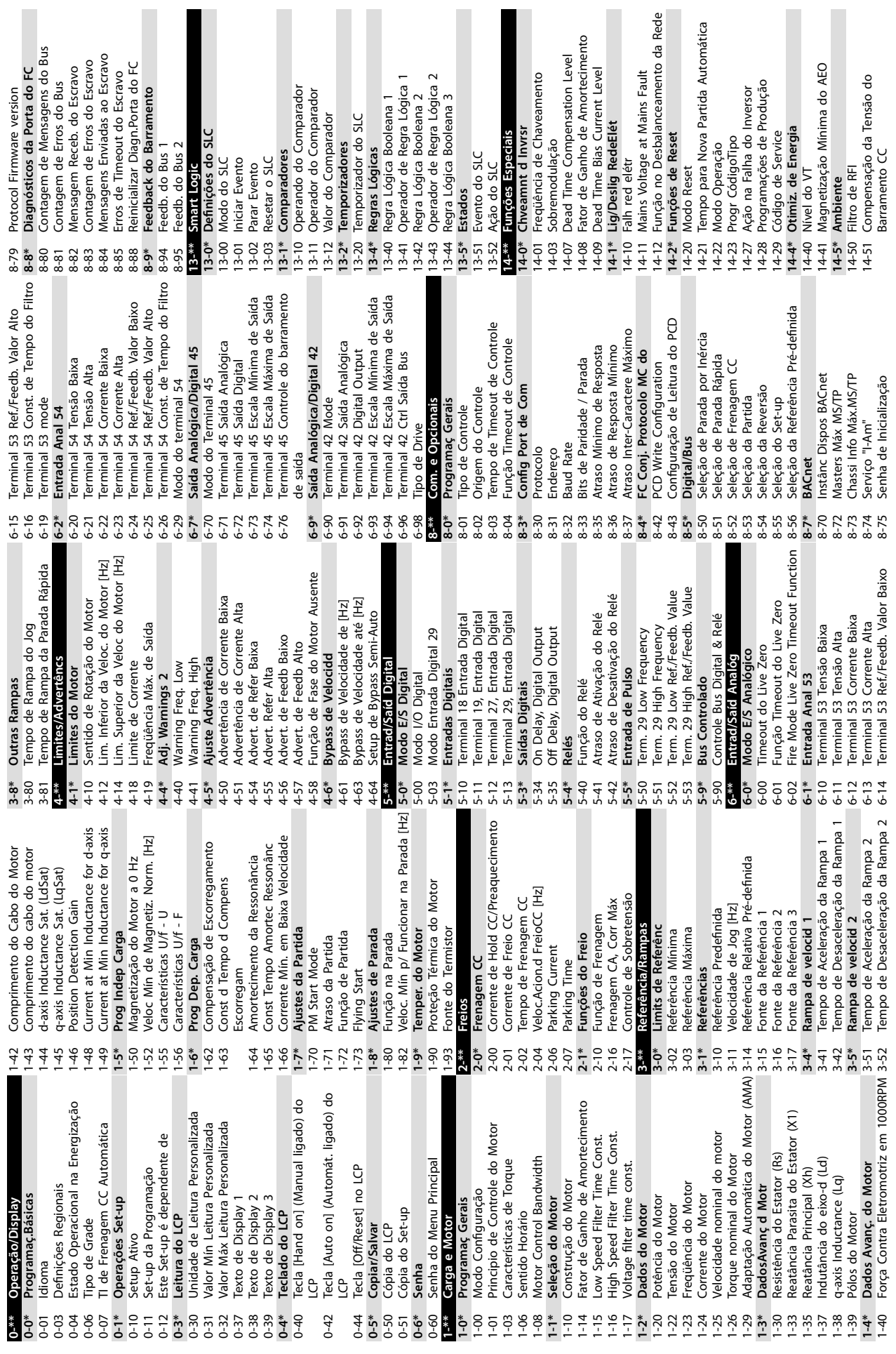

Г

**4 4**

**Programação VLT**® **HVAC Basic Drive FC 101**

П

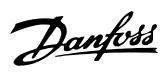

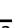

**Control Mode** 

*u*rce<br>'eedback 2<br>**oint** 

**back** 

eedback 1

back 1

ode: Evento<br>a do Drive

tendida

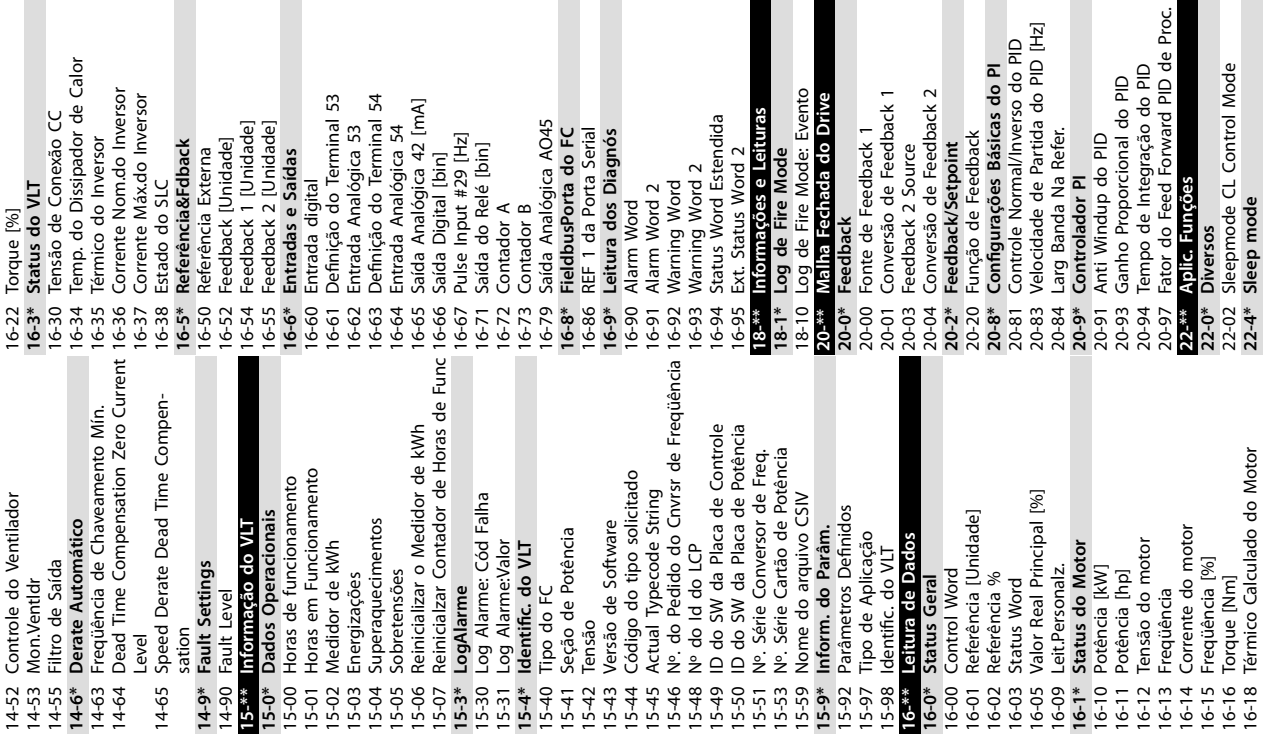

a AO45<br>do FC<br>agnós<br>agnós

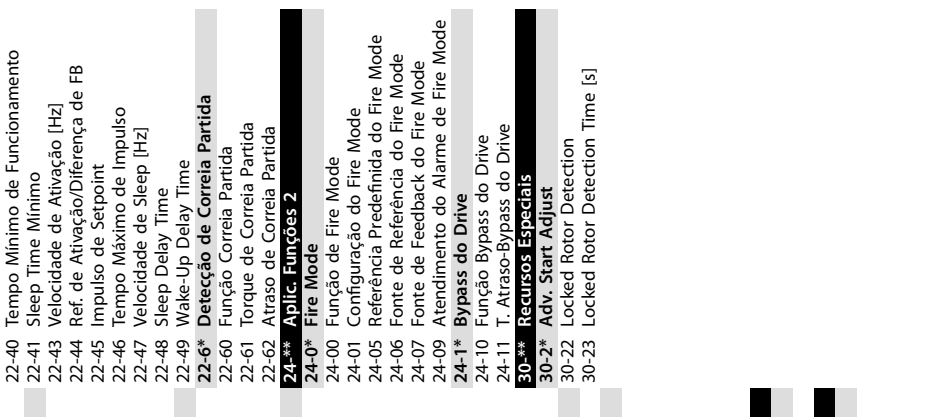

 $\blacksquare$ 

**back**<br>erna<br>dade]<br>nidade]<br>nidade]<br>**das** 

**4 4**

Danfoss

**Programação Guia Rápido**

Danfoss

## <span id="page-45-0"></span>5 Advertências e Alarmes

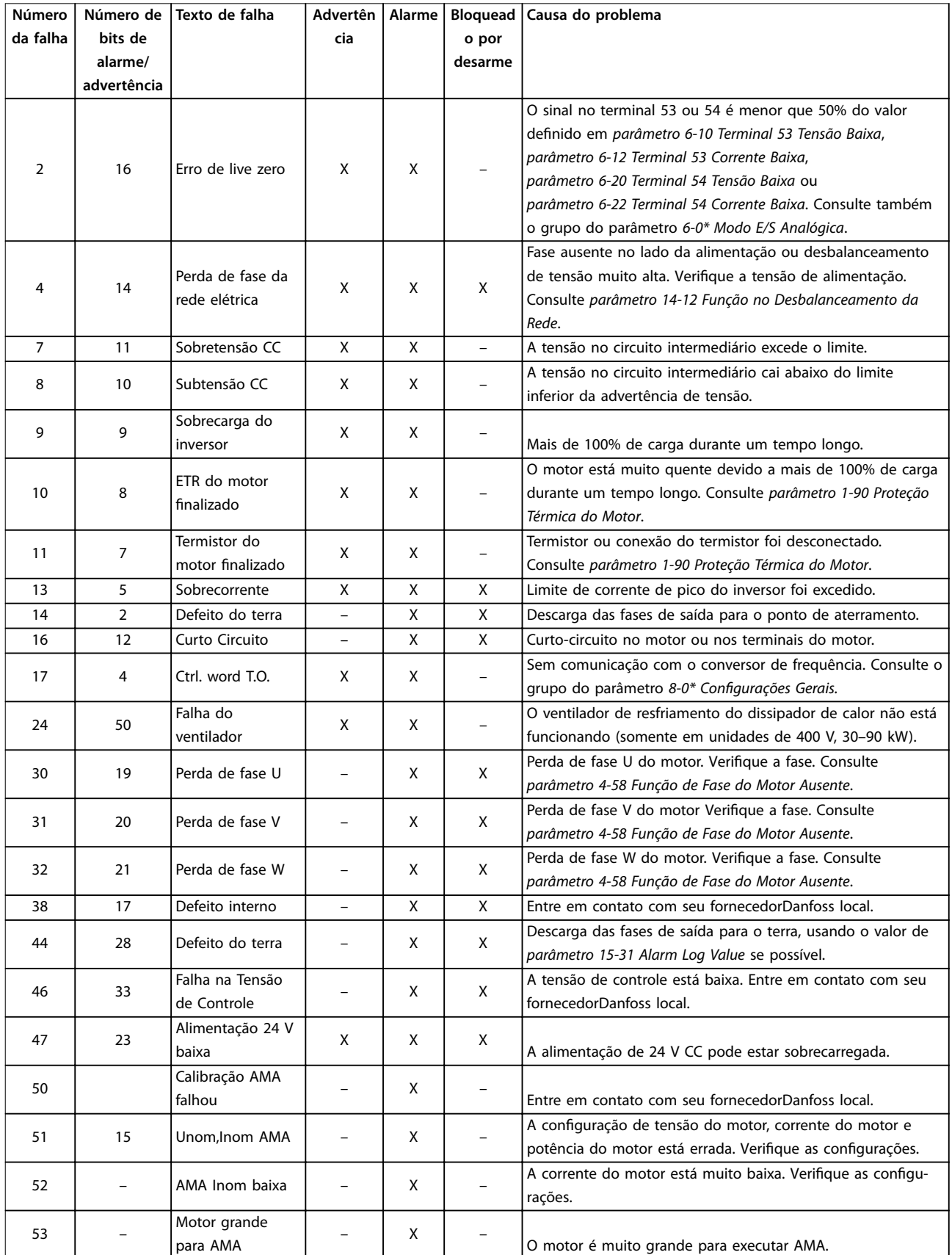

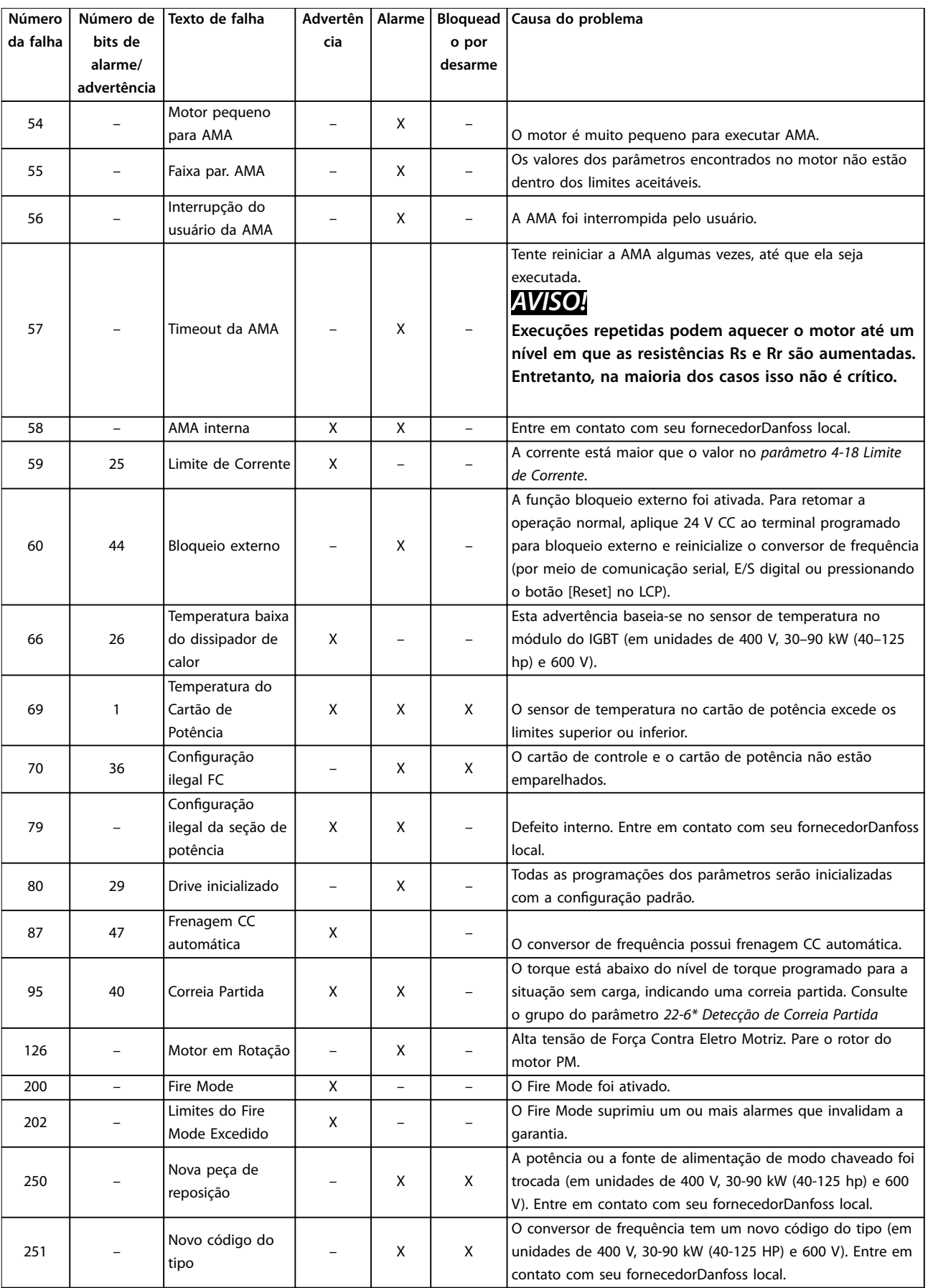

**Tabela 5.1 Advertências e Alarmes**

## <span id="page-47-0"></span>6 Especificações

### 6.1 Alimentação de Rede Elétrica

### 6.1.1 3x200–240 V CA

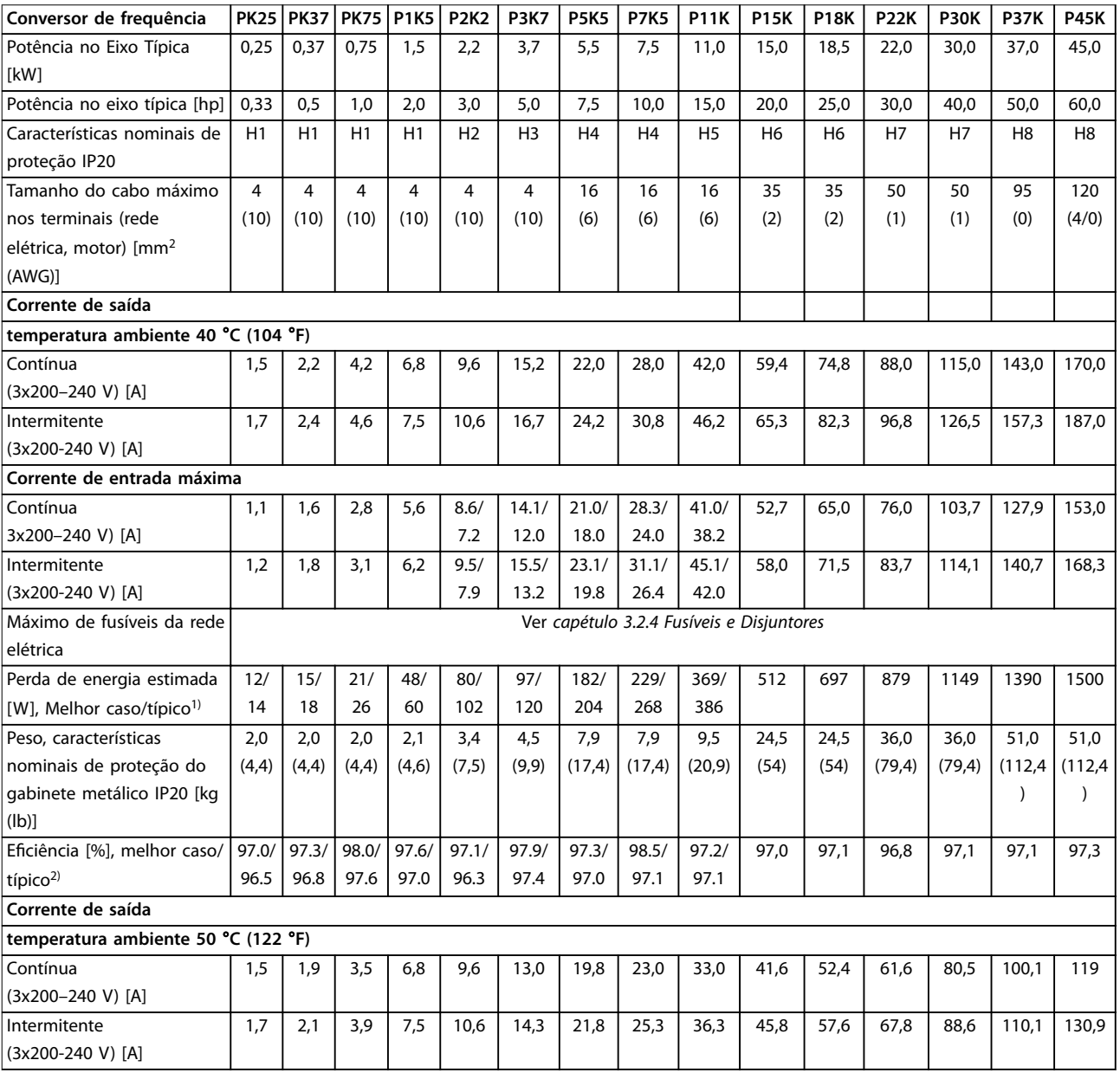

### **Tabela 6.1 3x200–240 V CA, 0,25–45 kW (0,33–60 hp)**

*1) Aplica-se para dimensionamento do resfriamento do conversor de frequência. Se a frequência de chaveamento for mais lata que a configuração padrão, a perda de energia pode aumentar. O consumo de energia típico do LCP e do cartão de controle estão incluídos. Para informação de perda de energia de acordo com EN 50598-2, consulte www.danfoss.com/vltenergyefficiency*.

*2) Eficiência medida em corrente nominal. Para saber a classe de eficiência energética, consulte [capétulo 6.4.13 Condições ambiente.](#page-57-0). Para saber as perdas de carga parcial, consulte [www.danfoss.com/vltenergyeciency.](http://www.danfoss.com/vltenergyefficiency)*

### <span id="page-48-0"></span>6.1.2 3x380–480 V CA

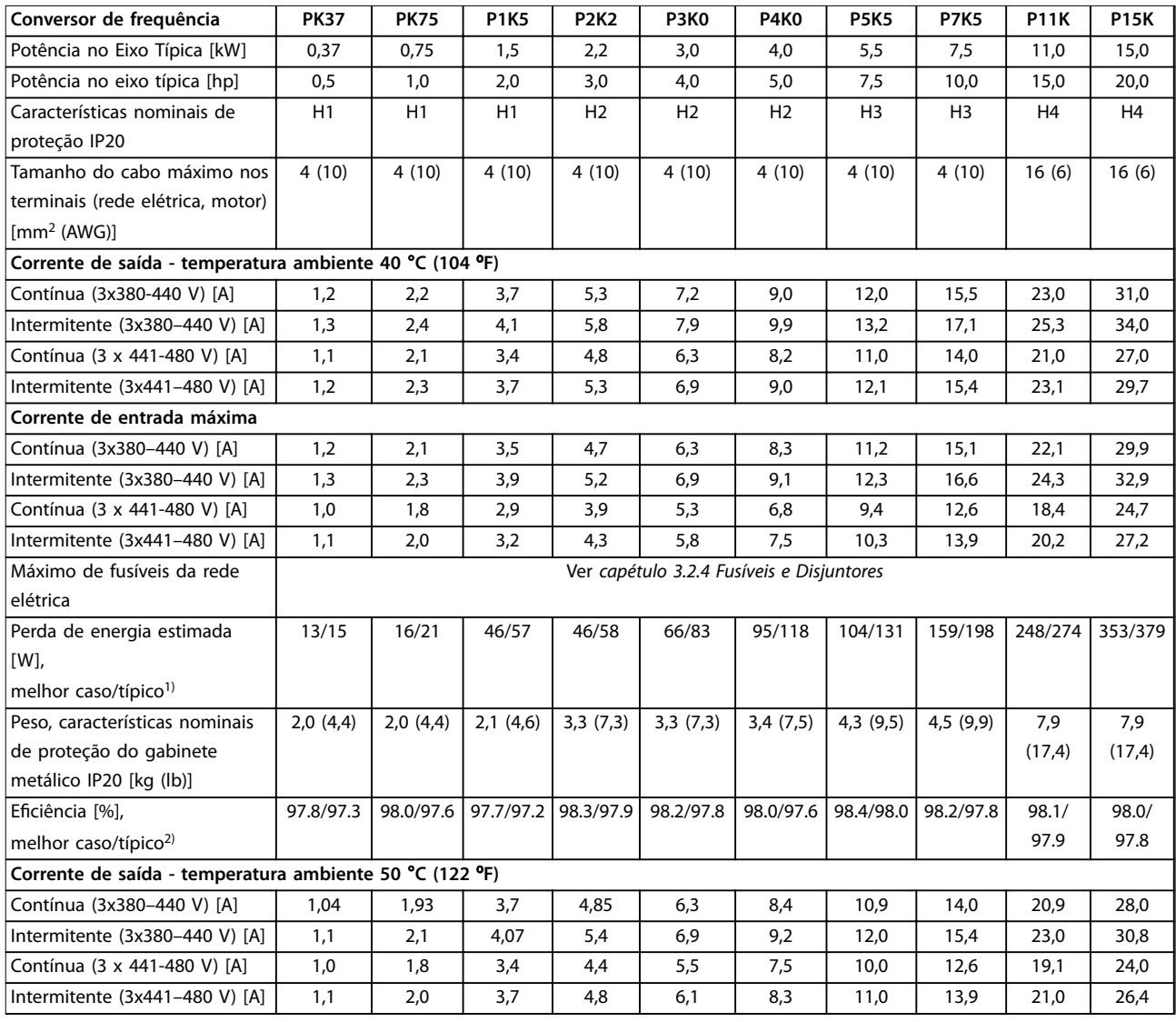

**Tabela 6.2 3x380–480 V CA, 0,37–15 kW (0,5–20 hp), Gabinete Metálico Tamanhos H1–H4**

*1) Aplica-se para dimensionamento do resfriamento do conversor de frequência. Se a frequência de chaveamento for mais lata que a configuração padrão, a perda de energia pode aumentar. O consumo de energia típico do LCP e do cartão de controle estão incluídos. Para informação de perda de energia de acordo com EN 50598-2, consulte www.danfoss.com/vltenergyefficiency*.

*2) Eficiência medida em corrente nominal. Para saber a classe de eficiência energética, consulte [capétulo 6.4.13 Condições ambiente.](#page-57-0). Para saber as perdas de carga parcial, consulte [www.danfoss.com/vltenergyeciency.](http://www.danfoss.com/vltenergyefficiency)*

<span id="page-49-0"></span>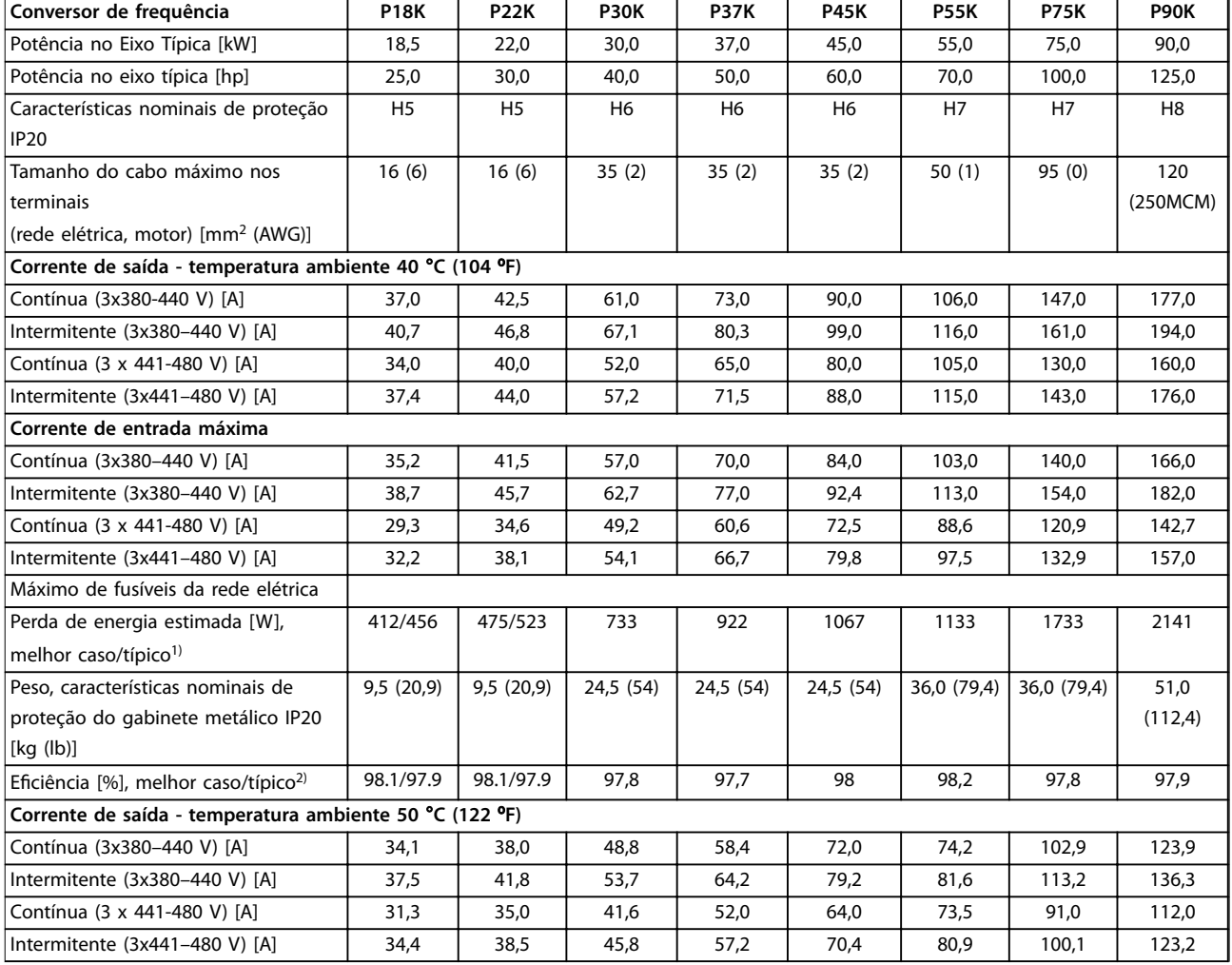

### **Tabela 6.3 3x380–480 V CA, 18,5–90 kW (25–125 hp), Gabinete Metálico Tamanhos H5–H8**

*1) Aplica-se para dimensionamento do resfriamento do conversor de frequência. Se a frequência de chaveamento for mais lata que a configuração padrão, a perda de energia pode aumentar. O consumo de energia típico do LCP e do cartão de controle estão incluídos. Para informação de perda de energia de acordo com EN 50598-2, consulte www.danfoss.com/vltenergyefficiency*.

*2) Eficiência medida em corrente nominal. Para saber a classe de eficiência energética, consulte [capétulo 6.4.13 Condições ambiente.](#page-57-0). Para saber as perdas de carga parcial, consulte [www.danfoss.com/vltenergyeciency.](http://www.danfoss.com/vltenergyefficiency)*

### <span id="page-50-0"></span>**Especicações Guia Rápido**

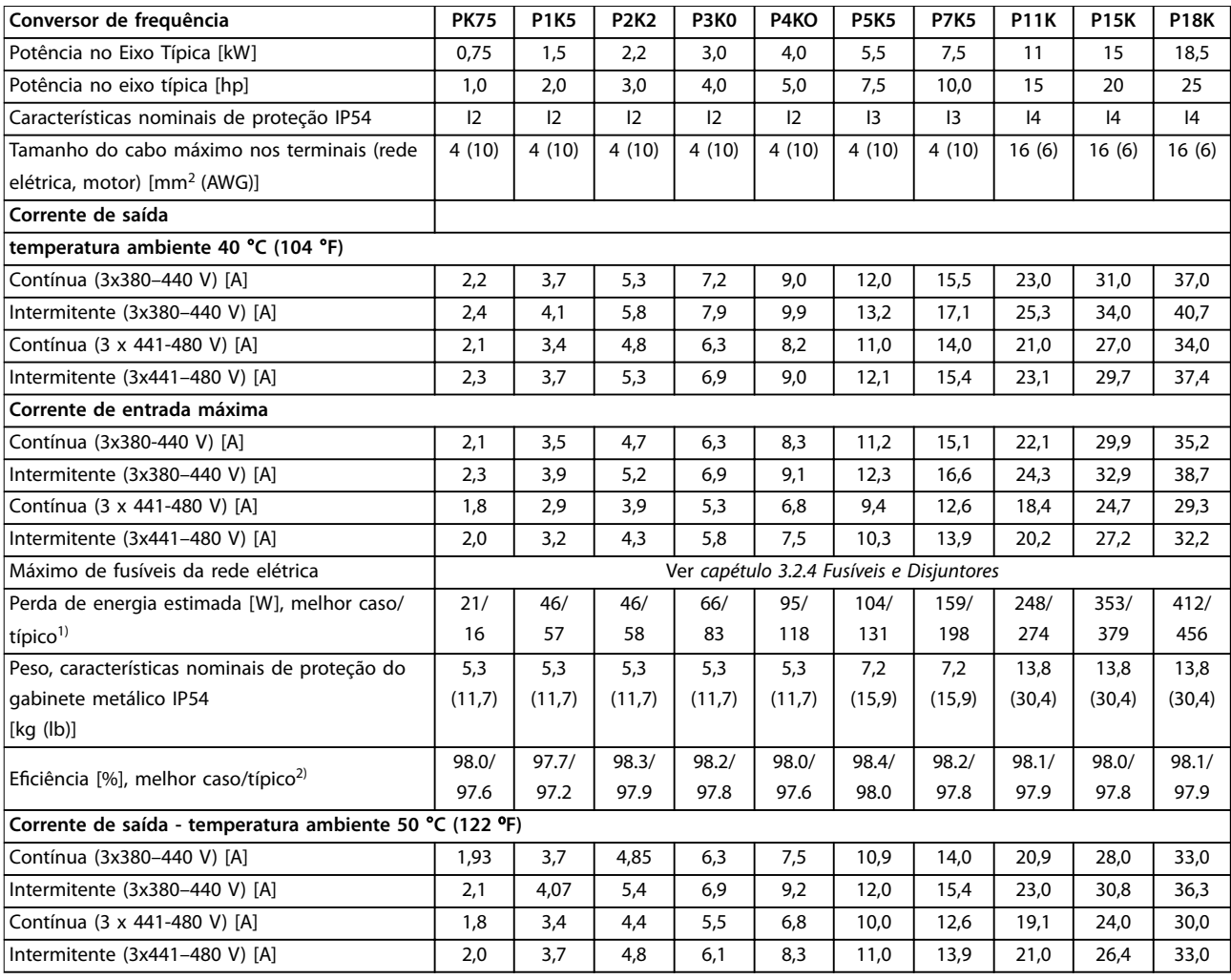

### **Tabela 6.4 3x380–480 V CA, 0,75–18,5 kW (1–25 hp), Gabinete Metálico Tamanhos I2–I4**

*1) Aplica-se para dimensionamento do resfriamento do conversor de frequência. Se a frequência de chaveamento for mais lata que a configuração padrão, a perda de energia pode aumentar. O consumo de energia típico do LCP e do cartão de controle estão incluídos. Para informação de perda de energia de acordo com EN 50598-2, consulte www.danfoss.com/vltenergyefficiency*.

*2) Eficiência medida em corrente nominal. Para saber a classe de eficiência energética, consulte [capétulo 6.4.13 Condições ambiente.](#page-57-0). Para saber as perdas de carga parcial, consulte [www.danfoss.com/vltenergyeciency.](http://www.danfoss.com/vltenergyefficiency)*

### <span id="page-51-0"></span>**Especificações VLT<sup>®</sup> HVAC Basic Drive FC 101**

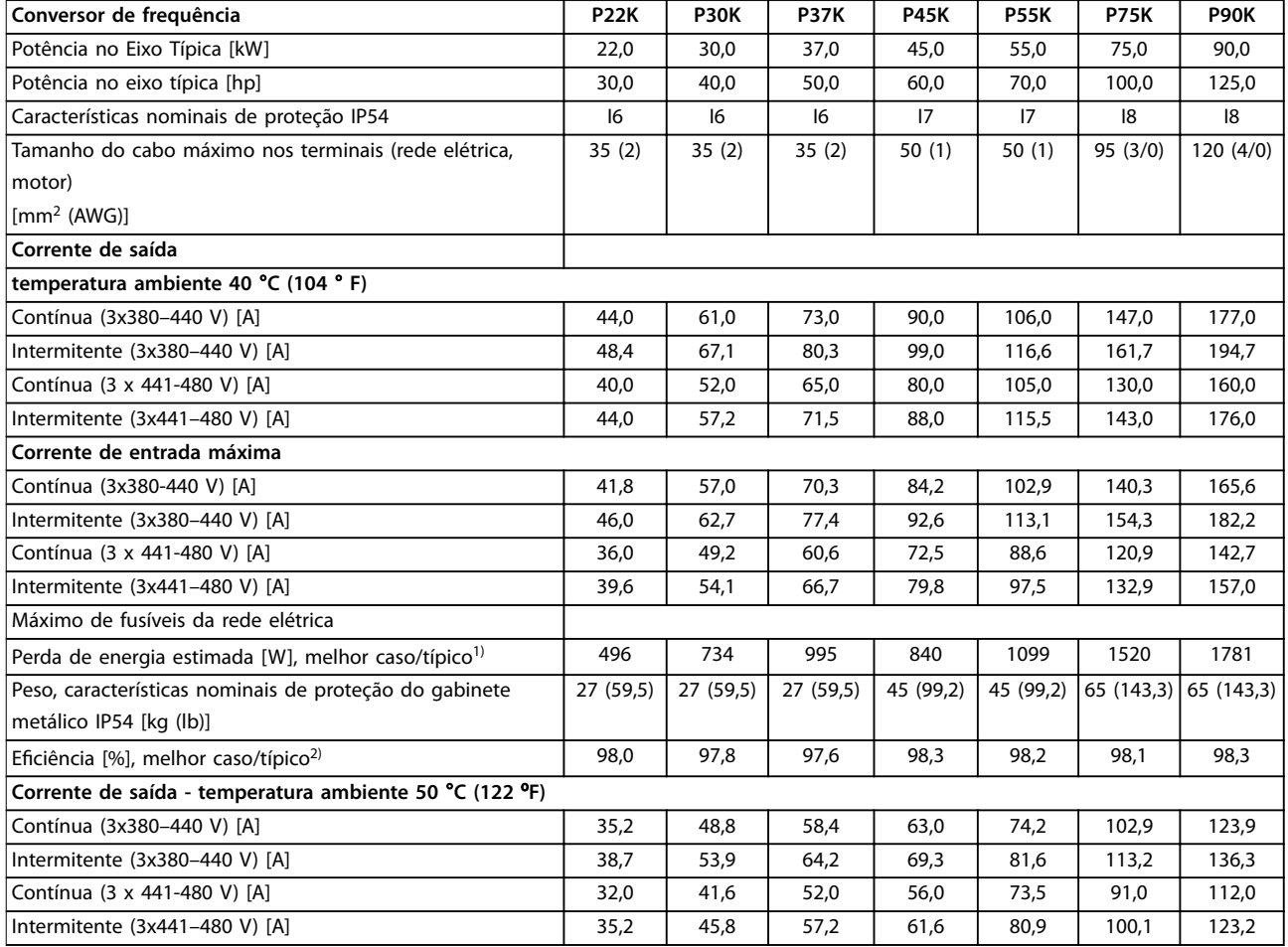

### **Tabela 6.5 3x380–480 V CA, 22–90 kW (30–125 hp), Gabinete Metálico Tamanhos I6–I8**

*1) Aplica-se para dimensionamento do resfriamento do conversor de frequência. Se a frequência de chaveamento for mais lata que a configuração padrão, a perda de energia pode aumentar. O consumo de energia típico do LCP e do cartão de controle estão incluídos. Para informação de perda de energia de acordo com EN 50598-2, consulte www.danfoss.com/vltenergyefficiency*.

*2) Eficiência medida em corrente nominal. Para saber a classe de eficiência energética, consulte [capétulo 6.4.13 Condições ambiente.](#page-57-0). Para saber as perdas de carga parcial, consulte [www.danfoss.com/vltenergyeciency.](http://www.danfoss.com/vltenergyefficiency)*

### <span id="page-52-0"></span>6.1.3 3x525–600 V CA

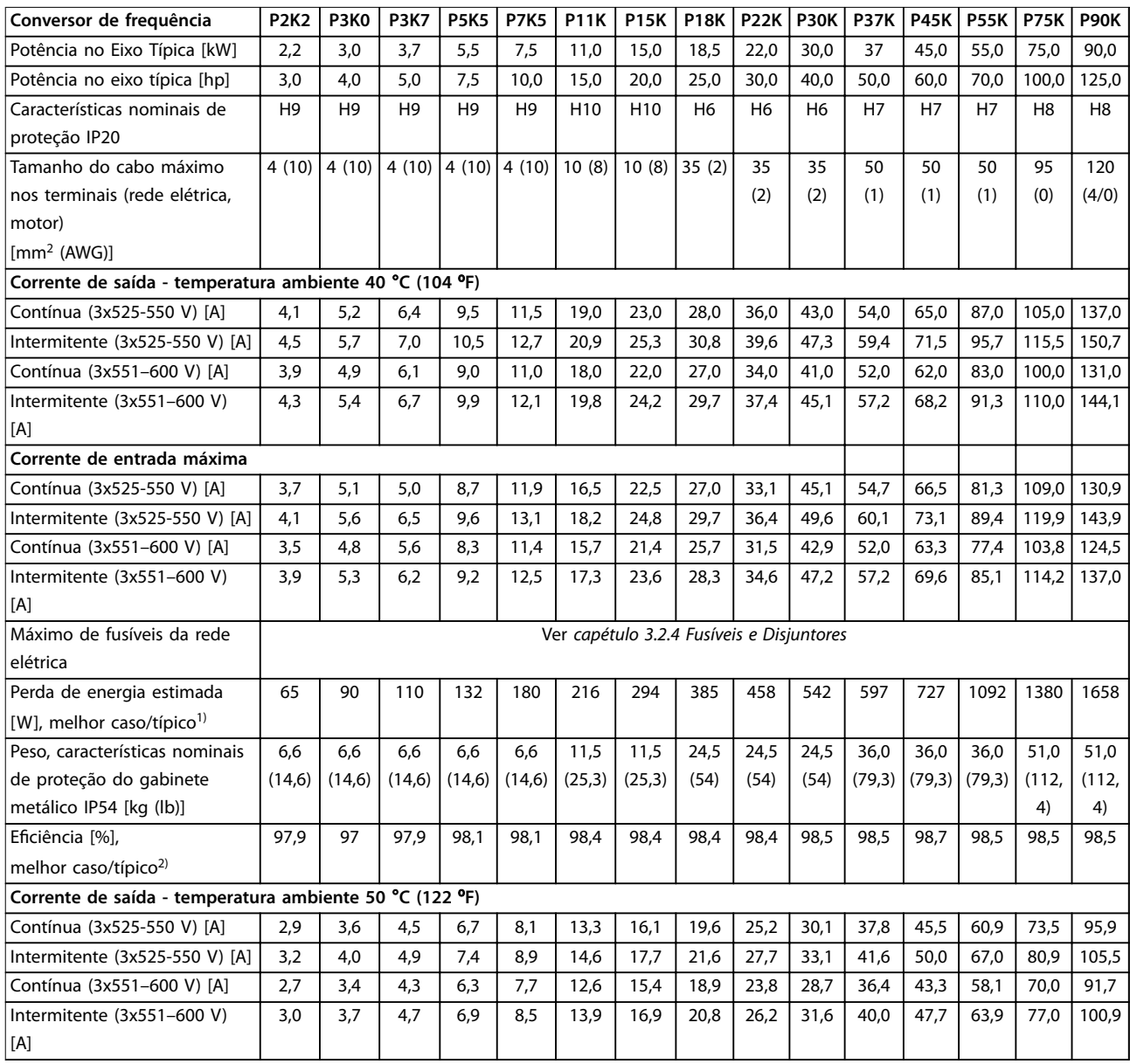

**Tabela 6.6 3x525–600 V CA, 2,2–90 kW (3–125 hp), Gabinete Metálico Tamanhos H6–H10**

*1) Aplica-se para dimensionamento do resfriamento do conversor de frequência. Se a frequência de chaveamento for mais lata que a configuração padrão, a perda de energia pode aumentar. O consumo de energia típico do LCP e do cartão de controle estão incluídos. Para informação de perda de energia de acordo com EN 50598-2, consulte www.danfoss.com/vltenergyefficiency*.

*2) Eficiência medida em corrente nominal. Para saber a classe de eficiência energética, consulte [capétulo 6.4.13 Condições ambiente.](#page-57-0). Para saber as perdas de carga parcial, consulte [www.danfoss.com/vltenergyeciency.](http://www.danfoss.com/vltenergyefficiency)*

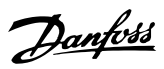

### <span id="page-53-0"></span>6.2 Resultados de teste de emissão EMC

Os resultados de testes a seguir foram obtidos utilizando sistema com um conversor de frequência, cabos de controle blindados, caixa de controle com potenciômetro e cabo de motor blindado.

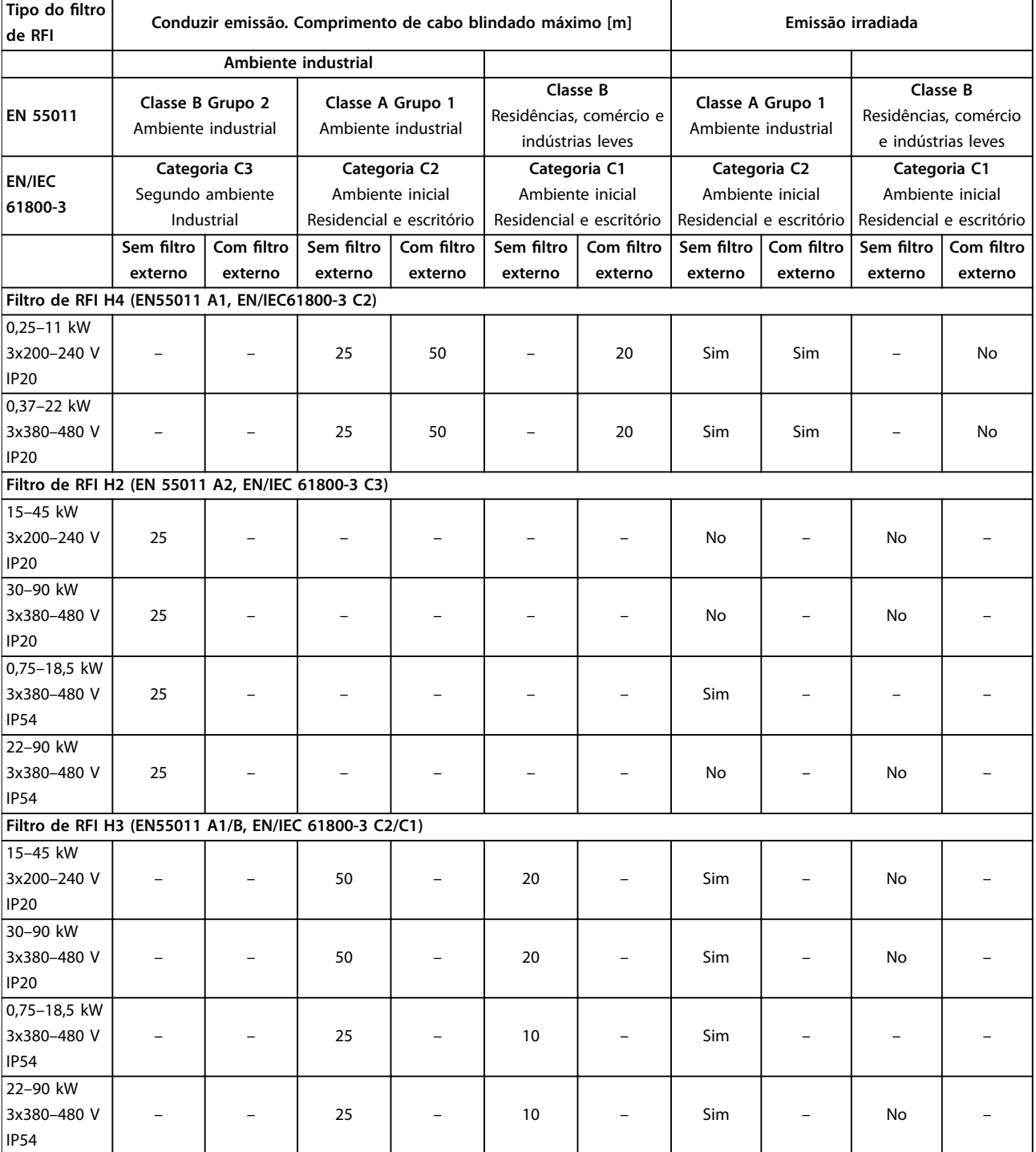

**Tabela 6.7 Resultados de teste de emissão EMC**

### <span id="page-54-0"></span>6.3 Condições Especiais

### 6.3.1 Derating para a Temperatura Ambiente e Frequência de Chaveamento

Assegure que a temperatura ambiente medida durante 24 horas deve ser pelo menos 5 °C (41 °F) abaixo da temperatura ambiente máxima especificada para o conversor de frequência. Se o conversor de frequência for operado em alta temperatura ambiente, diminua a corrente de saída contínua. Para a curva de derating, consulte o *Guia de Design do VLT*® *HVAC Basic DriveFC 101*.

### 6.3.2 Derating para pressão do ar baixa e altitudes elevadas

A capacidade de resfriamento de ar diminui em condições de baixa pressão do ar. Para altitudes acima de 2.000 m (6.562 pés), entre em contato com Danfoss em relação à PELV. Abaixo de 1000 m (3281 pés) de altitude, não é necessário derating. Acima de 1000 m (3281 pés), diminua a temperatura ambiente ou a corrente de saída máxima. Reduza a saída em 1% para cada 100 m (328 pés) de altitude que exceder 1000 m (3281 pés) ou reduza a temperatura ambiente máxima em 1 °C (33,8 °F) para cada 200 m (656 pés).

### 6.4 Dados técnicos gerais

### 6.4.1 Proteção e Recursos

- **•** Proteção térmica eletrônica do motor contra sobrecarga.
- **•** O monitoramento da temperatura do dissipador de calor garante que o conversor de frequência desarme em caso de superaquecimento.
- **•** O conversor de frequência está protegido de curtos-circuitos entre os terminais U, V, W do motor.
- **•** Quando uma das fases do motor estiver ausente, o conversor de frequência desarma e emite um alarme.
- **•** Se uma das fases de rede elétrica estiver ausente, o conversor de frequência desarma ou emite uma advertência (dependendo da carga).
- **•** O monitoramento da tensão do barramento CC garante que o conversor de frequência desarma quando a tensão do barramento CC ficar muito baixa ou muito alta.
- **•** O conversor de frequência está protegido contra falhas de aterramento nos terminais U, V e W do motor.

### 6.4.2 Alimentação de Rede Elétrica (L1, L2, L3)

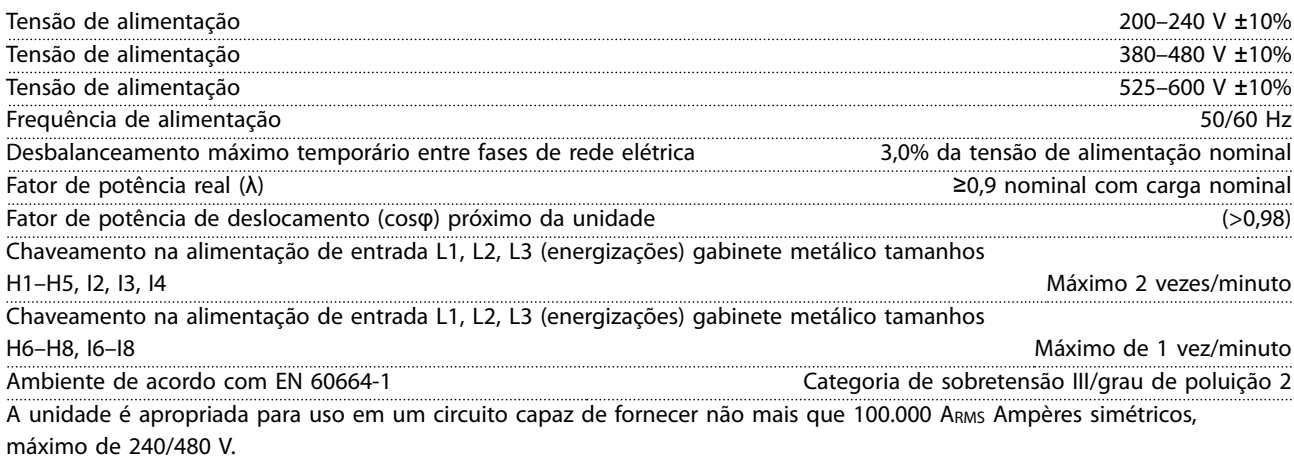

### 6.4.3 Saída do Motor (U, V, W)

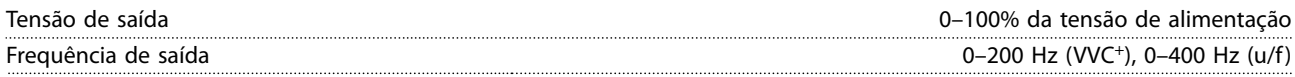

## Danfoss

### <span id="page-55-0"></span>**Especificações VLT<sup>®</sup> HVAC Basic Drive FC 101**

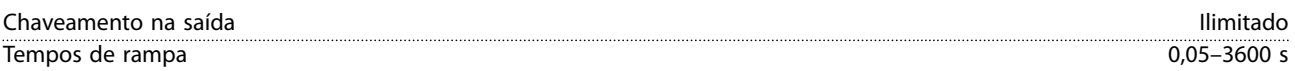

### 6.4.4 Comprimento de cabo e seção transversal

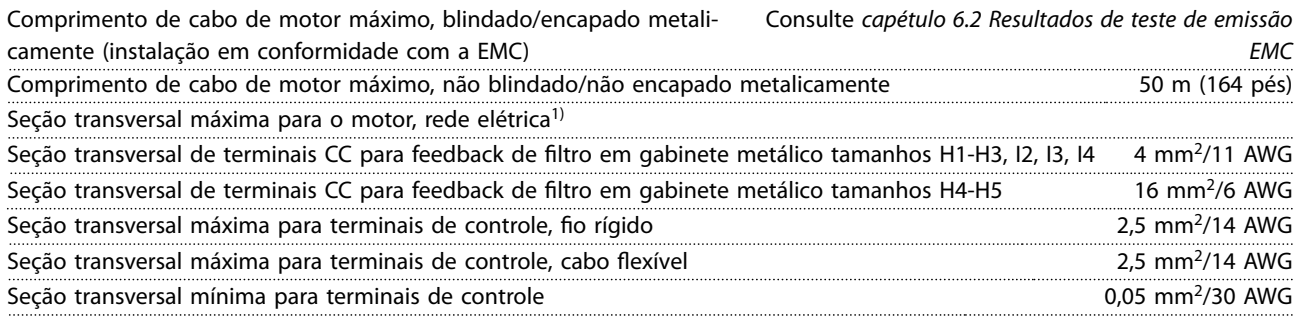

1) Consulte *[capétulo 6.1.2 3x380–480 V CA](#page-48-0)* para obter mais informações

### 6.4.5 Entradas Digitais

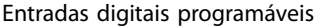

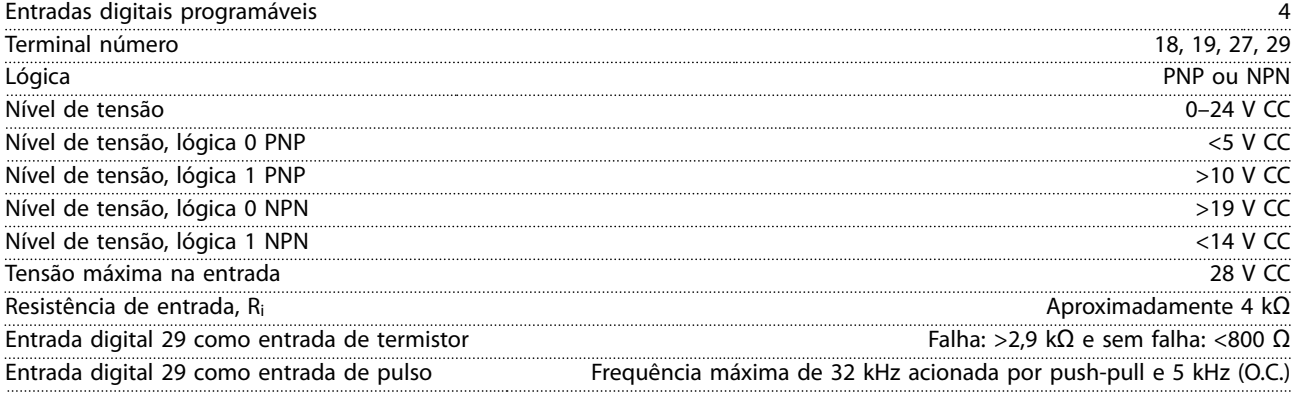

### 6.4.6 Entradas Analógicas

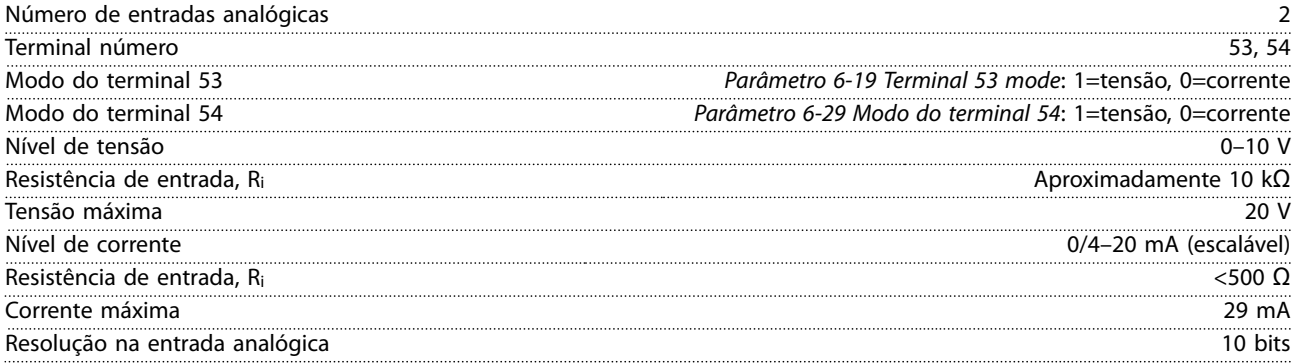

### 6.4.7 Saída Analógica

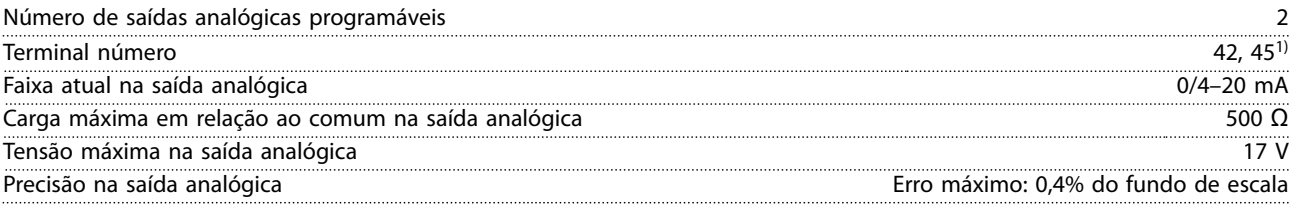

<span id="page-56-0"></span>**Especicações Guia Rápido**

Resolução na saída analógica e a constructiva e a constructiva e a constructiva e a constructiva e a constructiva e a constructiva e a constructiva e a constructiva e a constructiva e a constructiva e a constructiva e a co

*1) Os terminais 42 e 45 também podem ser programados como saídas digitais.*

### 6.4.8 Saída Digital

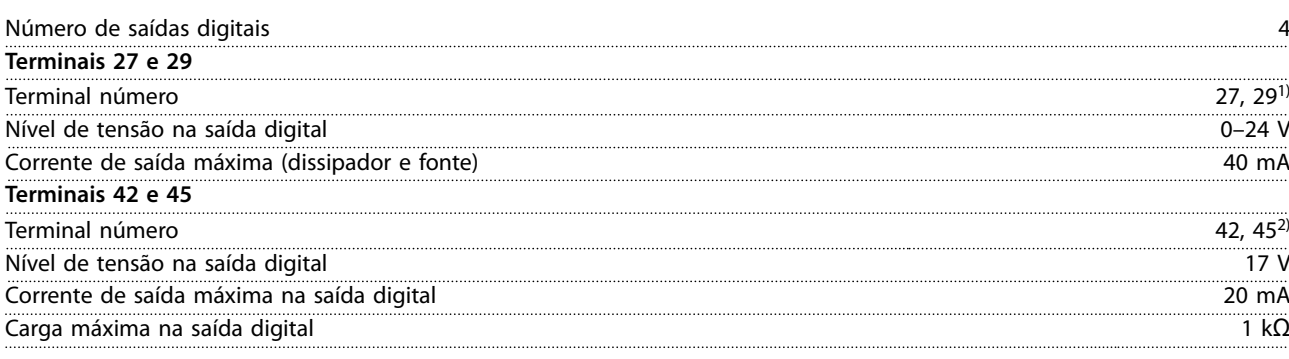

*1) Os terminais 27 e 29 podem também ser programados como entrada.*

*2) Os terminais 42 e 45 também podem ser programados como saída analógica.*

*Todas as saídas digitais estão isoladas galvanicamente da tensão de alimentação (PELV) e de qualquer outro terminal de alta tensão.*

### 6.4.9 Cartão de Controle, Comunicação Serial RS485

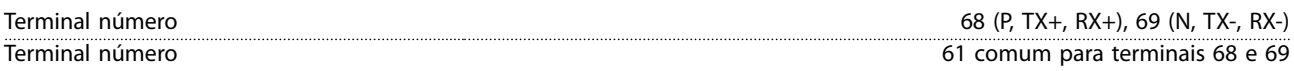

### 6.4.10 Cartão de Controle, Saída 24 V CC

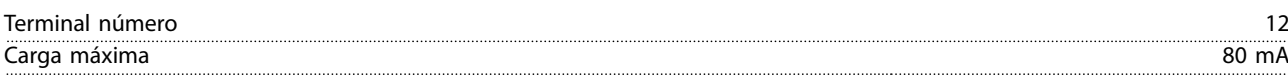

### 6.4.11 Saída do relé

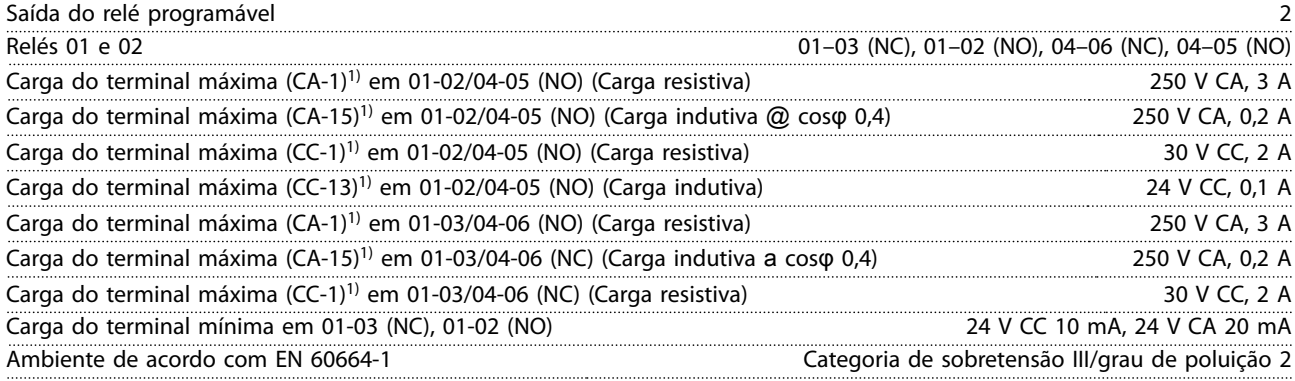

*1) IEC 60947 peças 4 e 5.*

### 6.4.12 Cartão de controle, saída 10 V CC

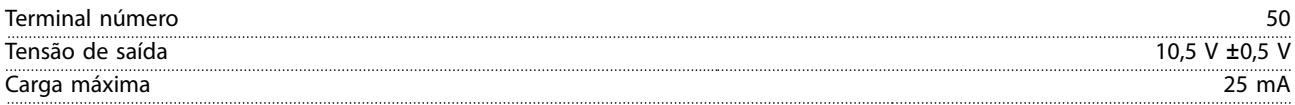

### <span id="page-57-0"></span>6.4.13 Condições ambiente

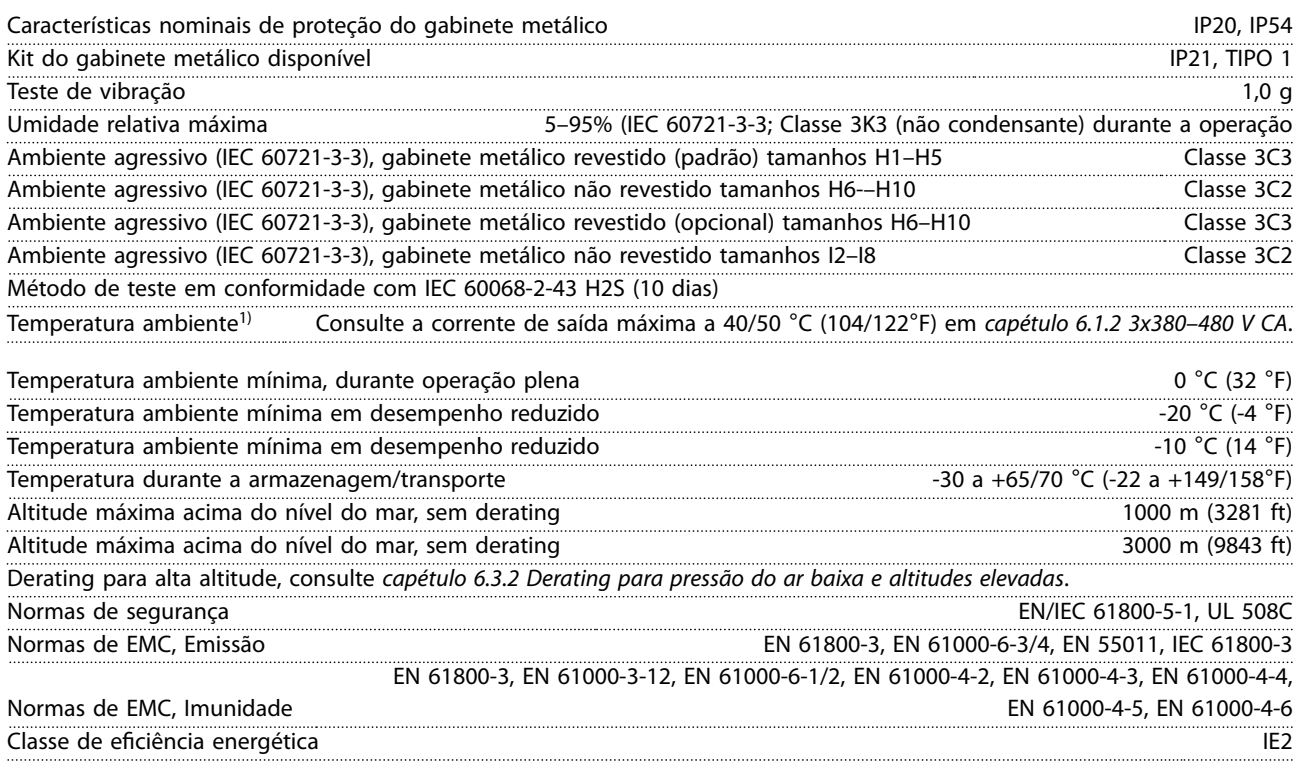

*1) Consulte as Condições Especiais no Guia de design para:*

- *• Derating para temperatura ambiente elevada.*
- *• Derating para alta altitude.*

*2) Determinada de acordo com EN 50598-2 em:*

- *• Carga nominal.*
- *• 90% frequência nominal.*
- *• Configuração de fábrica da frequência de chaveamento.*
- *• Configuração de fábrica do padrão de chaveamento.*

**Guia Rápido** 

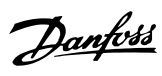

## <span id="page-58-0"></span>Índice

### $\overline{A}$

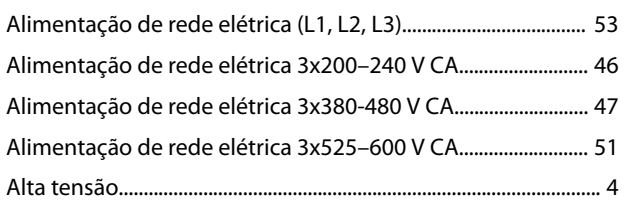

### $\mathsf{C}$

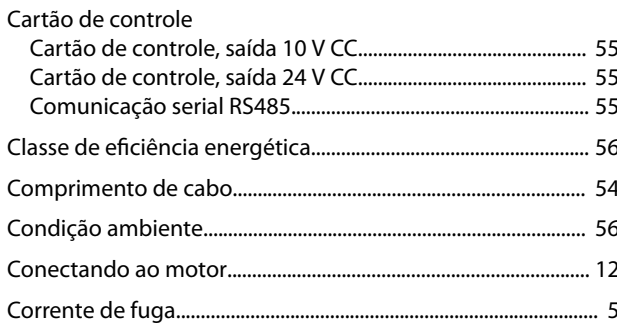

### $\mathsf{D}$

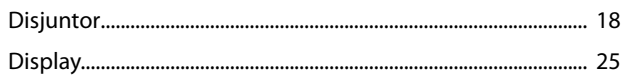

### $\overline{\mathsf{E}}$

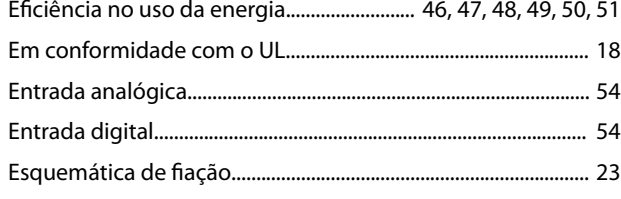

### $\overline{F}$

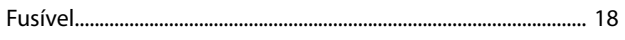

### $\overline{1}$

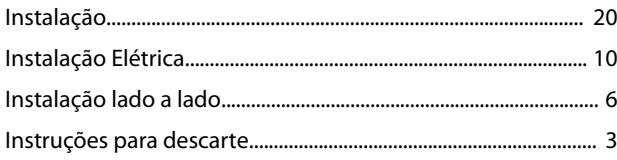

### $\overline{\mathsf{L}}$

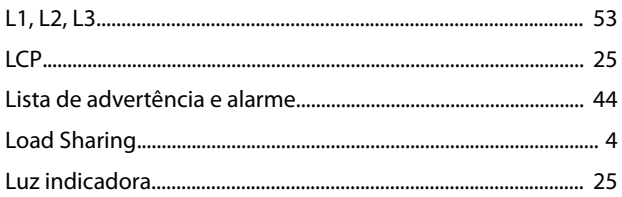

### ${\sf M}$

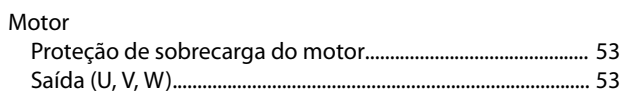

### $\mathsf{P}$

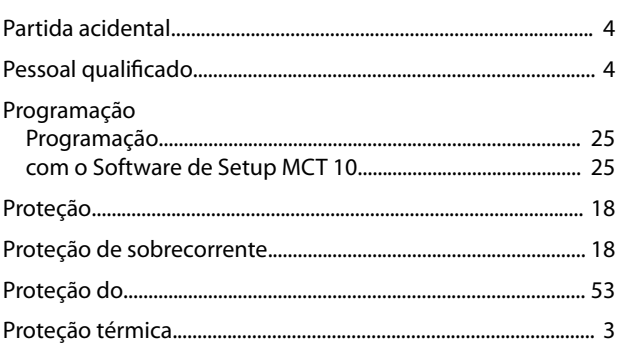

### $\overline{\mathsf{R}}$

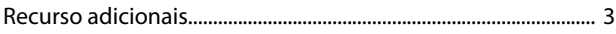

### $\mathsf{S}$

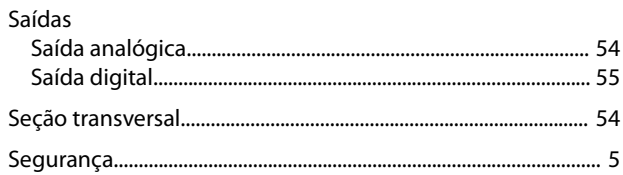

### $\mathsf{T}$

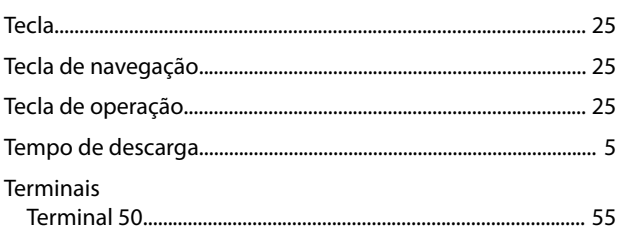

# 132R0078 MG18A728 **12/2015** MG18A728 **12/2015**

Danfoss A/S Ulsnaes 1 DK-6300 Graasten [vlt-drives.danfoss.com](http://vlt-drives.danfoss.com)

A Danfoss não aceita qualquer responsabilidade por possíveis erros constantes de catálogos, brochuras ou outros materiais impressos. A Danfoss reserva-se o direito de alterar os seus produtos sem<br>aviso prévio. Esta determi registradas constantes deste material são propriedade das respectivas empresas. Danfoss e o logotipo Danfoss são marcas registradas da Danfoss A/S. Todos os direitos reservados.

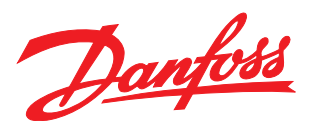